# コンピュータアニメーション特論 第1回 コンピュータアニメーションの基礎 九州工業大学 情報工学研究院 尾下真樹

#### 本日の内容

- ガイダンス
- コンピュータグラフィックスの概要と応用
- 復習:3次元グラフィックスの要素技術
- 復習:3次元グラフィックスのプログラミング
- •復習:OpenGL&GLUT プログラミング
- •復習:OpenGL&GLUT サンプルプログラム

#### 授業担当

- 尾下 真樹 (おした まさき)
	- ‒ 九州工業大学 情報工学研究院 知能情報工学研究系
	- management and the control of the control of the control of the control of the control of the control of the control of the control of the control of the control of the control of the control of the control of the control e-mail: oshita@ai.kyutech.ac.jp
	- ‒http://www.ha.ai.kyutech.ac.jp
	- ‒ 研究内容

• コンピュータアニメーション、コンピュータグラフィックス

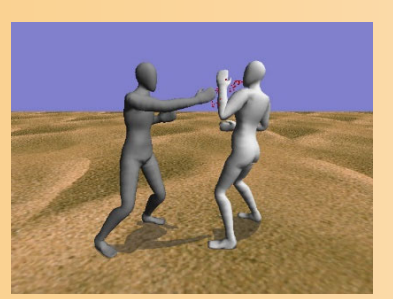

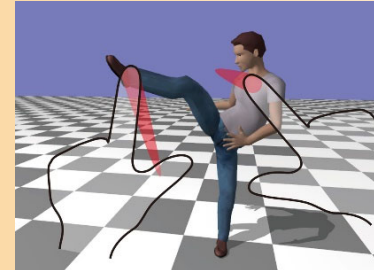

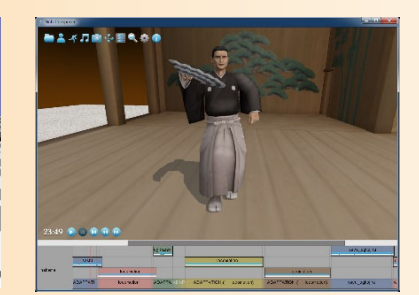

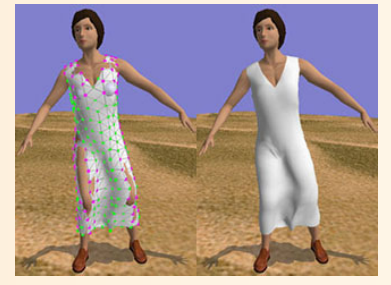

本科目の達成目標

- コンピュータアニメーションの応用技術を学習 する
- コンピュータアニメーションを利用したソフト ウェアを開発する上で役に立つ最新技術を、実 際の演習を交えながら習得する

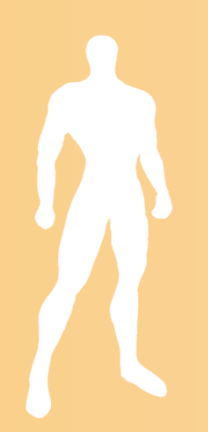

### 本科目の内容

- 本科目で学ぶ応用技術
	- ‒ 視点操作
	- ‒ 幾何形状データの読み込み
	- ‒ キーフレームアニメーション
	- ‒ 物理シミュレーション
	- ‒ 衝突判定、ピッキング
	- ‒ キャラクタアニメーション
	- レンダリング技術

→ 特にキャラクタアニメーション 関連の技術を重点的に扱う

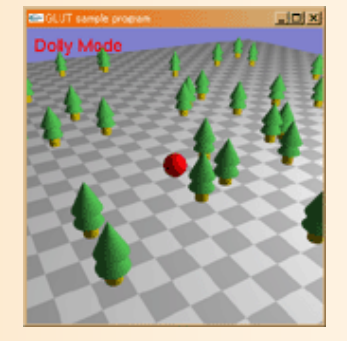

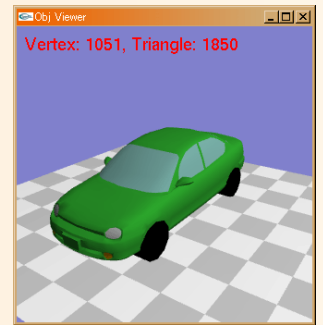

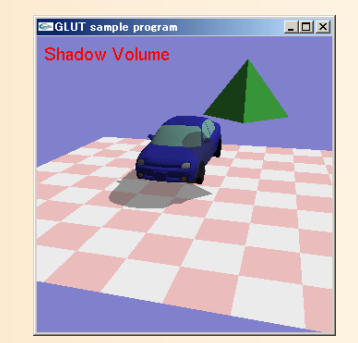

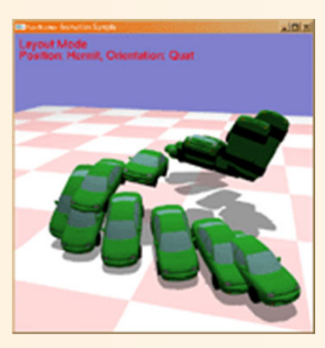

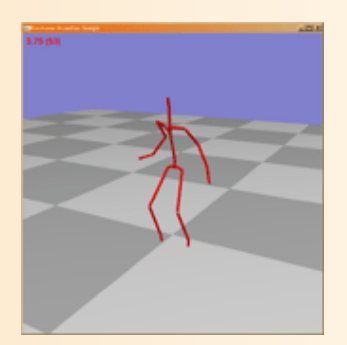

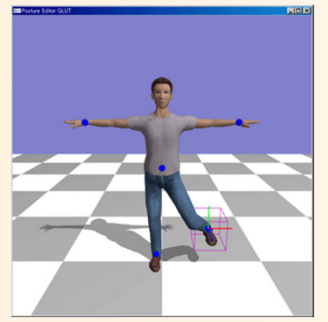

本科目の意義

- 本大学院の学生で、コンピュータグラフィック スを専門とする研究・仕事に就く人は少ない? ‒ ゲームプログラマ、アニメーション制作者など – 本講義の内容は、これらの仕事に密接に関係
- 他の多くのソフトウェアでも、コンピュータグ ラフィックスが要素技術として使われる
	- ロボットのシミュレーション結果の表示
	- 仮想空間や仮想人間のアニメーション
	- 3次元物体のシミュレーション結果の可視化、等

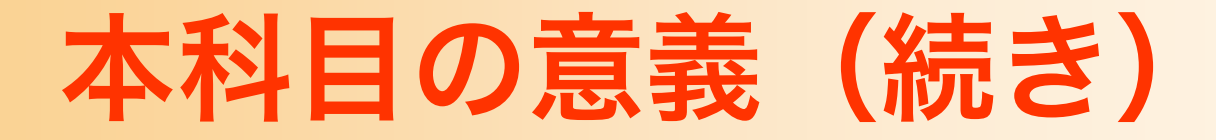

• 研究や仕事で、コンピュータグラフィックスを 用いるプログラムを開発する機会があれば、本 講義で扱う内容が役に立つ

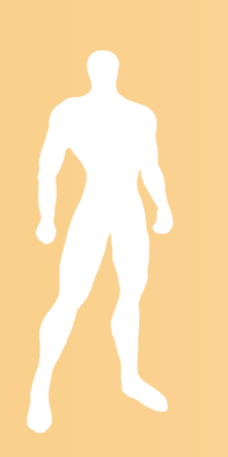

#### 想定する受講者

- コンピュータグラフィックの基礎を理解している
	- ‒ レンダリングの仕組み、座標変換などの考え方 (学部のコンピュータグラフィックス科目の内容)
	- C言語+OpenGL を使ったプログラミング
	- 今回の授業でこれらの基礎知識も簡単に復習
- • C/C++を使ったプログラミングができる
	- 標準的な学部4年生程度のプログラミング能力
	- 具体的なアルゴリズムが与えられれば、自力でプログ ラムを作成できる程度の能力があること
	- 本科目のプログラミング演習で必要となる、やや高度 なプログラミング技術も、本授業で扱う

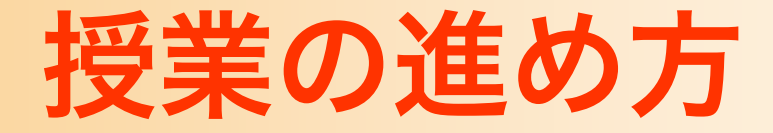

#### • 講義

- 基本的に PowerPoint の資料を使用して講義
- ‒ 教科書はなし
	- 参考書や参考文献は各テーマごとに紹介
- 演習
	- ‒ 講義の説明に従って、プログラミング演習を行う
	- 各自が利用可能な端末を使用する
		- C言語 + OpenGL + GLUT(freeglut) + vecmath
			- 詳細は本科目のウェブページの演習環境の説明を参照
		- Windows + Visual Studio を標準環境とする

#### 遠隔授業の実施方法

- 毎回の授業の資料(講義動画、演習問題、演習 課題)を Moodle に公開する
	- 指定された期間内(通常、授業の翌日まで)に、講 義動画の視聴と演習問題への回答を行う
		- これらを全て行った場合のみ、出席扱いとする
	- 指定された期限までに、プログラミング演習課題を 行って、レポートを提出する
- 質問には、Moodle のフォーラムや電子メール、 対面授業(Moodleから案内)で対応
	- ‒ 対面授業は、質問がない人は出席は不要

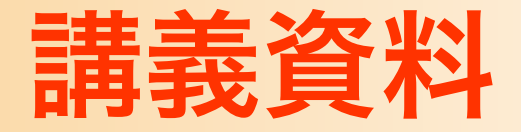

- 講義資料は、授業のウェブページで公開
- プログラミング演習・レポート課題に関する資 料も、本ページで公開
- 講義動画の公開や、演習問題や演習課題レポー トの提出には、Moodle を使用

#### 本科目のウェブページ:

http://www.ha.ai.kyutech.ac.jp/lecture/aca/

#### 成績評価

- プログラミング演習課題(80%)
	- 演習課題のプログラムを作成し、レポートを提出
	- ‒ レポート提出後に演習問題(ミニテスト)を実施
- 演習問題(20%)
	- 毎回の授業に出席して、講義内容を理解する ‒ 授業中に演習問題(ミニテスト)を実施
	- 授業後に復習用の演習問題を公開する

• 復習問題の点数も成績に考慮する

#### プログラミング演習課題

- 各テーマごとに、講義で学習した技術を応用し たプログラミング課題のレポートを出す
- レポート課題の内容
	- 元になるサンプルプログラム(大部分は作成済みの プログラム)を、授業のウェブページで公開
	- 講義で説明した重要な部分の処理を、各自作成
	- ‒ 作成したプログラムをレポートとして提出
		- 文章でのレポートの作成・提出は不要
	- ‒ レポート提出後に、理解度を確認するための Moodle ミニテストを実施

## 本科目の内容

- 本科目で学ぶ応用技術
	- ‒ 視点操作
	- ‒ 幾何形状データの読み込み
	- ‒ キーフレームアニメーション
	- ‒ 物理シミュレーション
	- ‒ 衝突判定、ピッキング
	- ‒ キャラクタアニメーション
	- ‒ レンダリング技術

特にキャラクタアニメーション 関連の技術を重点的に扱う

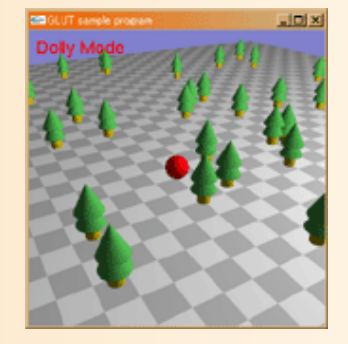

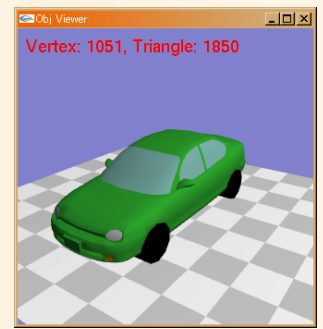

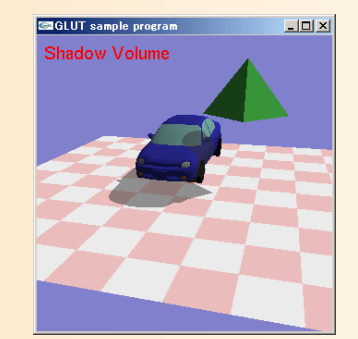

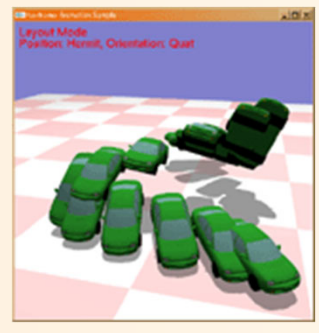

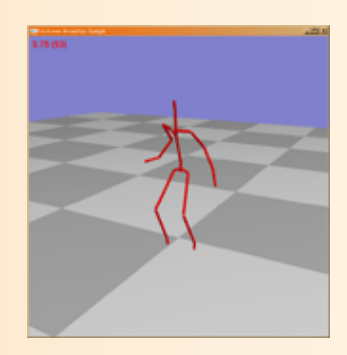

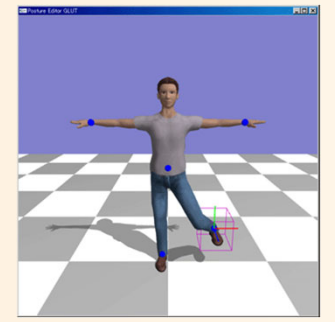

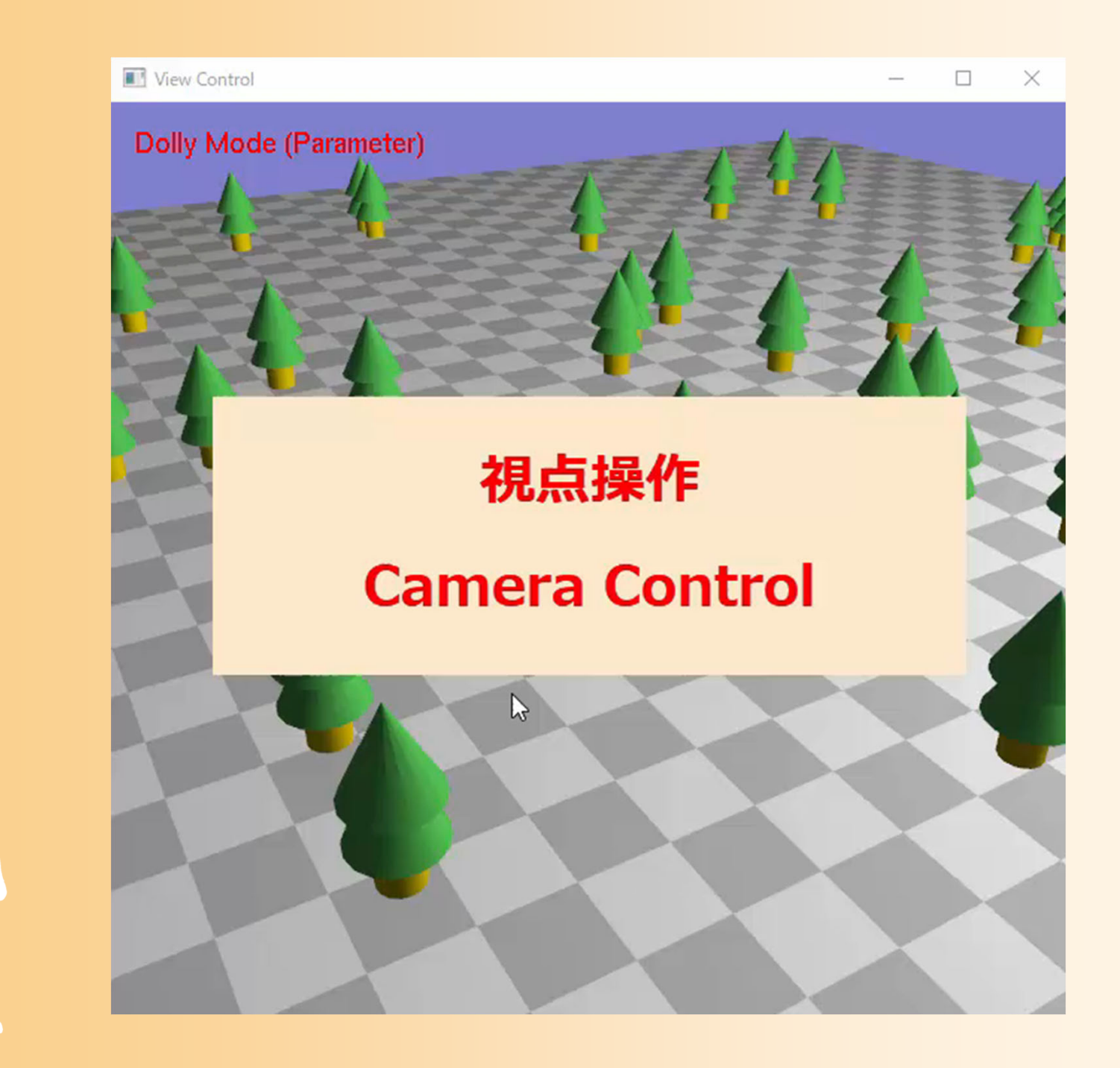

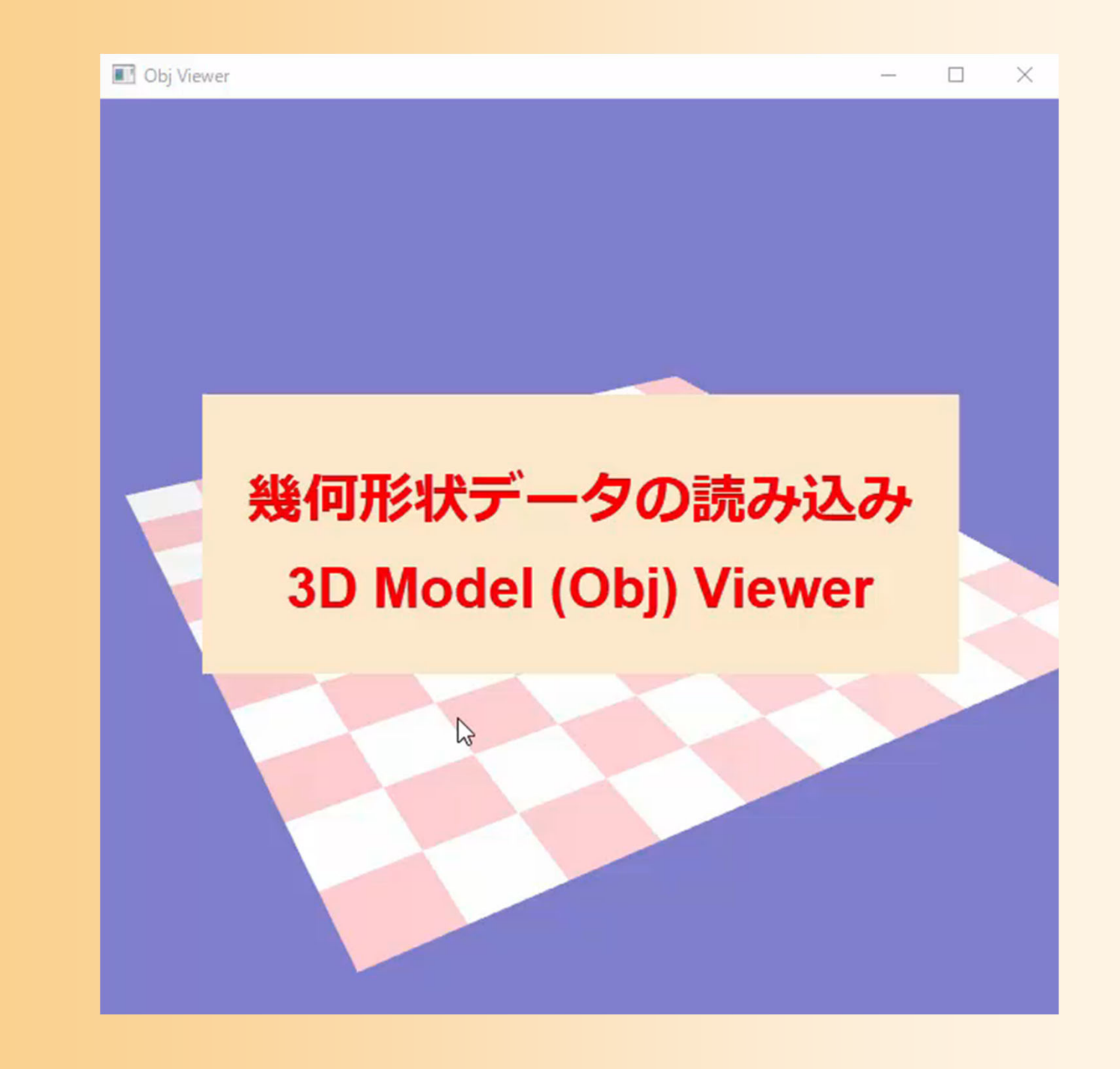

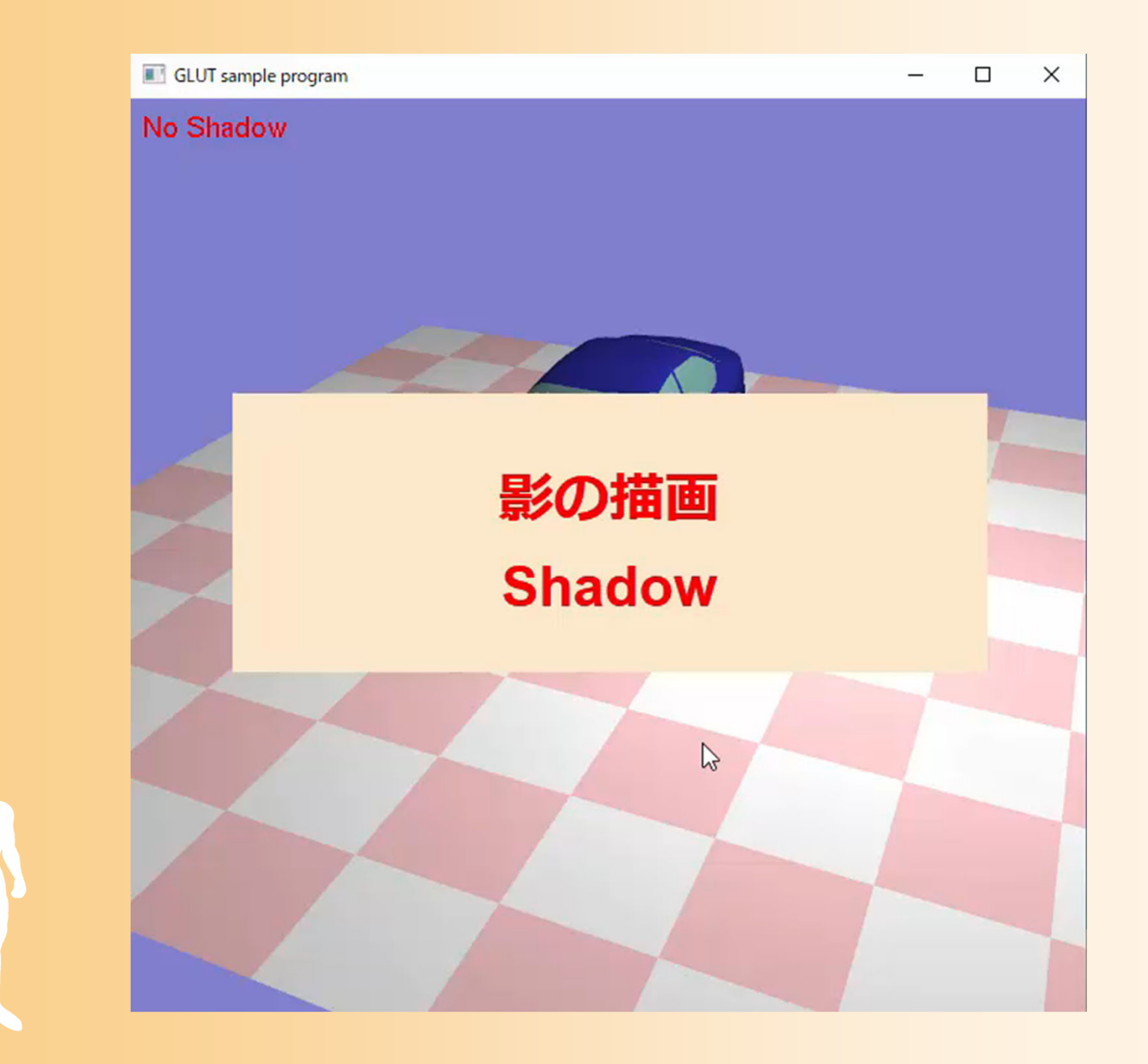

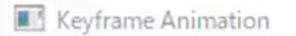

Layout Mode Position: Linear, Orientation: Eular

 $\mathbb{Z}$ 

# キーフレームアニメーション<br>Keyframe Animation

 $\Box$ 

 $\times$ 

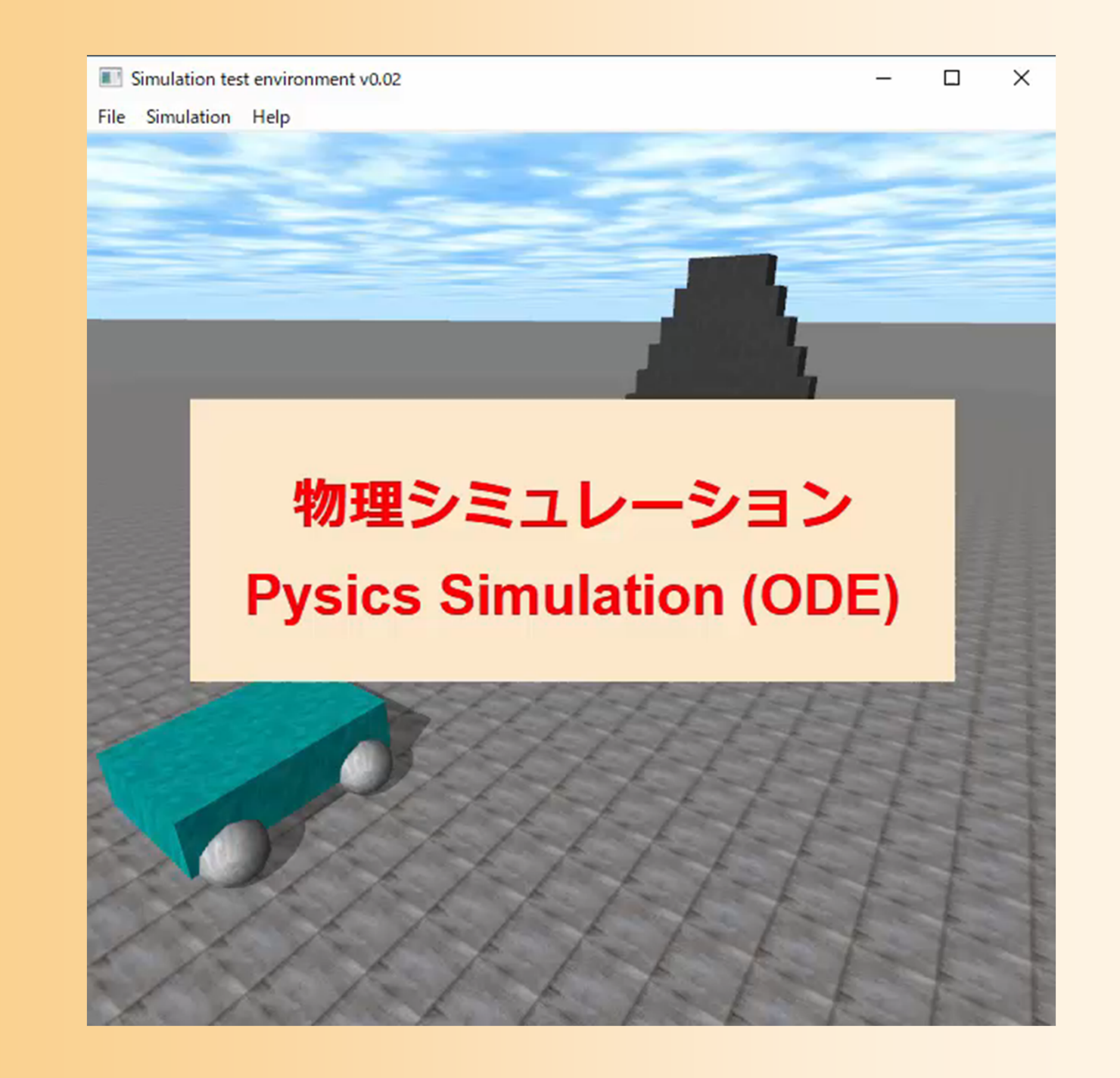

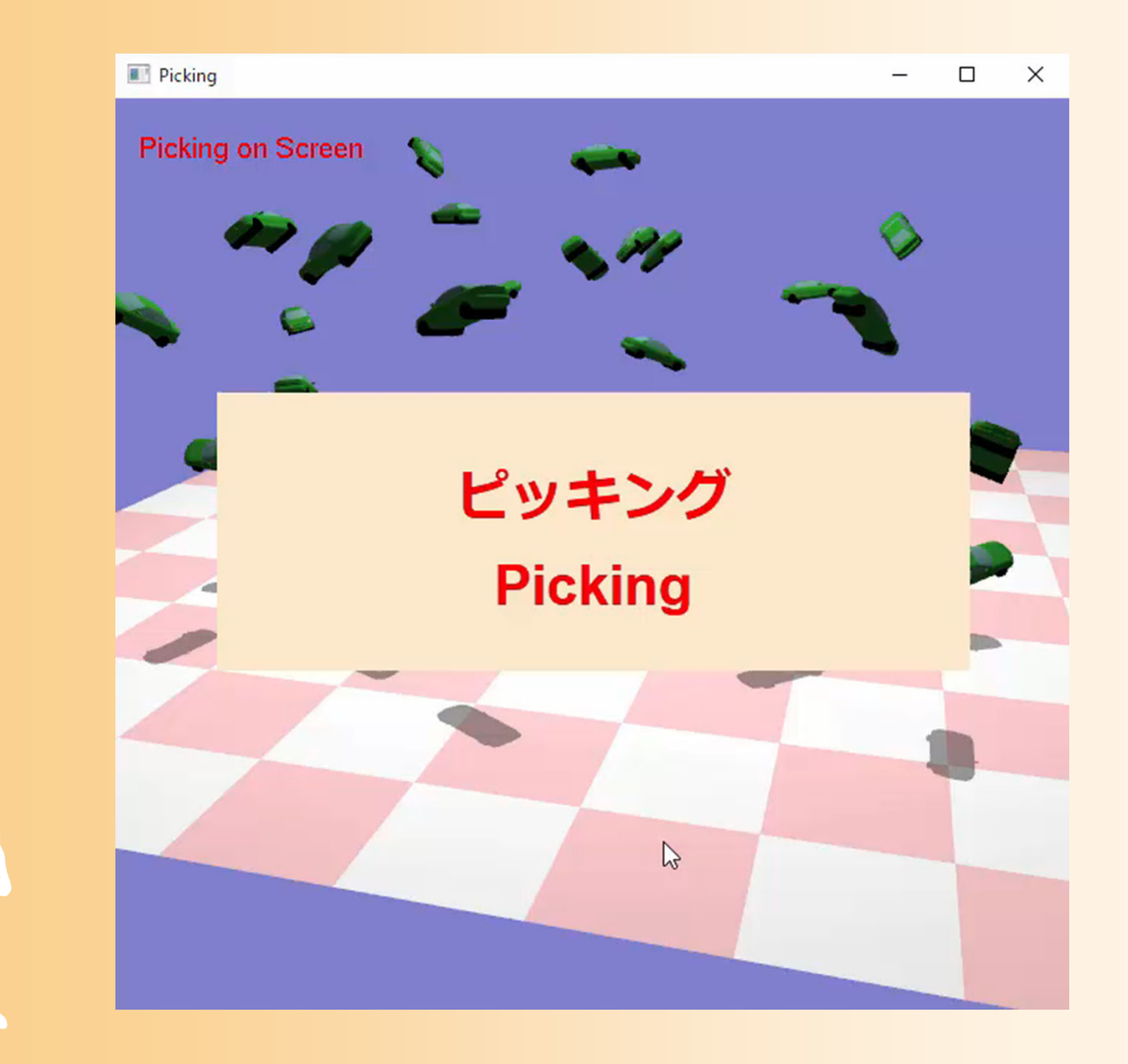

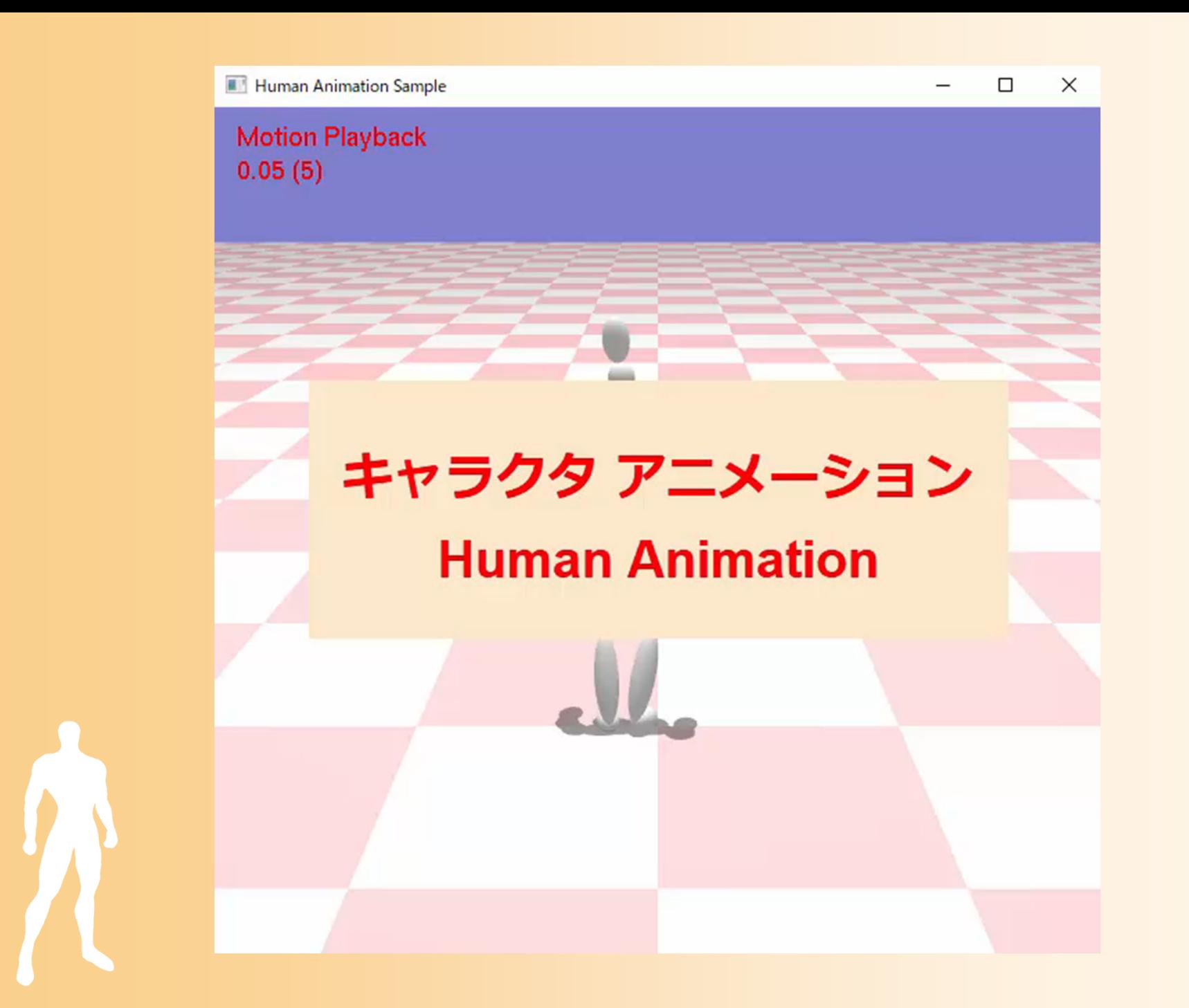

#### 基礎知識に関する参考書

#### • 「コンピュータグラフィックス 改訂新版」 CG-ARTS協会 編集・出版(3,600円)

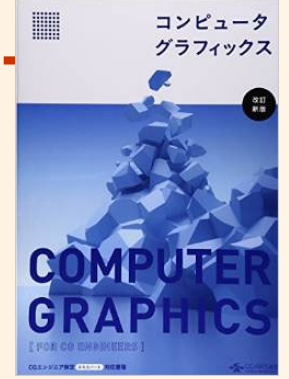

• 「3DCGアニメーション」 栗原恒弥 安生健一 著、技術評論社 出版(2,980円)

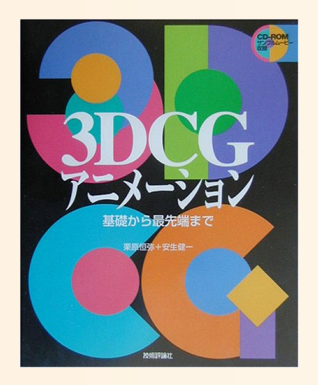

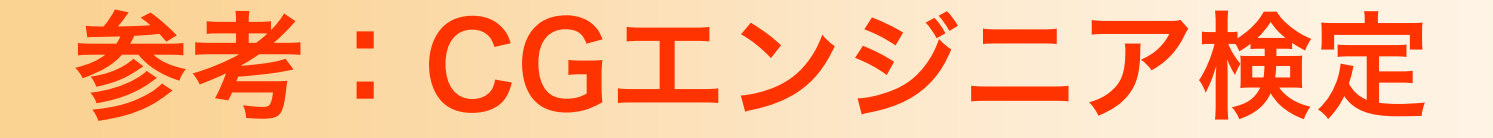

- CGエンジニア検定(CG-ARTS協会)
	- ‒ ベーシック/エキスパート
	- ‒ 年2回実施、福岡でも受験可能
	- 学部のコンピュータグラフィックス相当の内容
		- CG-ARTS協会のテキストの内容を 理解していれば、合格できる
		- エキスパートは、やや応用的な問題 が出題される
	- ‒ 本学の受験者は割引を受けられる

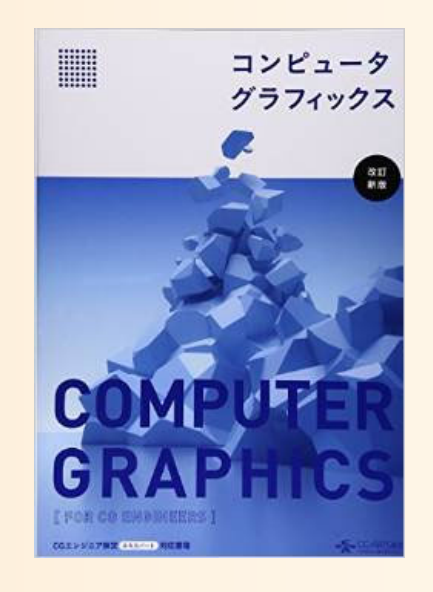

#### 本日の内容

- ガイダンス
- コンピュータグラフィックスの概要と応用
- 復習:3次元グラフィックスの要素技術
- 復習:3次元グラフィックスのプログラミング
- •復習:OpenGL&GLUT プログラミング
- •復習:OpenGL&GLUT サンプルプログラム

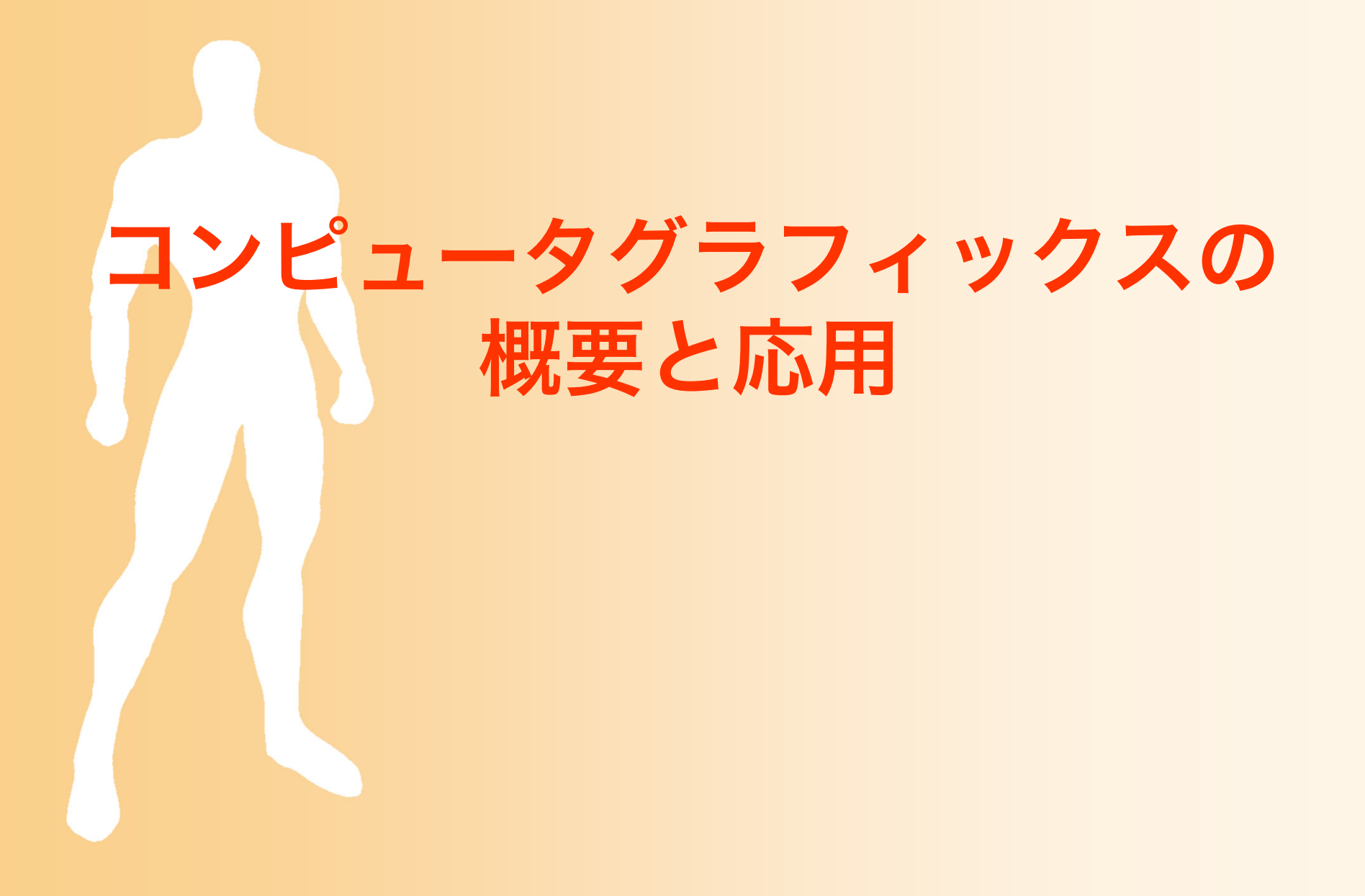

# コンピュータ・グラフィックス

- 広い意味でのコンピュータ・グラフィックス
	- コンピュータを使って視覚データを扱う技術 – 画像・動画、ユーザインターフェースなど、2次元 グラフィックスを含む
- 狭い意味でのコンピュータ・グラフィックス
	- 3次元の形状・空間データを扱い、計算によって画 像を生成する技術
		- ただし、最終的なアウトプットとしては、2次元の画像 データになることが多い
	- ‒ この講義では、こちらを主に扱う

## グラフィックスの要素技術

- CG画像を生成するためのしくみ
	- 仮想空間にオブジェクトを配置
	- 仮想的なカメラから見える映像を計算で生成
	- ‒ オブジェクトやカメラを動かすことでアニメーション

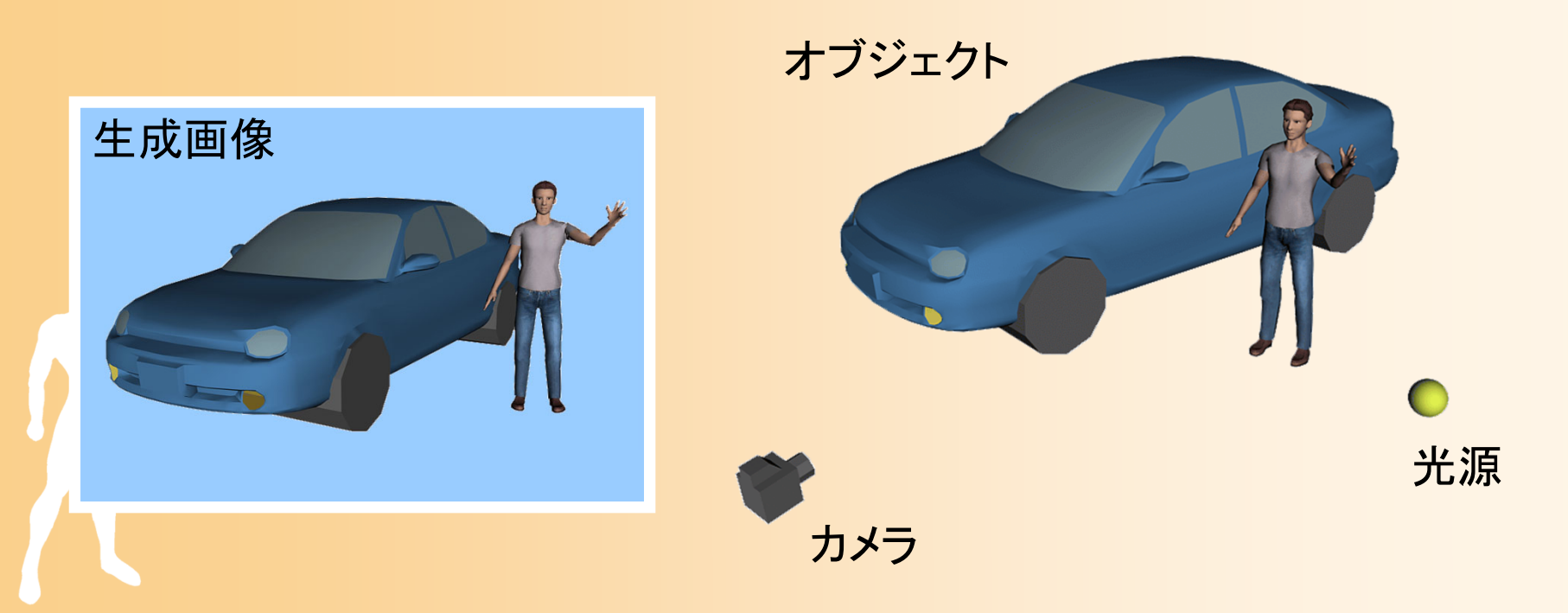

#### グラフィックスの要素技術

#### • コンピュータグラフィックスの主な技術

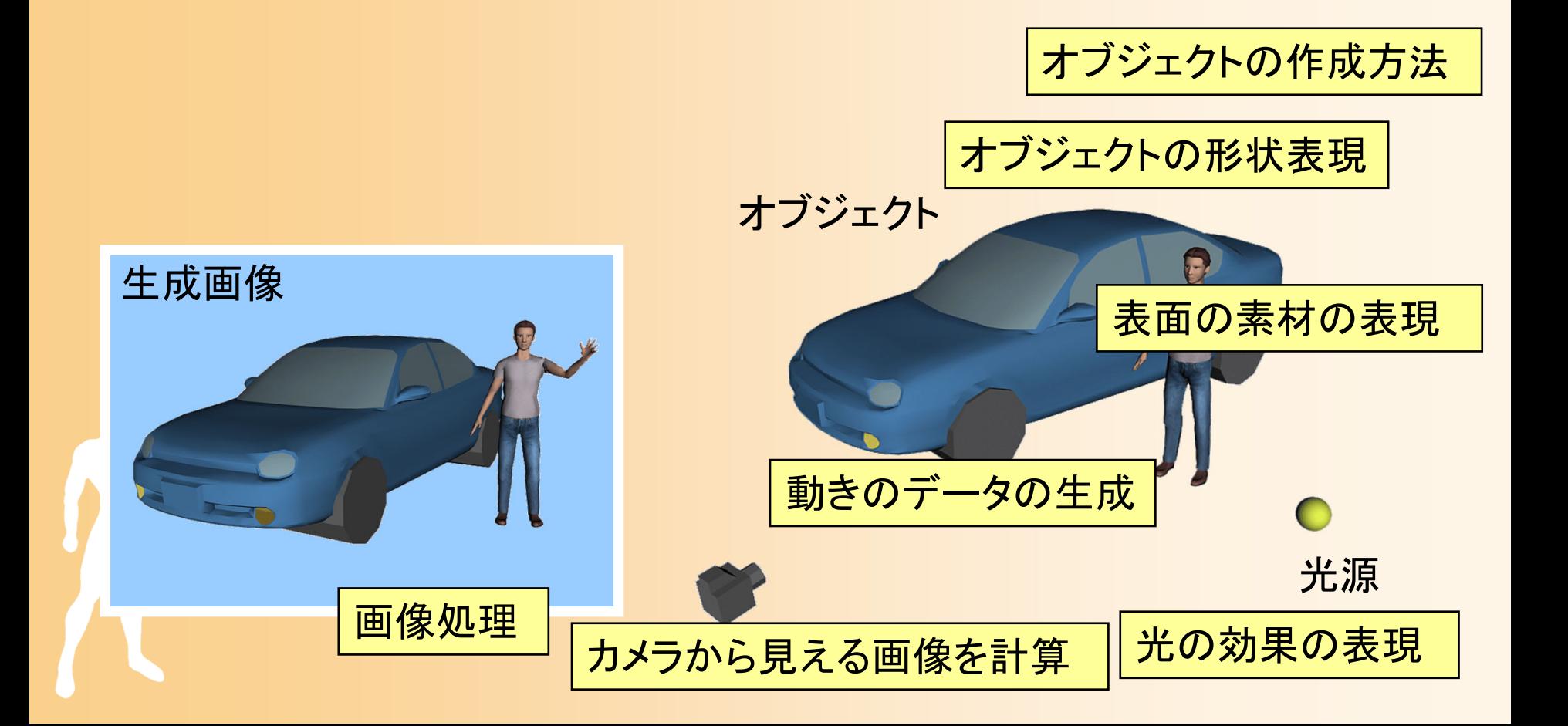

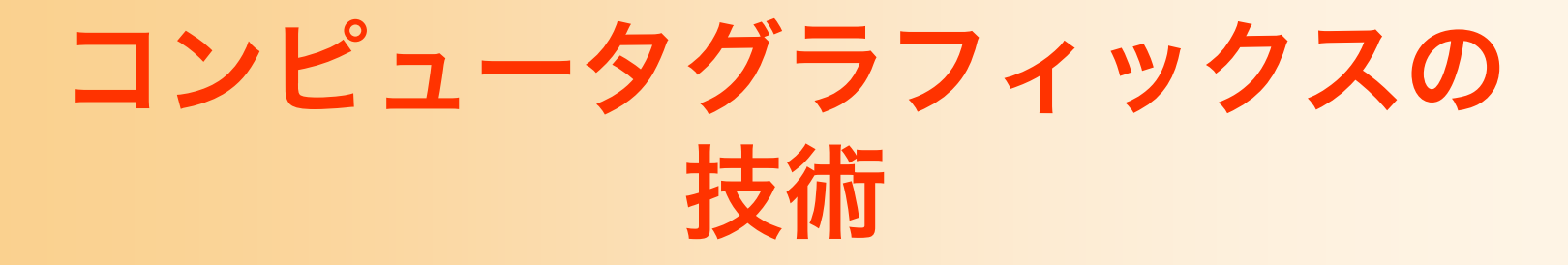

#### • コンピュータグラフィックスの主な技術

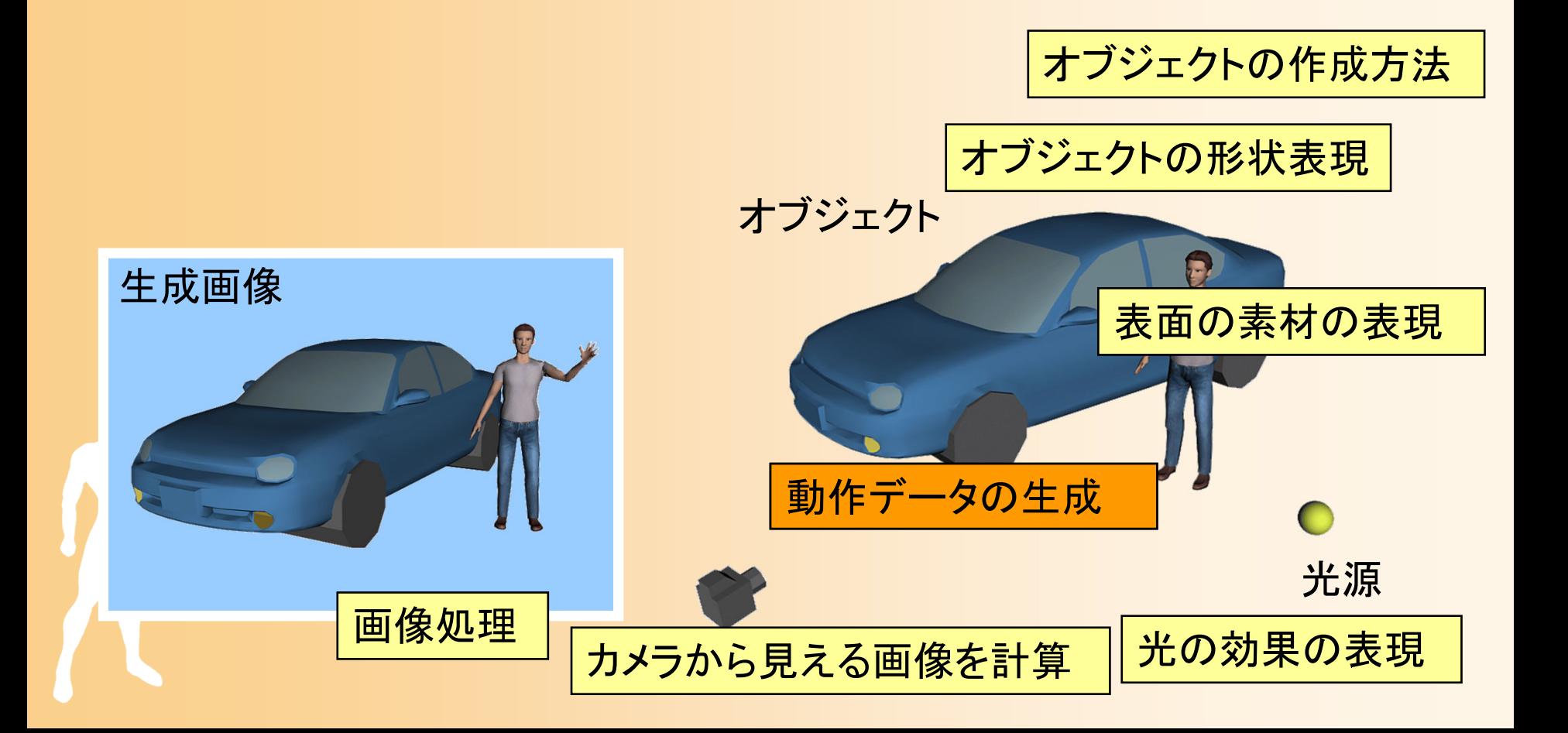

#### アニメーションの技術

• アニメーション <sup>=</sup> 動作の生成 + 画像生成

- ‒ 3次元空間の中で オブジェクトに動作 のデータを与える
- ‒ 動作のデータを どう生成するか?

•

動作データを扱う技術の研究

### 他のメディア処理技術との関 係

- 音声(1次元)
- 画像・動画(2次元)
- コンピュータグラフィックス(3次元) – コンピュータビジョンとは逆方向の技術

3次元 空間・形状データ

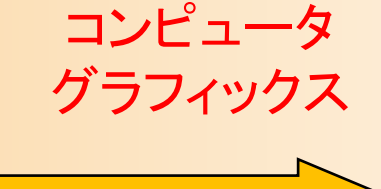

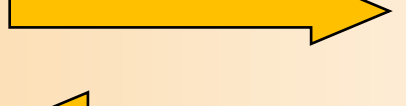

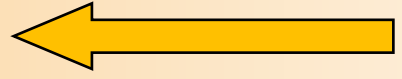

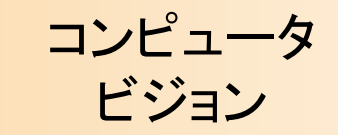

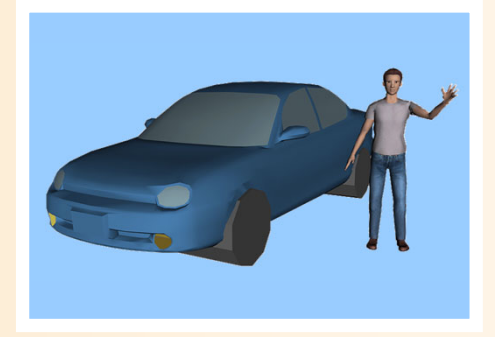

2次元 画像・動画

# グラフィックス応用の分類

- オフライン画像生成
	- 静止画、映画など
	- アニメータらが多くの時間をかけて制作
- オンライン画像生成
	- ‒ コンピュータゲーム、シミュレーション、VR など
	- ‒ ユーザの操作などに応じて、インタラクティブに画 像を生成する必要がある

• ただし、物体の形状データやモーションデータは、前もっ て作成されていることが多い

### グラフィックス応用による違い

- 基本的な原理や考え方は共通
- オフライン画像生成のための技術
	- 多少時間がかかっても良いので、高画質の画像を生 成する必要がある
	- 基本的には既存のソフトウェアが利用可能なので、 各技術の概要を大体理解していれば、実用には十分
- オンライン画像生成のための技術
	- 多少画質を犠牲にしても、リアルタイムに画像を生 成する必要がある
	- 自分でプログラムを作成しなければならないことが 多いため、技術を具体的に理解しておく必要がある – 本授業では、こちらの応用のための技術を扱う

# 市販ソフトウェアの利用

- 市販のアニメーション制作ソフトウェアが広く 使われている
	- ‒Maya, 3ds max , Softimage, LightWave など
- 既存のソフトウェアがサポートする技術は、自 分でわざわざプログラムを開発しなくとも 良い場合もある
	- ‒ 形状データやモーションデータの作成など
	- ‒ うまく組み合わせることが重要

### 必要となるプログラミング

• 市販ソフトウェアと組合わせたプログラムの例

- 市販ソフトウェアを使って形状データをモデリング
	- → 自作のプログラムで有限要素法シミュレーションを行い、 解析結果をCGで描画
- 市販ソフトウェアを使い、キャラクタの骨格・形状 データや動作データを作成

→ 自作のプログラムでは、作成したデータを読み込み、 ユーザの操作に応じてキャラクタを動かして描画

• オンライン・アプリケーションでは、描画処理 や物体制御などは、自分で作成する必要がある – 最近は、既存のミドルウェアやゲームエンジン (Unity、Unreal等)を用いる場合もある

# ミドルウェアの利用

- ミドルウェアやゲームエンジンの利用
	- Unity、Unreal 等
	- 近年、コンピュータゲーム以外のアプリケーション 開発にも広く使われている
	- 基本的な処理は、自分でプログラムを作成しなくと も、ミドルウェアの機能により実現できる
		- 原理はきちんと理解している必要がある
		- 必要に応じて機能を拡張することは難しい
	- 本講義では、ミドルウェアの利用方法は扱わないが、 一部のテーマで、最近のミドルウェアの機能との関 連についても紹介する
#### • 一般的なCG作品制作の流れ

- ‒ モデリング・・・各物体ごとの形状データを作成
- ‒ レイアウト・・・空間に物体を配置、動きを設定
- ‒ レンダリング・・・静止画像orアニメーション生成

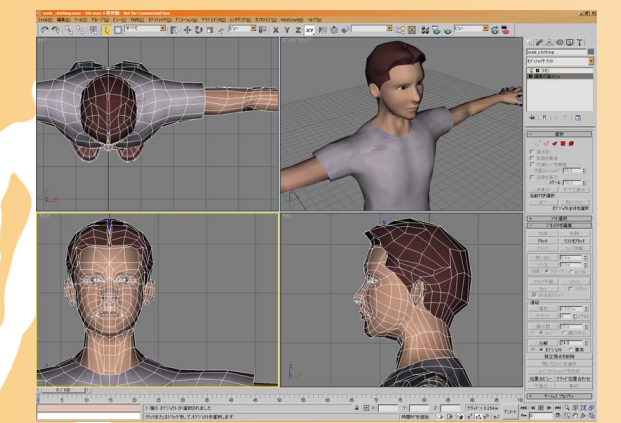

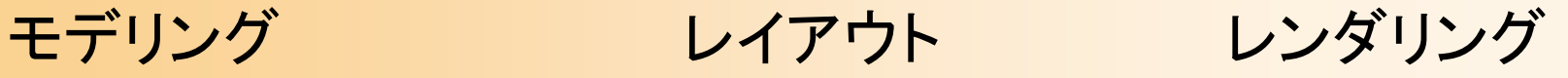

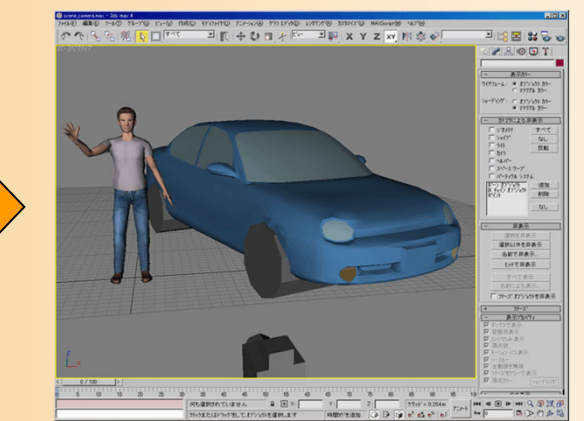

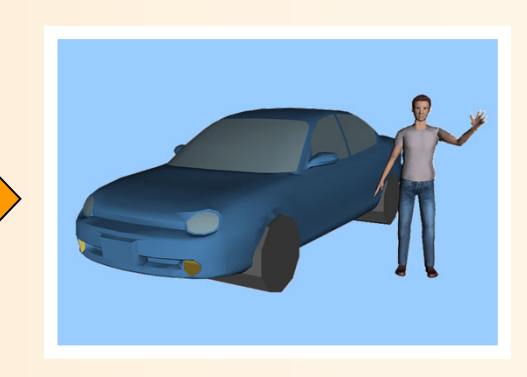

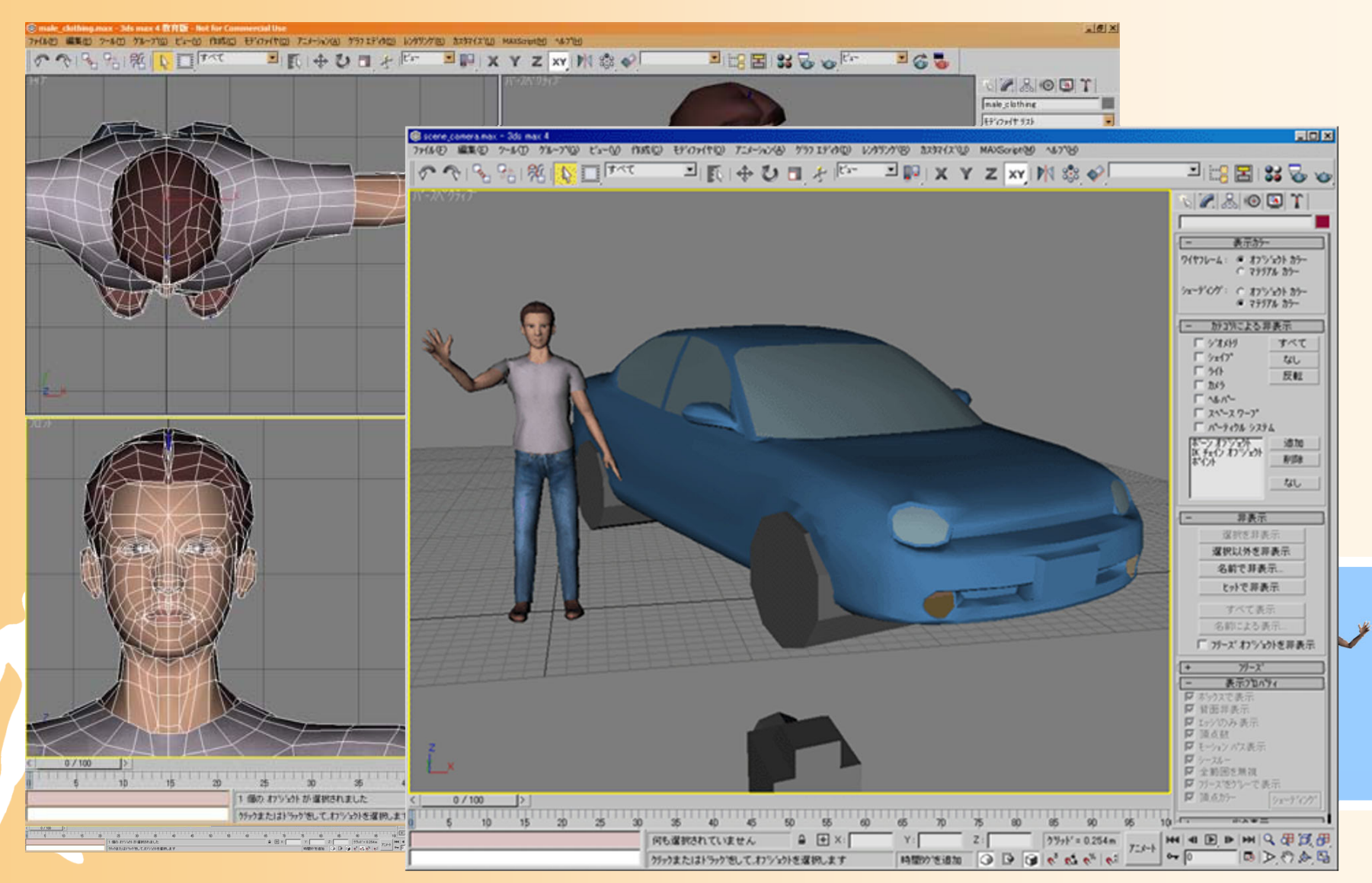

#### • 既存ソフトウェアと組み合わせたプログラミング

モデリング レイアウト レンダリング

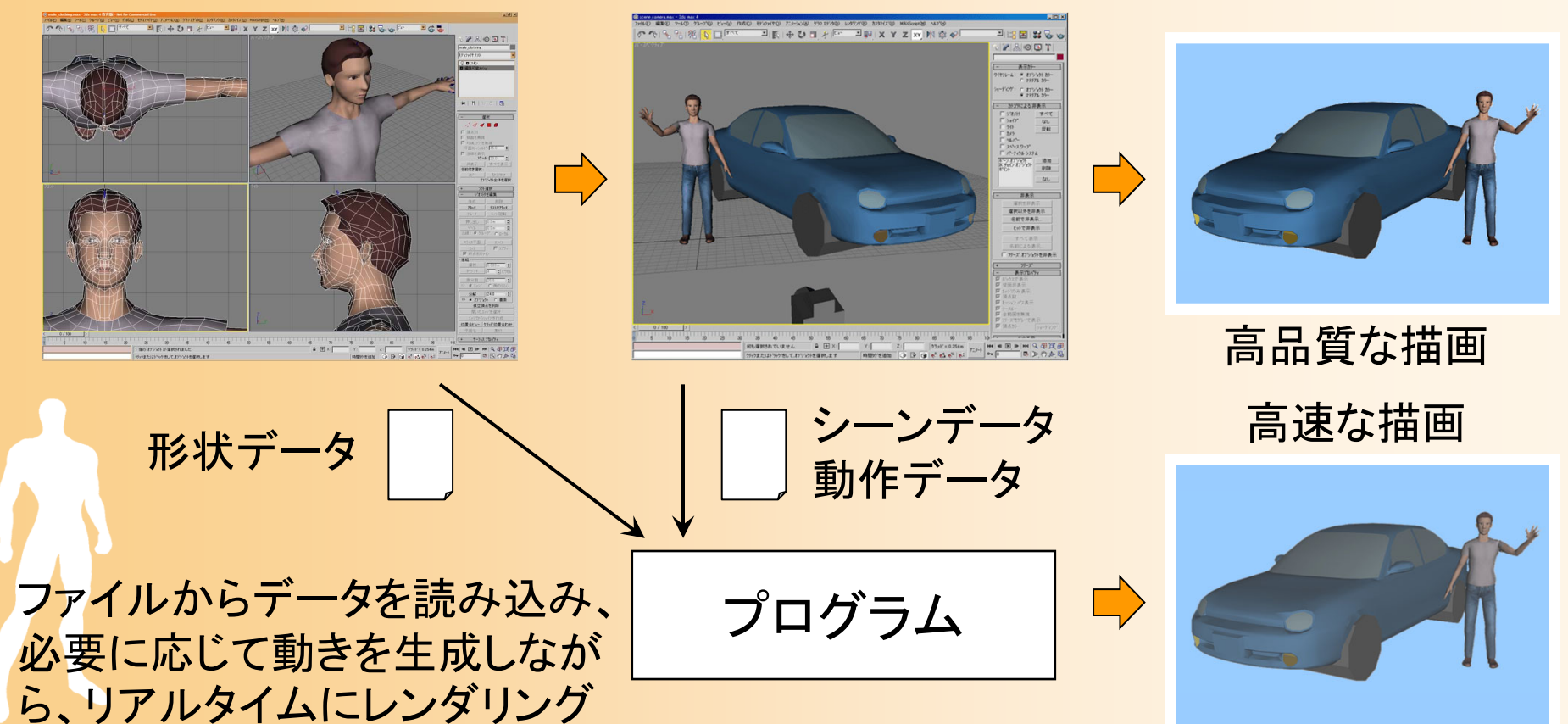

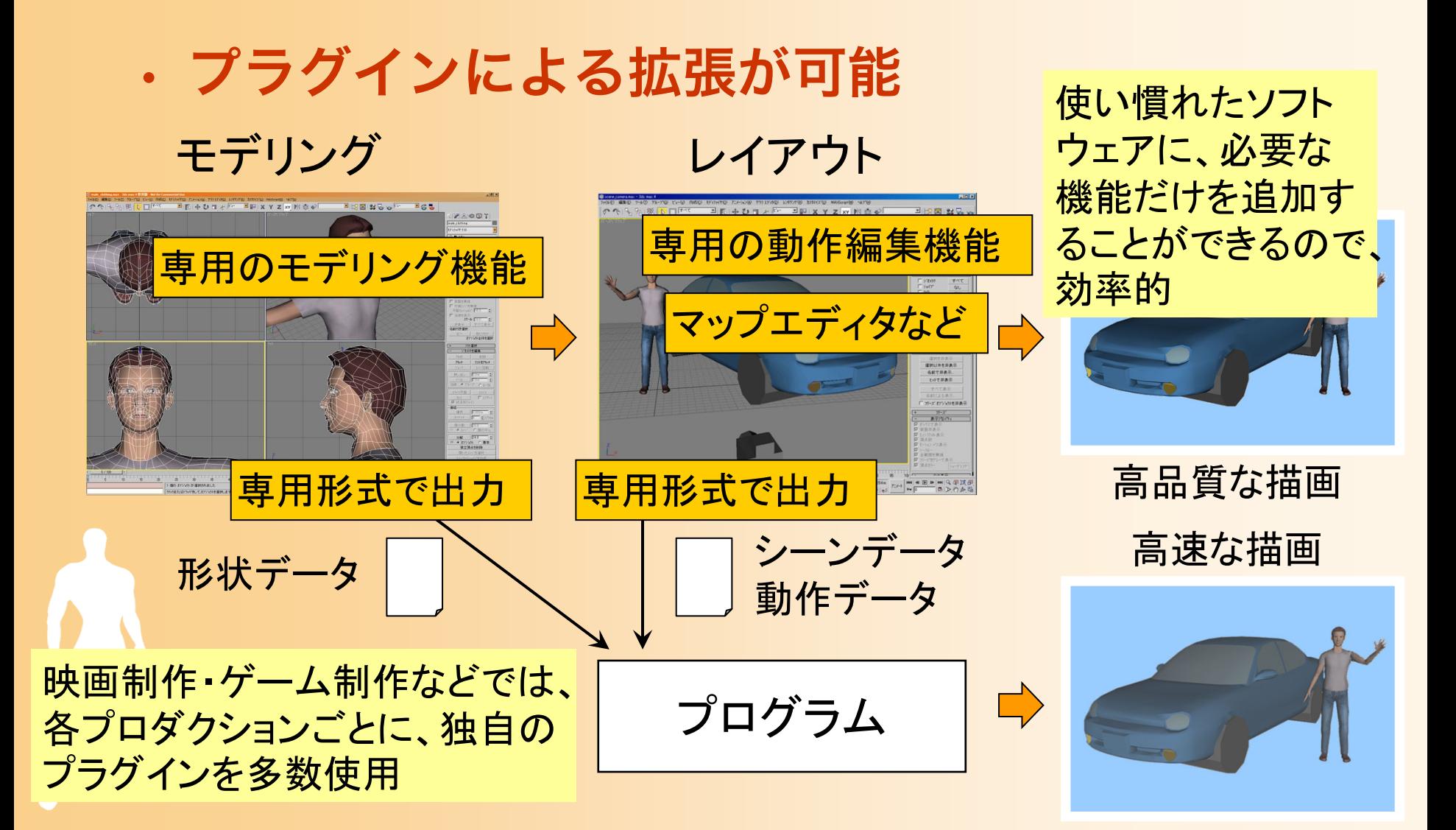

## オフライン・アニメーション

• コンポジションも重要な作業のひとつ

‒ 実際の制作では、各オブジェクトや効果を個別にレ ンダリングして、後でまとめて合成・編集すること が多い (専用の編集ソフトを使用)

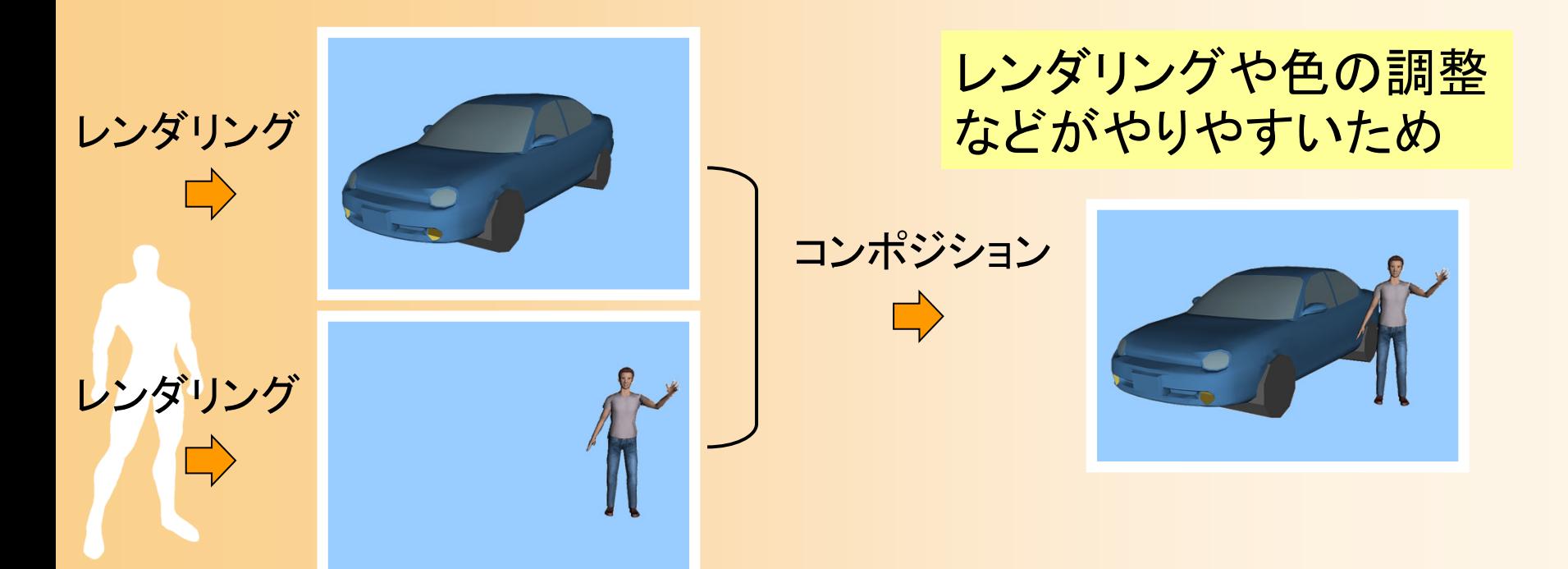

#### コンポジションの利用

- 映画などでは、フルCGよりも、実写+CGの 合成が多い
	- 実写では実現できないような映像のみをCGで表現
	- 我々の身近にある物、特に人間などはCGで再現す ることが難しい
		- 少しでも不自然なところがあるとすぐに目立つ
	- あまり身近にないような物、実写では絶対に撮影で きないような物をCGで作り出す
	- ‒ 実写で撮影可能なものにはCGは使わず、実写とC Gを合成

## 3Dグラフィックスと実写の関係

- 3Dグラフィックス
	- ‒ 制作には労力がかかる
	- ‒ 存在しないものも表現可
	- 人間などの再現は難しい
- 実写
	- ‒ 実物をそのまま撮影できる
	- 人間などは実写の方が向いている

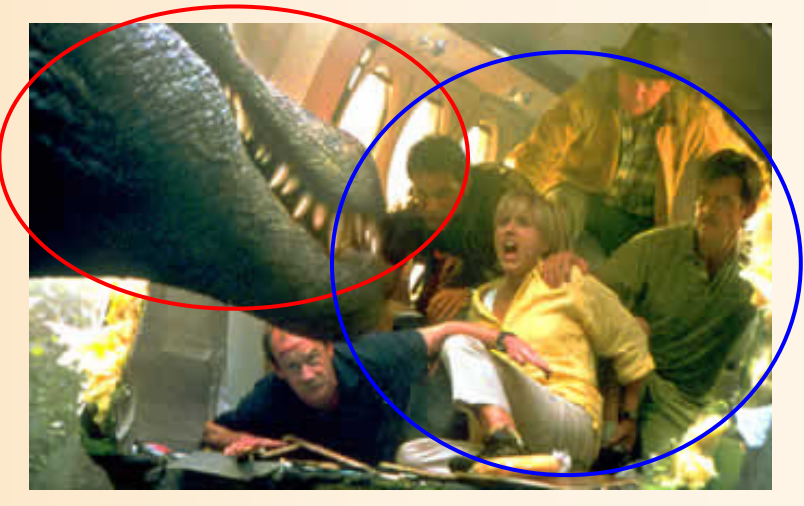

Jurassic Park III Universal Pictures

• 両者をうまく使い分けて撮影・生成し、最終的 に合成して映像を作る方法が一般的

# グラフィックス分野の課題 (1)

- 写実的な画像を高速に生成
	- 光の働きは物理現象であるため、理論的には、精確 な3次元データと十分な計算時間があれば、現実世 界と同一の現象(画像)を再現できる
	- 実際には、準備できる3次元データや計算機の能力 には限りがあるため、実用的な品質・速度を実現す るための技術が必要となる
	- 複数の要素技術の組み合わせが必要であるため、各 要素技術の工夫や組み合わせ方の工夫が必要となる

## グラフィックス分野の課題 (2)

• 生成画像・映像の品質の評価

•

– 定量的な比較・評価を行うことが難しい

• 他の工学・情報工学分野との違い

- 写実的な画像生成を目的としない場合もある (ノンフォトリアリスティックレンダリングなど)
- 人間(クリエータ)による入力が重要

– 元データを容易に作成するための技術や、対話的な インターフェースの技術なども必要

他の分野と同様、まだ多くの課題がある

#### 本日の内容

- ガイダンス
- コンピュータグラフィックスの概要と応用
- •復習:3次元グラフィックスの要素技術
- •復習:3次元グラフィックスのプログラミング
- •復習:OpenGL&GLUT プログラミング
- •復習:OpenGL&GLUT サンプルプログラム

# 3次元グラフィックスの要素技術

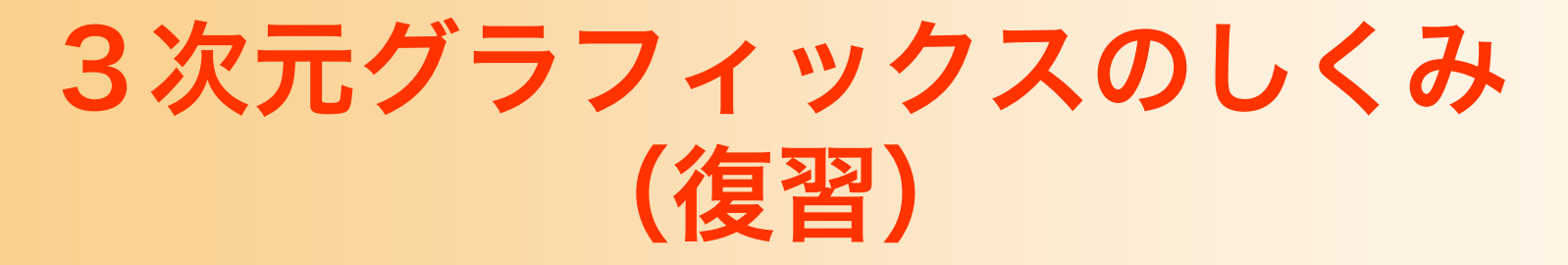

- CG画像を生成するための方法
	- 仮想空間にオブジェクトを配置
	- 仮想的なカメラから見える映像を計算で生成
	- ‒ オブジェクトやカメラを動かすことでアニメーショ ン

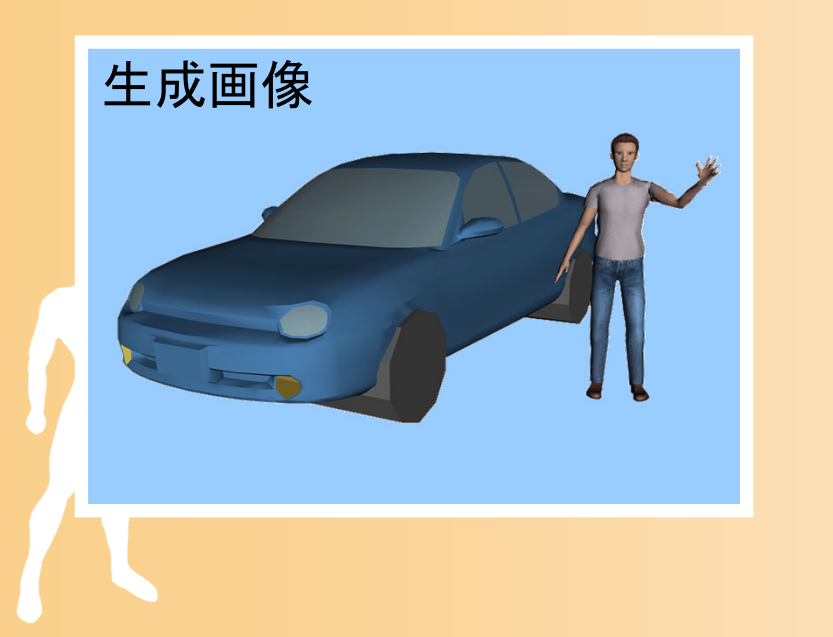

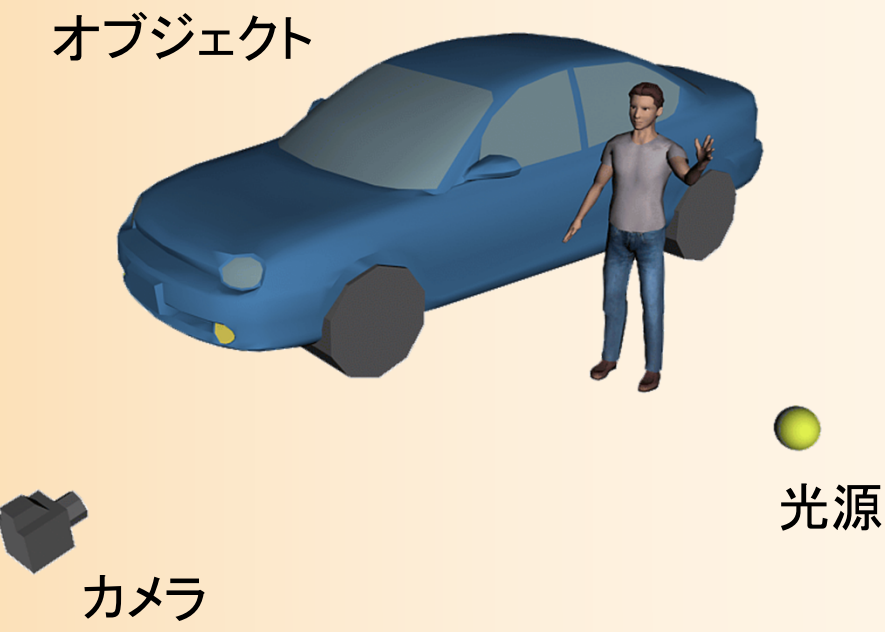

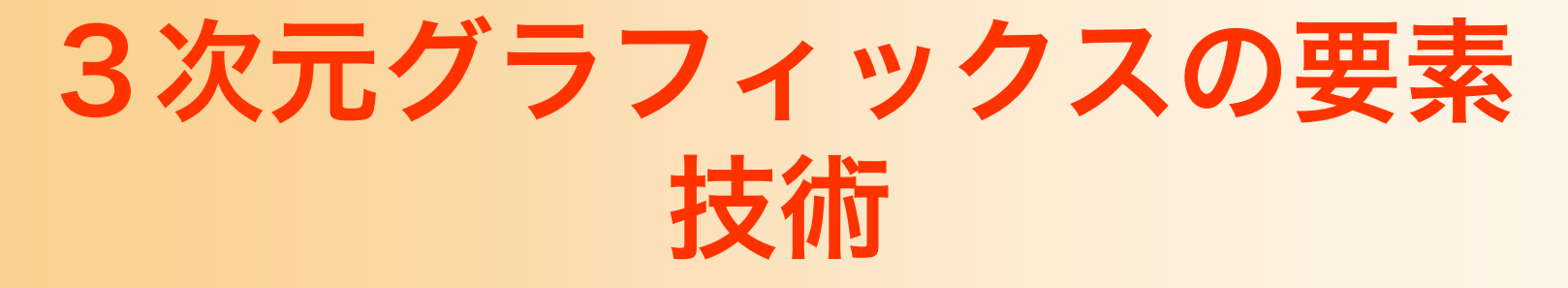

#### • コンピュータグラフィックスの主な技術

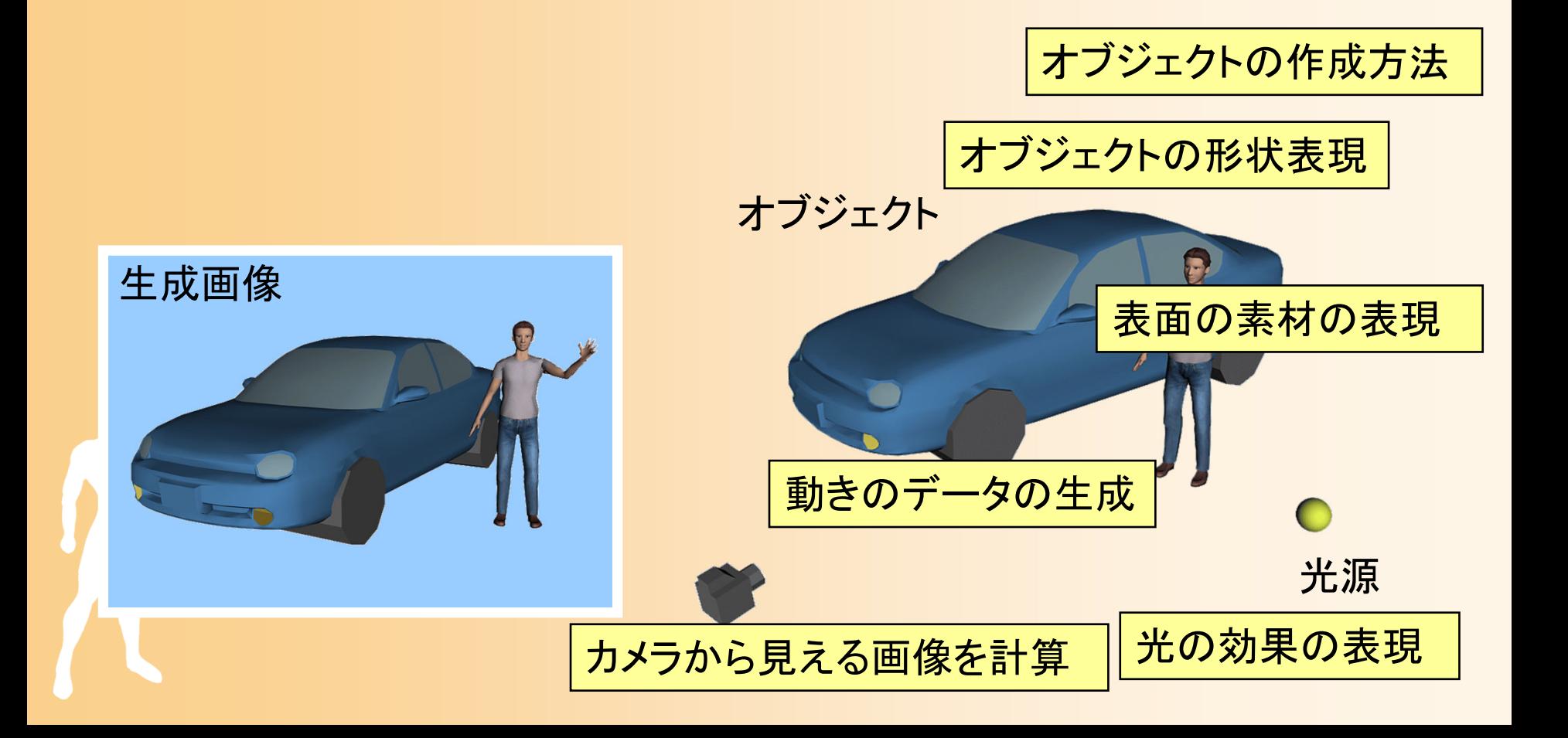

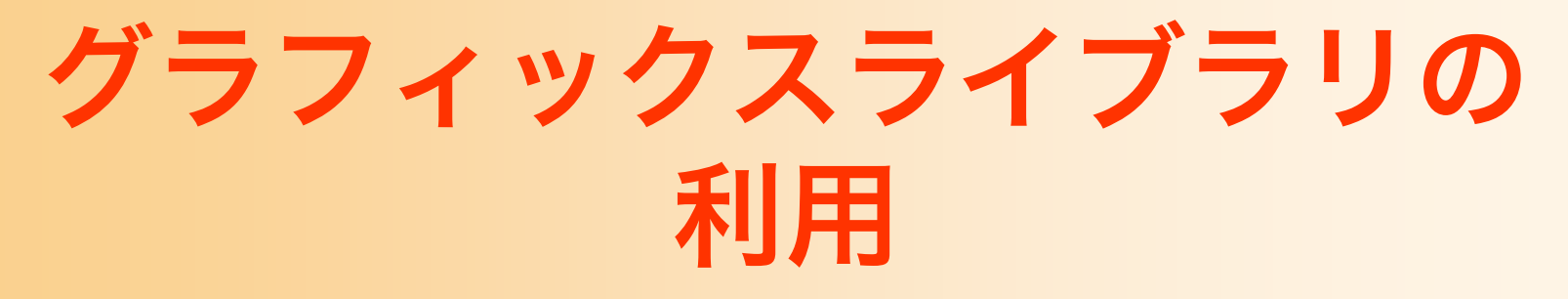

- • グラフィックスライブラリ(OpenGLなど)
	- ‒ 要素技術を簡単に利用できる
	- ‒ 要素技術の仕組みは理解する必要がある

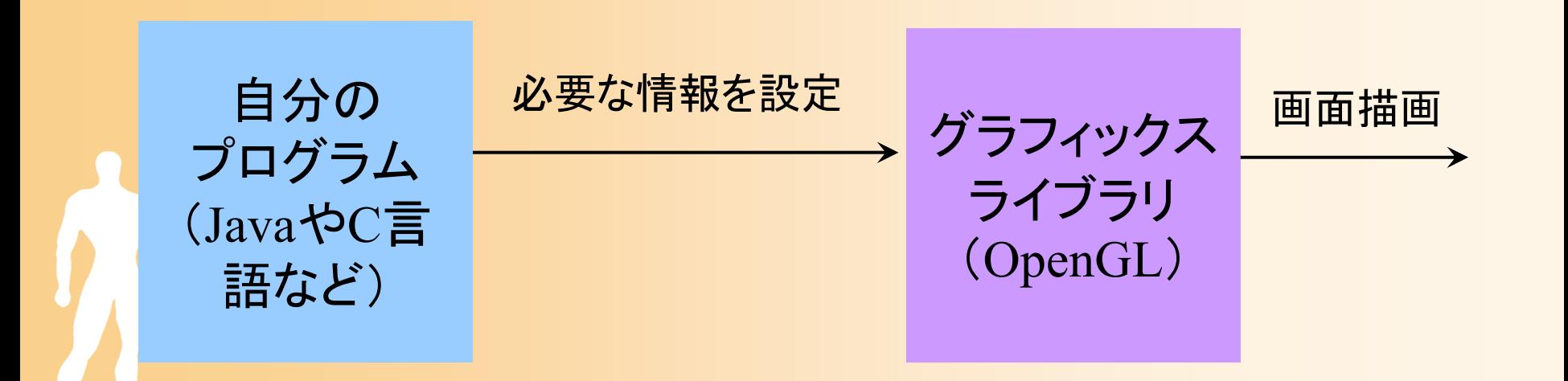

#### モデリング

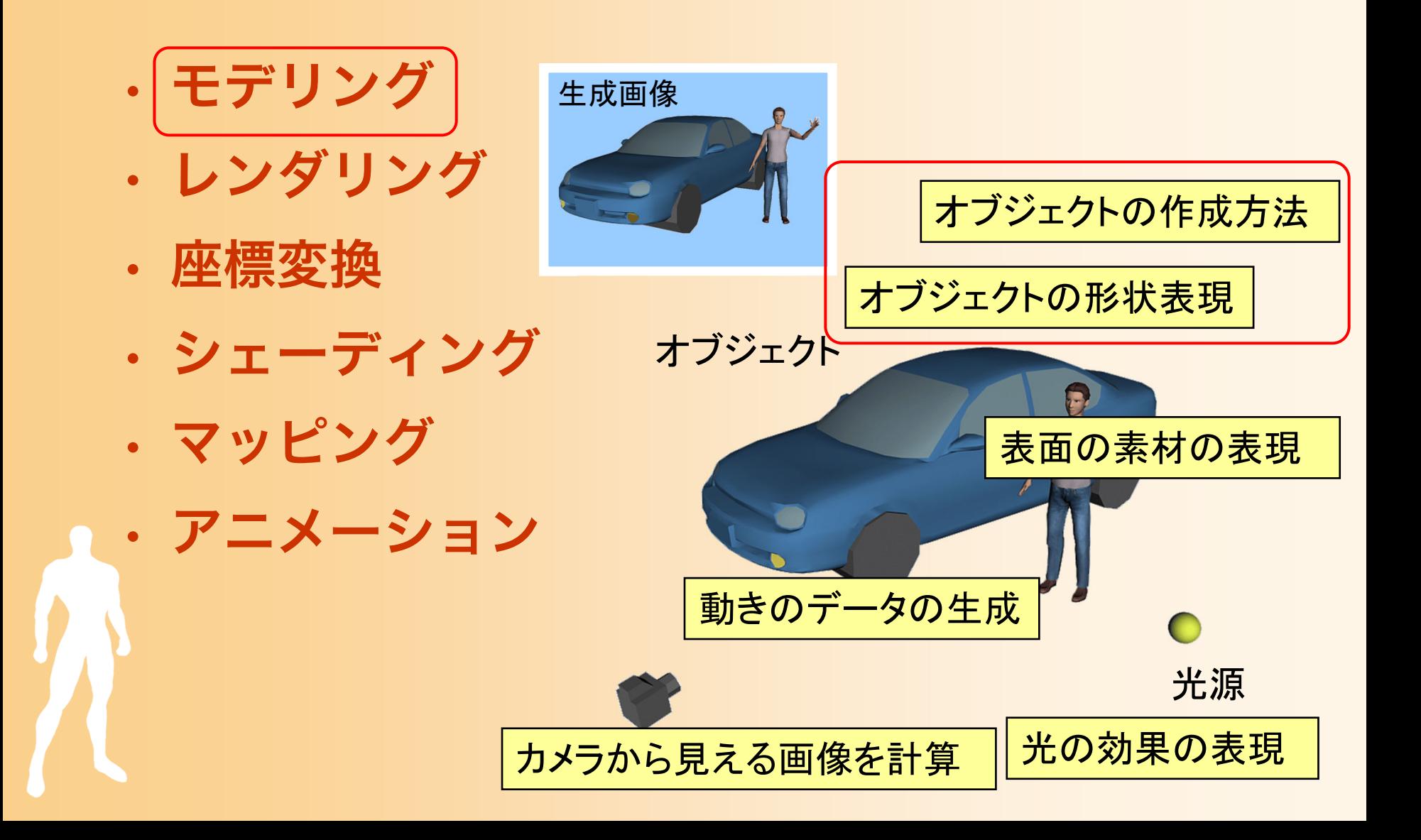

#### モデリング

- • モデリング(Modeling)
	- ‒ コンピュータ上で、物体の形状のデータを扱うため の技術
	- ‒ 形状の種類や用途によって、さまざまな表現方法が ある
	- ‒ 形状データの表現方法だけでなく、どのようにして データを作るかという、作成方法も重要になる

#### 各種モデリング技術

#### • サーフェスモデル

- ‒ ポリゴンモデル
- ‒ 曲面パッチ
- ‒ サブディビジョンサーフェス

#### • ソリッドモデル

‒ 境界表現 ‒ CSGモデル

#### • その他のモデル

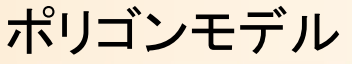

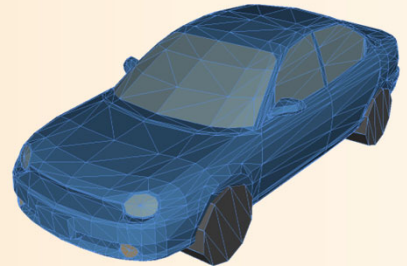

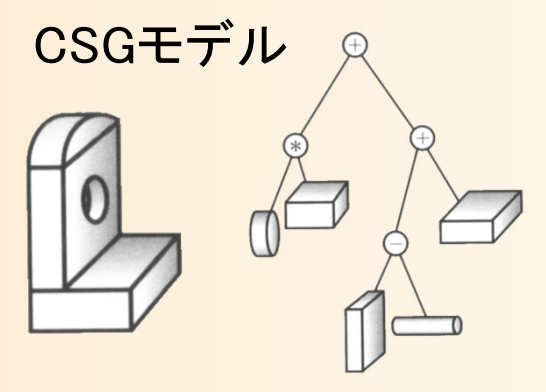

曲面パッチ

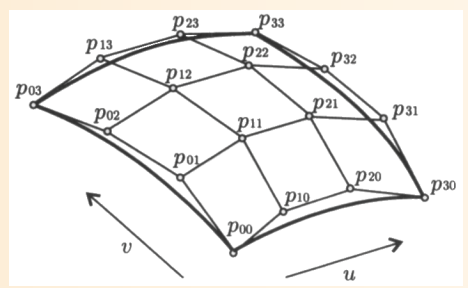

## ポリゴンモデル

- 物体の表面の形状を、多角形(ポリゴン)の集 まりによって表現する方法
	- 最も一般的なモデリング技術
	- 本講義の演習でも、ポリゴンモデルを扱う

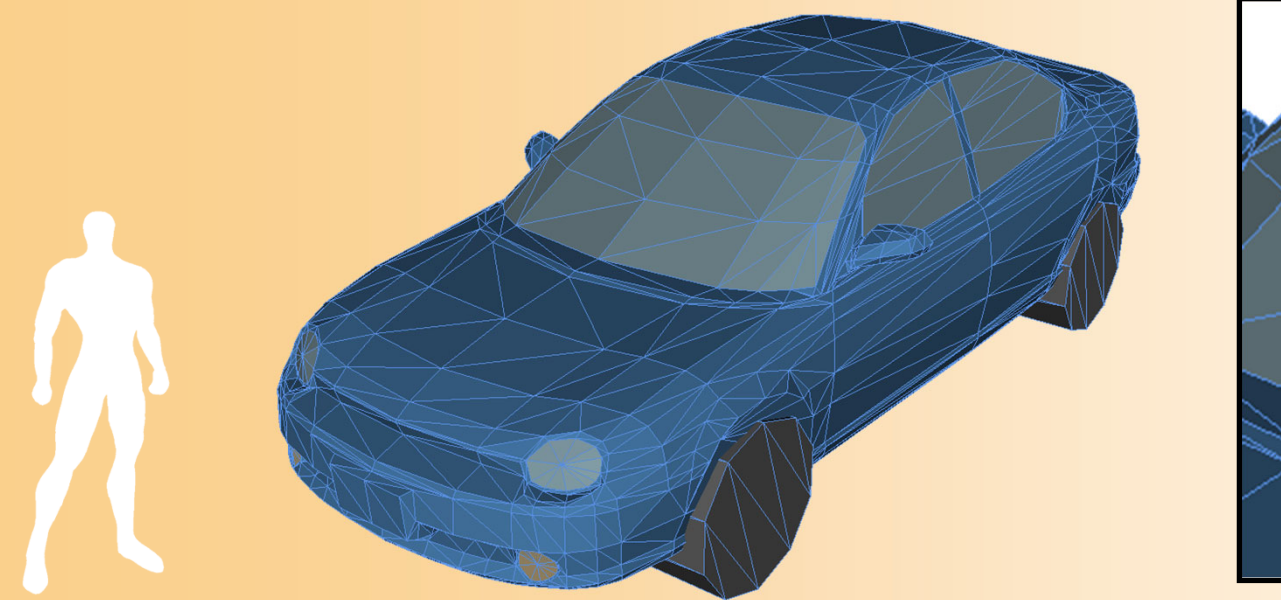

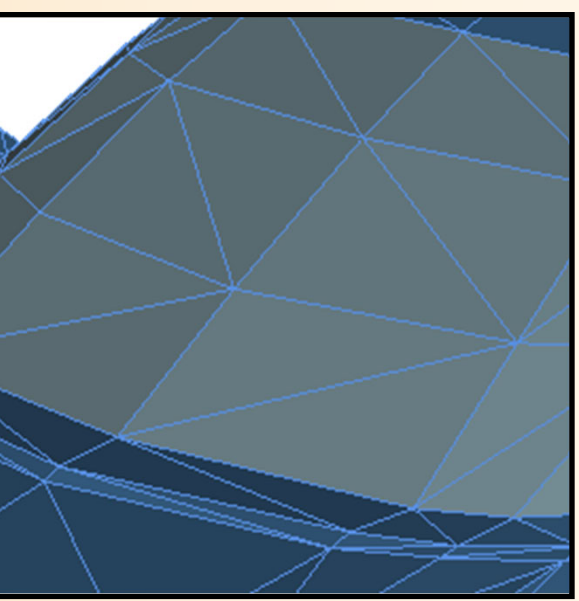

# ポリゴンモデルの表現例

- 四角すいの例
	- ‒ 5個の頂点 と 6枚の三角面(ポリゴン) によって 表現できる
		- 各三角面は、どの頂点により構成されるかという情報を持 つ

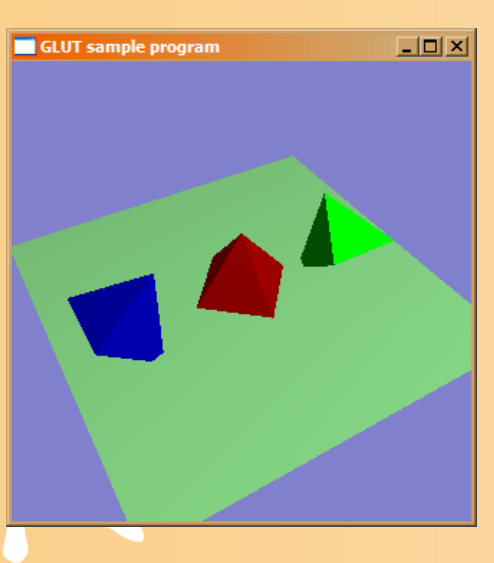

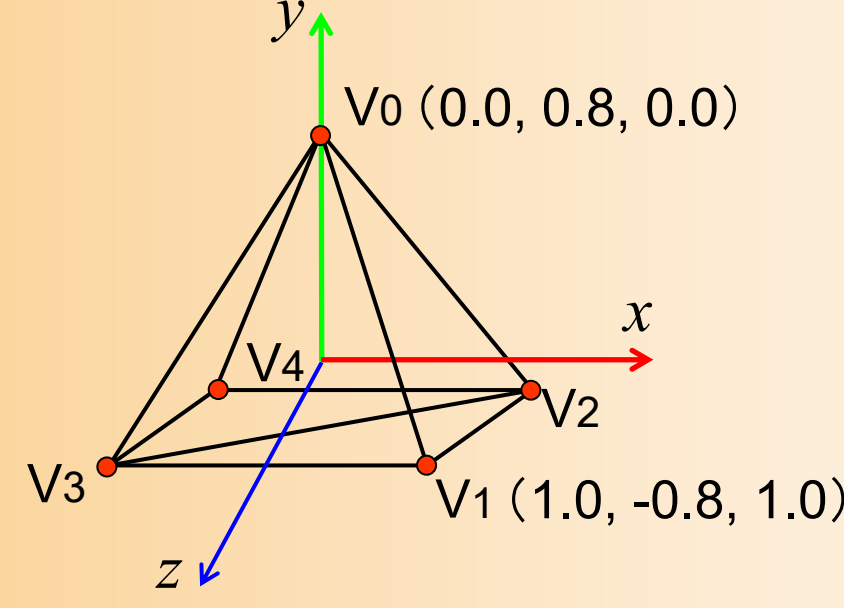

#### 三角面

- { V 0, V 3, V1 }
- $\{ \forall 0, \forall 2, \forall 4 \}$
- { V 0, V1, V 2 }
- { V 0, V 4, V 3 }
- { V1, V 3, V 2 }
- $\{ \text{V4}, \text{V2}, \text{V3} \}$

# ポリゴンモデルの表現例(続き)

• プログラムでの表現例(配列による表現)

- ‒ 頂点座標の配列
- ポリゴンを構成する頂点番号の配列

const int num\_pyramid\_vertices = 5; // 頂点数 const int num\_pyramid\_triangles = 6; // 三角面数 // 角すいの頂点座標の配列 float pyramid\_vertices[ num\_pyramid\_vertices  $\begin{bmatrix} 3 \end{bmatrix} = \{$  $\{0.0, 1.0, 0.0\}, \{1.0, -0.8, 1.0\}, \{1.0, -0.8, -1.0\},\$  $\{-1.0,-0.8, 1.0\}$ ,  $\{-1.0,-0.8,-1.0\}$ }; // 三角面インデックス(各三角面を構成する頂点の頂点番号)の配列 int pyramid\_tri\_index[ num\_pyramid\_triangles  $\iint$  3 ] = {  $\{ 0,3,1 \}$ ,  $\{ 0,2,4 \}$ ,  $\{ 0,1,2 \}$ ,  $\{ 0,4,3 \}$ ,  $\{ 1,3,2 \}$ ,  $\{ 4,2,3 \}$ 

レンダリング

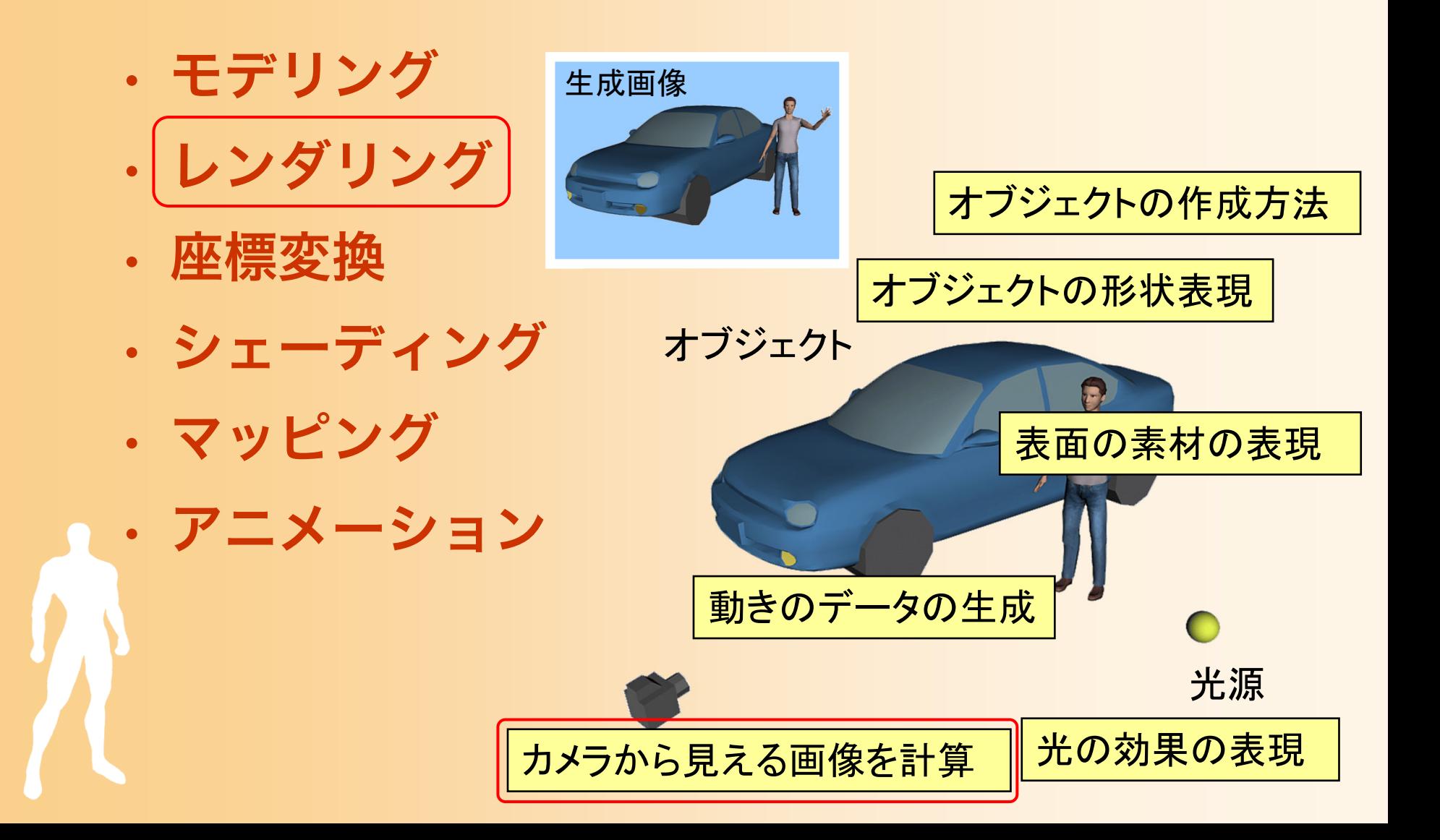

#### レンダリング

#### •レンダリング(Rendering)

- ‒ カメラから見える画像を計算するための方法
- 使用するレンダリングの方法によって、生成画像の 品質、画像生成にかかる時間は変わる

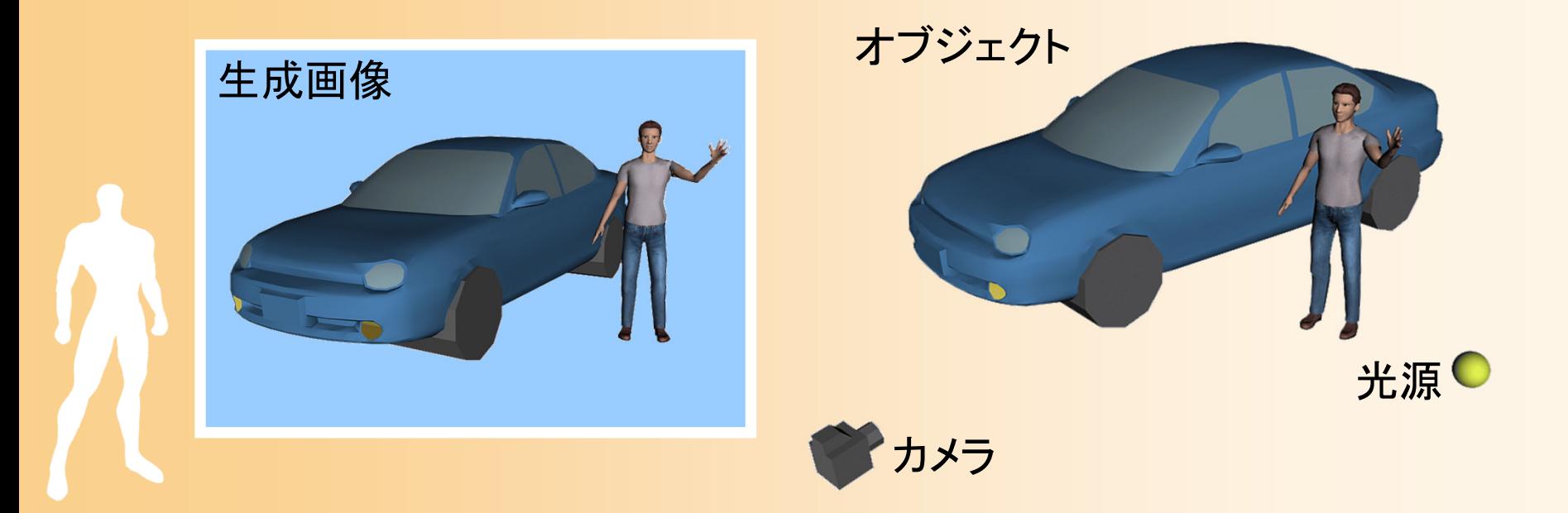

# レンダリングの重要なポイント

- 隠面消去をどのようにして実現するか?
	- ‒ 見えるはずのない範囲を描画しない処理
	- 存在する面を全て描いたら、見えるはずのない面ま で表示されてしまう

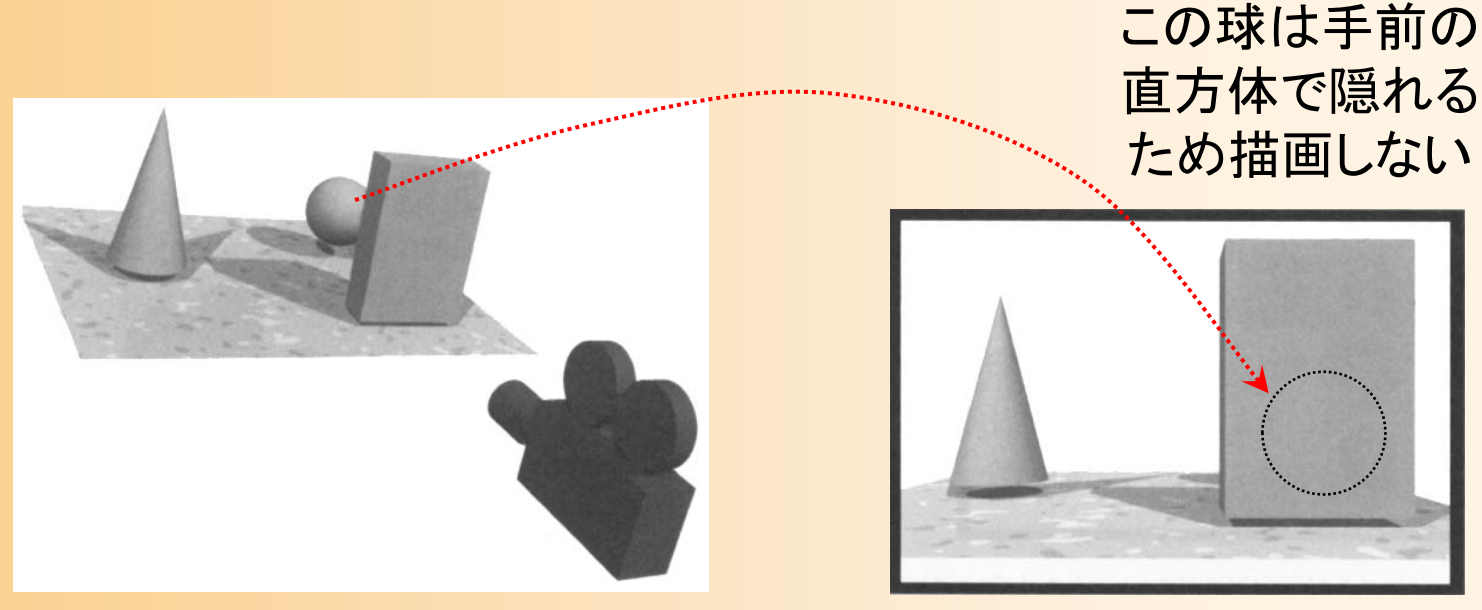

参考書 「コンピュータグラフィックスの基礎知識」 図2-21

#### 各種レンダリング手法

#### • 主なレンダリング手法

- ‒ Zソート法 低画質、高速度
- ‒ Zバッファ法
- ‒ スキャンライン法
- ‒ レイトレーシング法
	- ・隠面消去の実現方法が異<mark>な豪画質、低速度</mark>

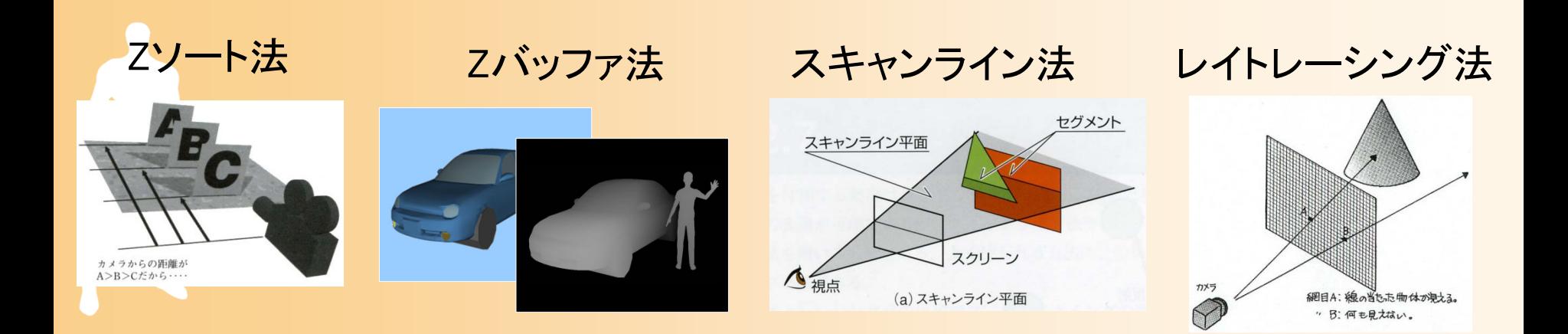

### Zバッファ法

#### • Zバッファ法

- 描画を行う画像とは別に、画像の各ピクセルの奥行 き情報を持つ Zバッファ を使用する
- ‒ コンピュータゲームなどのリアルタイム描画で、最 も一般的な方法(本講義の演習でも使用)

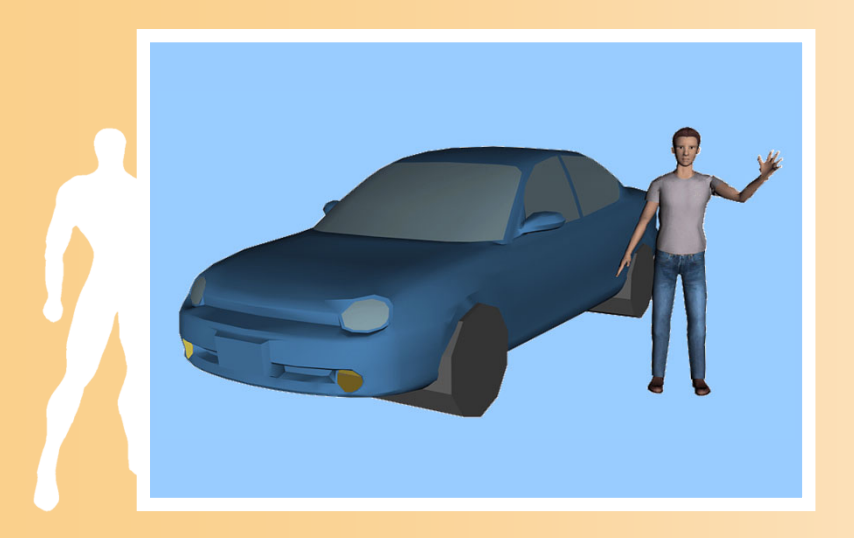

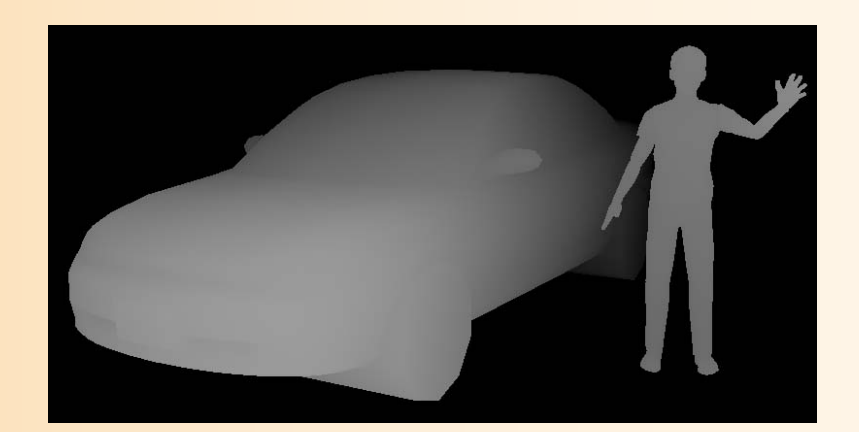

Zバッファの値(手前にあるほど明るく描画)

## Zバッファ法による隠面消去

• Zバッファ法による面の描画手順

- 面を描画するとき、各ピクセルの奥行き値(カメラ からの距離)を計算して、Zバッファに描画
- 同じ場所に別の面を描画するときは、すでに描画さ れている面より手前のピクセルのみを描画

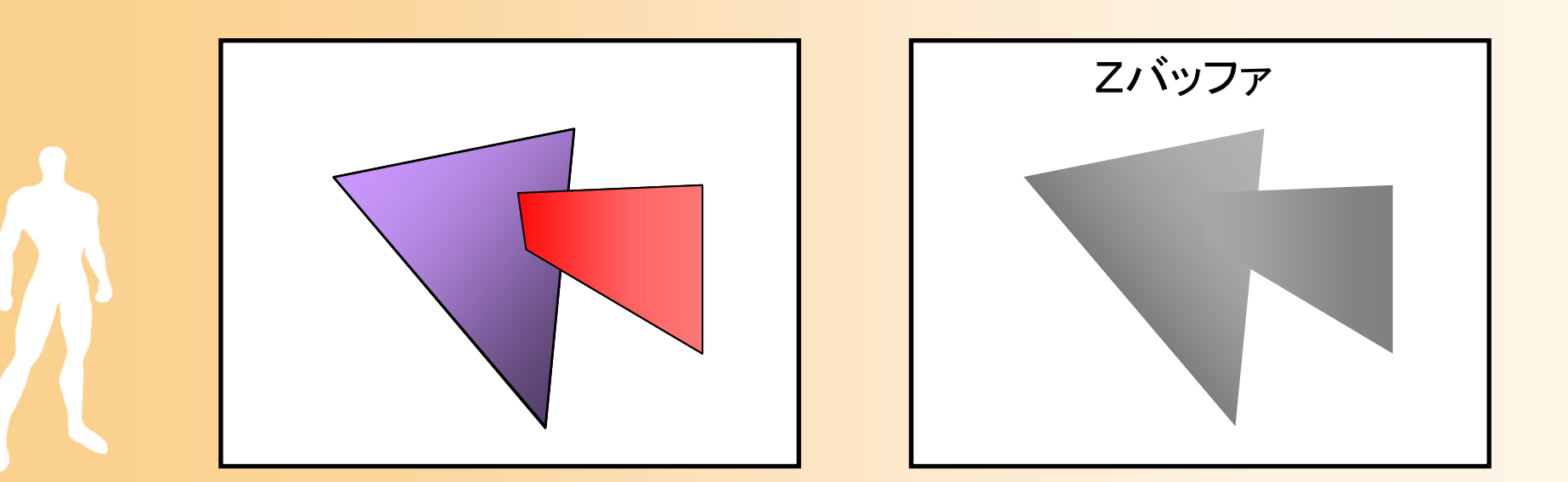

## プログラムの例

• 1枚の三角形を描画するプログラムの例 – 各頂点の頂点座標、法線、色を指定して描画

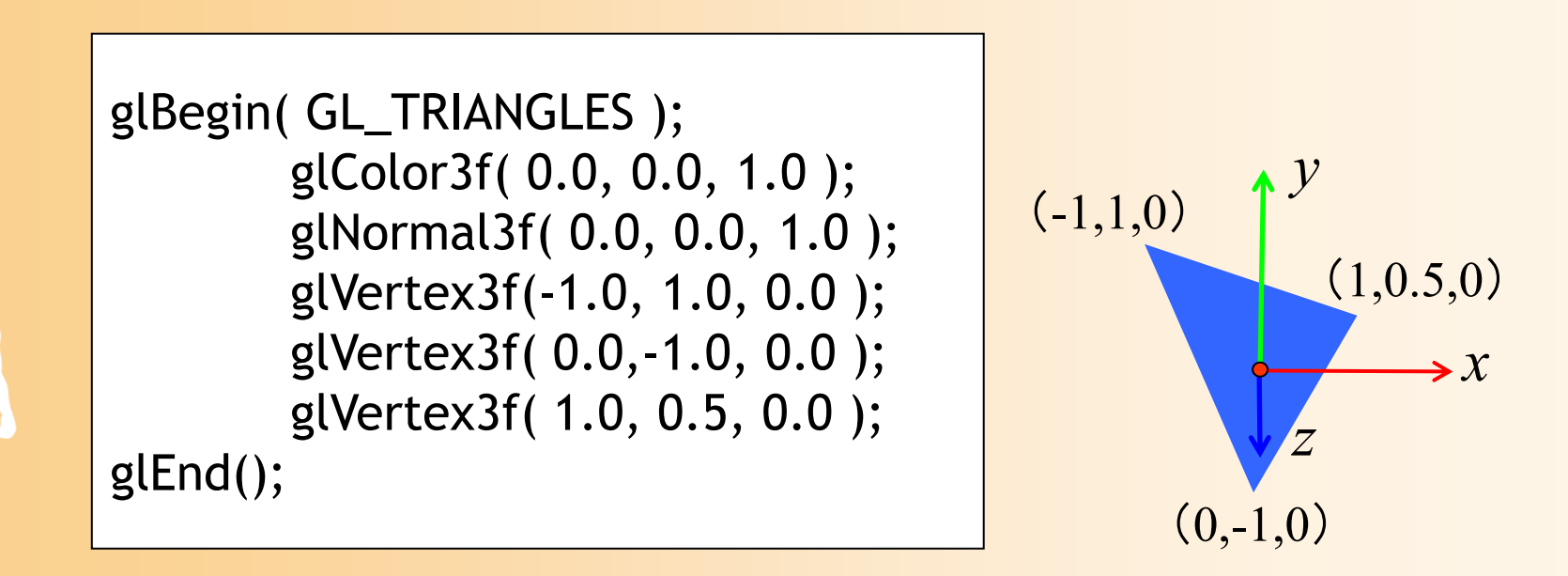

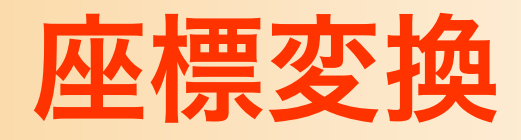

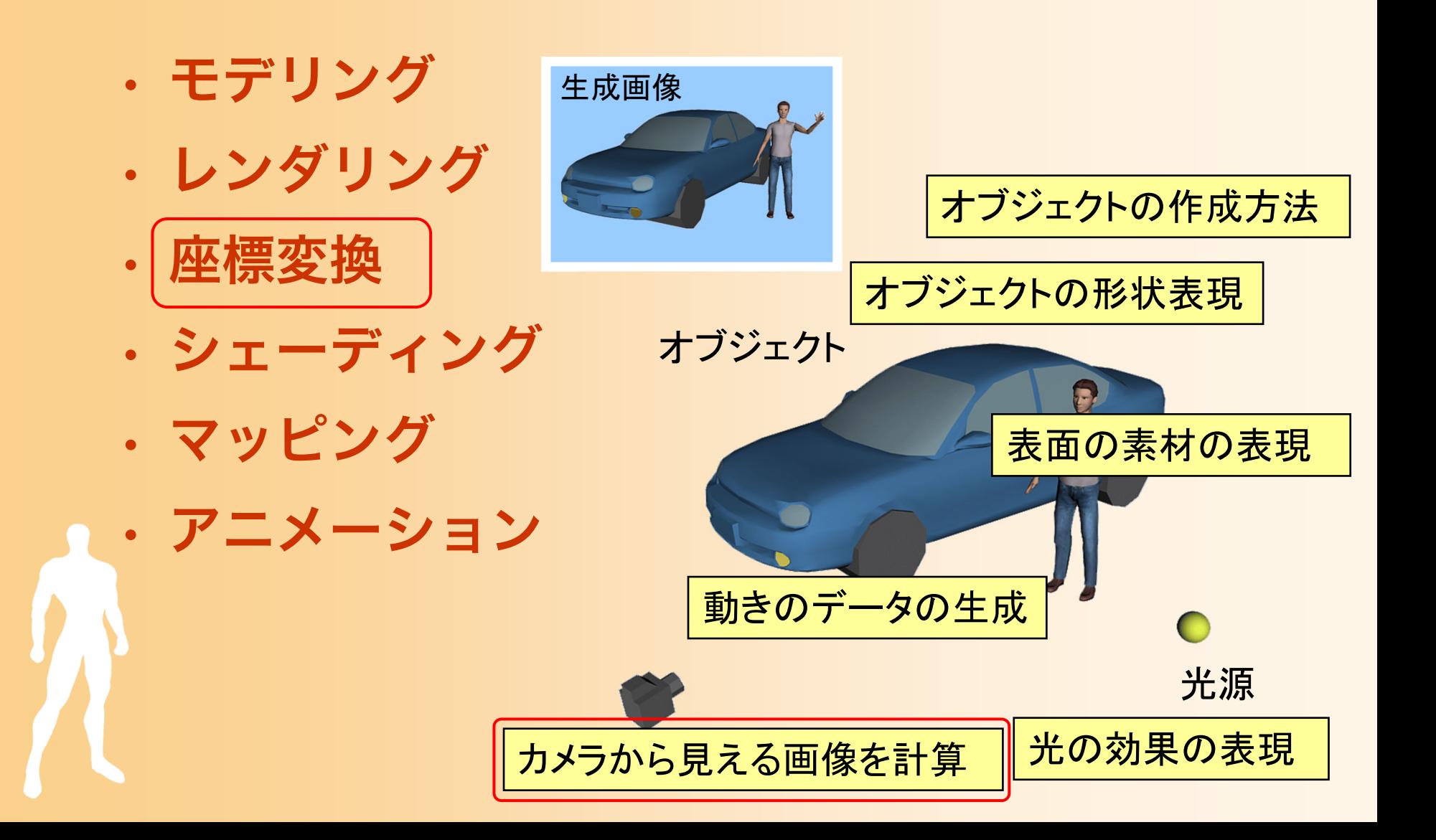

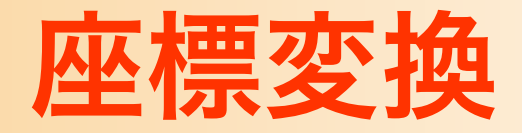

#### • 座標変換(Transformation)

- 行列演算を用いて、ある座標系から、別の座標系に、 頂点座標やベクトルを変換する技術
	- カメラから見た画面を描画するためには、モデルの頂点座標 をカメラ座標系(最終的にはスクリーン座標系)に変換する 必要がある

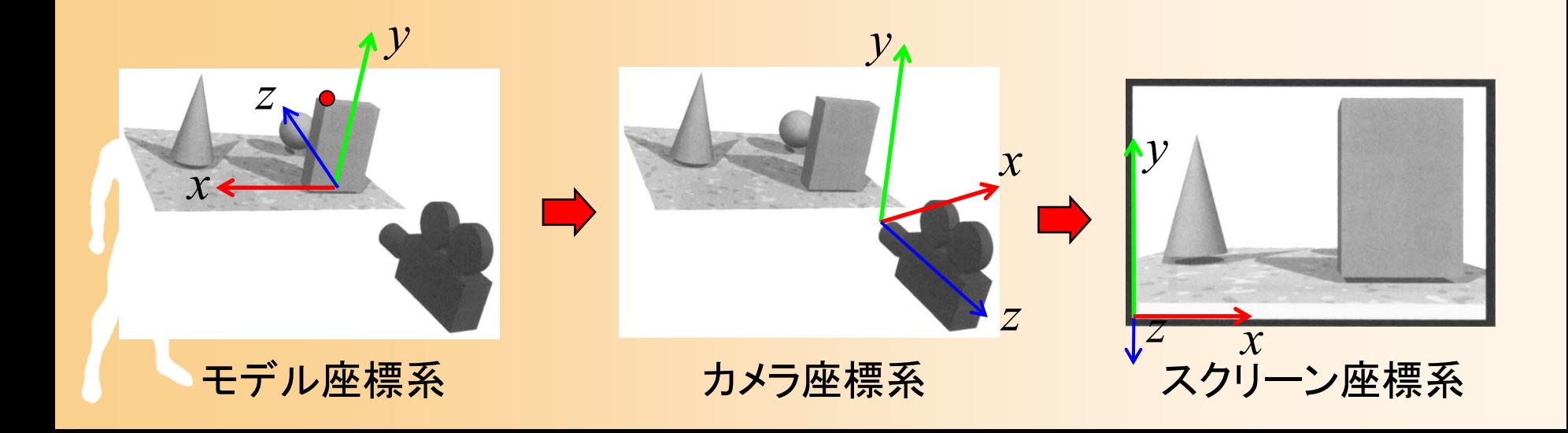

#### 同次座標変換

- 同次座標変換によるアフィン変換
	- ‒ 4×4行列の演算によって、3次元空間における回 転・平行移動・拡大縮小などのアフィン変換を計算 ‒ 同次座標系
		- ・(*x*, *y*, *z*, w)の4次元座標値によって扱う
		- 3次元座標値は(x/w, y/w, z/w)で計算(通常は w = 1)

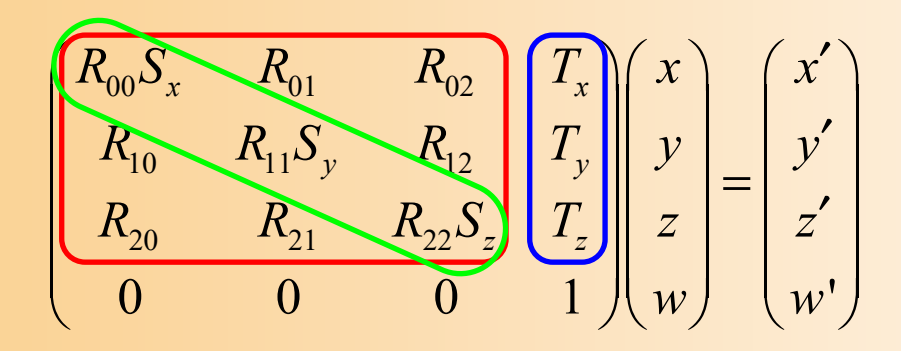

## プログラムの例

• カメラや物体の配置に応じて変換行列を設定

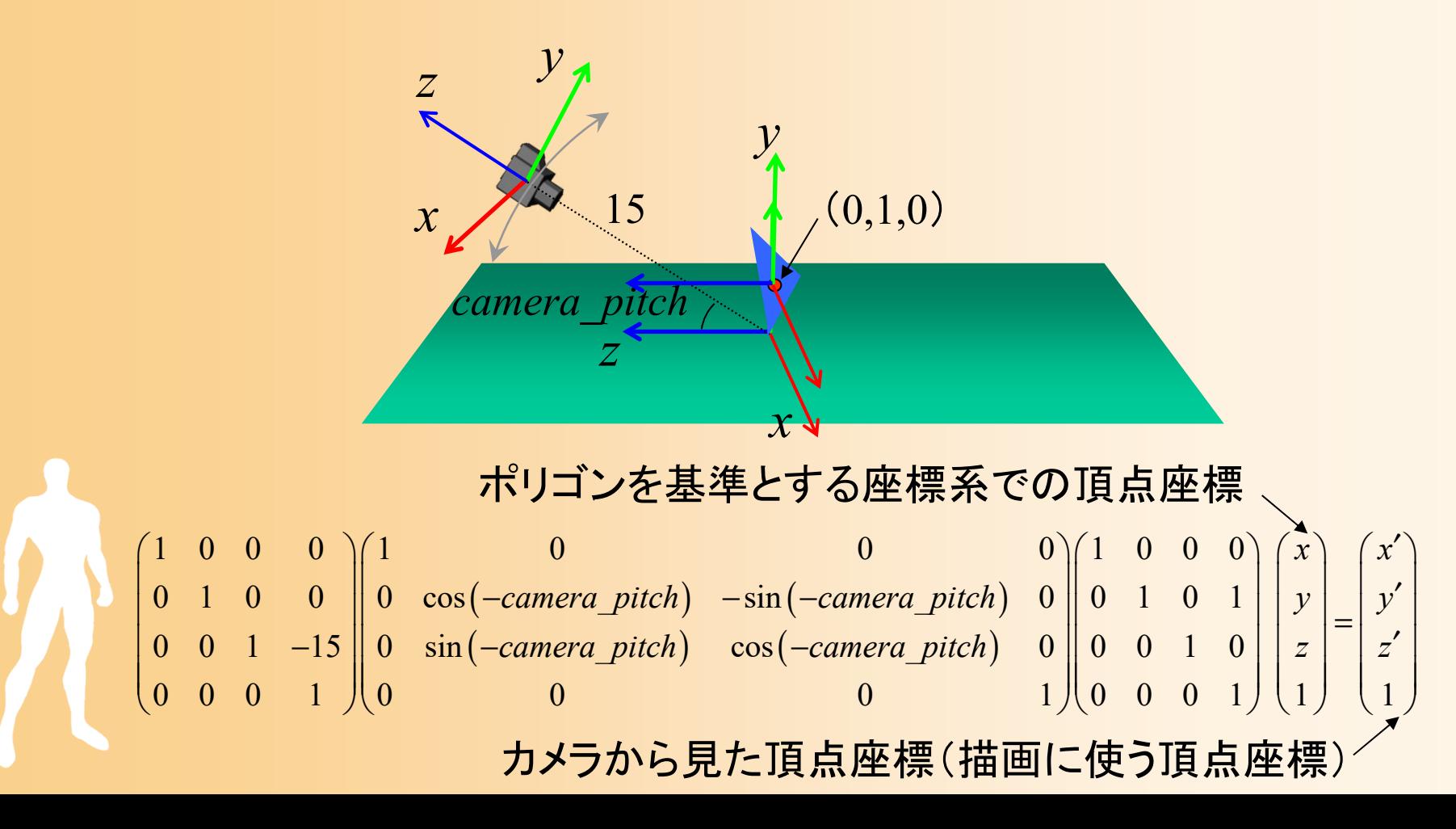

## プログラムの例

#### • カメラや物体の配置に応じて変換行列を設定

 $(-\textit{camera\_pitch})$   $-\sin(-\textit{camera\_pitch})$  $(-\textit{camera\_pitch})$   $\cos (-\textit{camera\_pitch})$ 100 0 1 0 0 0 1000 0 1 0 0  $\parallel$  0 cos(-camera pitch)  $-\sin(-\text{camera pitch})$  0  $\parallel$  0 1 0 1 0 0 1 -15 || 0 sin (-camera pitch)  $\cos(-c$ amera pitch) 0 || 0 0 1 0  $0 \t 0 \t 1 \t 0 \t 0 \t 0 \t 1 \t 10 \t 0 \t 1$ *x x camera\_pitch* $)$  -sin(-camera\_pitch) 0 || 0  $1$  0  $1$  | |  $y$  | |  $y$ *camera\_pitch*)  $cos(-c$ *amera\_pitch*) 0 || 0 0 1 0 | | *z* | | *z*  $\begin{pmatrix} 1 & 0 & 0 & 0 \\ 0 & 1 & 0 & 0 \end{pmatrix} \begin{pmatrix} 1 & 0 & 0 & 0 \\ 0 & \cos(-\text{camera\_pitch}) & -\sin(-\text{camera\_pitch}) & 0 \end{pmatrix} \begin{pmatrix} 1 & 0 & 0 & 0 \\ 0 & 1 & 0 & 1 \end{pmatrix} \begin{pmatrix} x \\ y \\ z \end{pmatrix} = \begin{pmatrix} x' \\ y' \\ z' \end{pmatrix}$  $\begin{pmatrix} 0 & 0 & 1 & -15 \ 0 & 0 & 0 & 1 \end{pmatrix}$   $\begin{pmatrix} 0 & \sin(-\text{camera\_pitch}) & \cos(-\text{camera\_pitch}) & 0 & 0 & 0 & 1 \ 0 & 0 & 0 & 1 & 0 \end{pmatrix}$   $\begin{pmatrix} z \\ 0 & 0 & 0 & 1 \end{pmatrix}$   $\begin{pmatrix} z \\ 1 \end{pmatrix}$   $\begin{pmatrix} z \\ 1 \end{pmatrix}$ 

```
// 変換行列を設定(ワールド座標系→カメラ座標系)
glMatrixMode( GL_MODELVIEW );
glLoadIdentity();
glTranslatef( 0.0, 0.0, - 15.0 );
glRotatef( - camera_pitch, 1.0, 0.0, 0.0 );
glTranslatef( 0.0, 1.0, 0.0 );
```
#### シェーディング

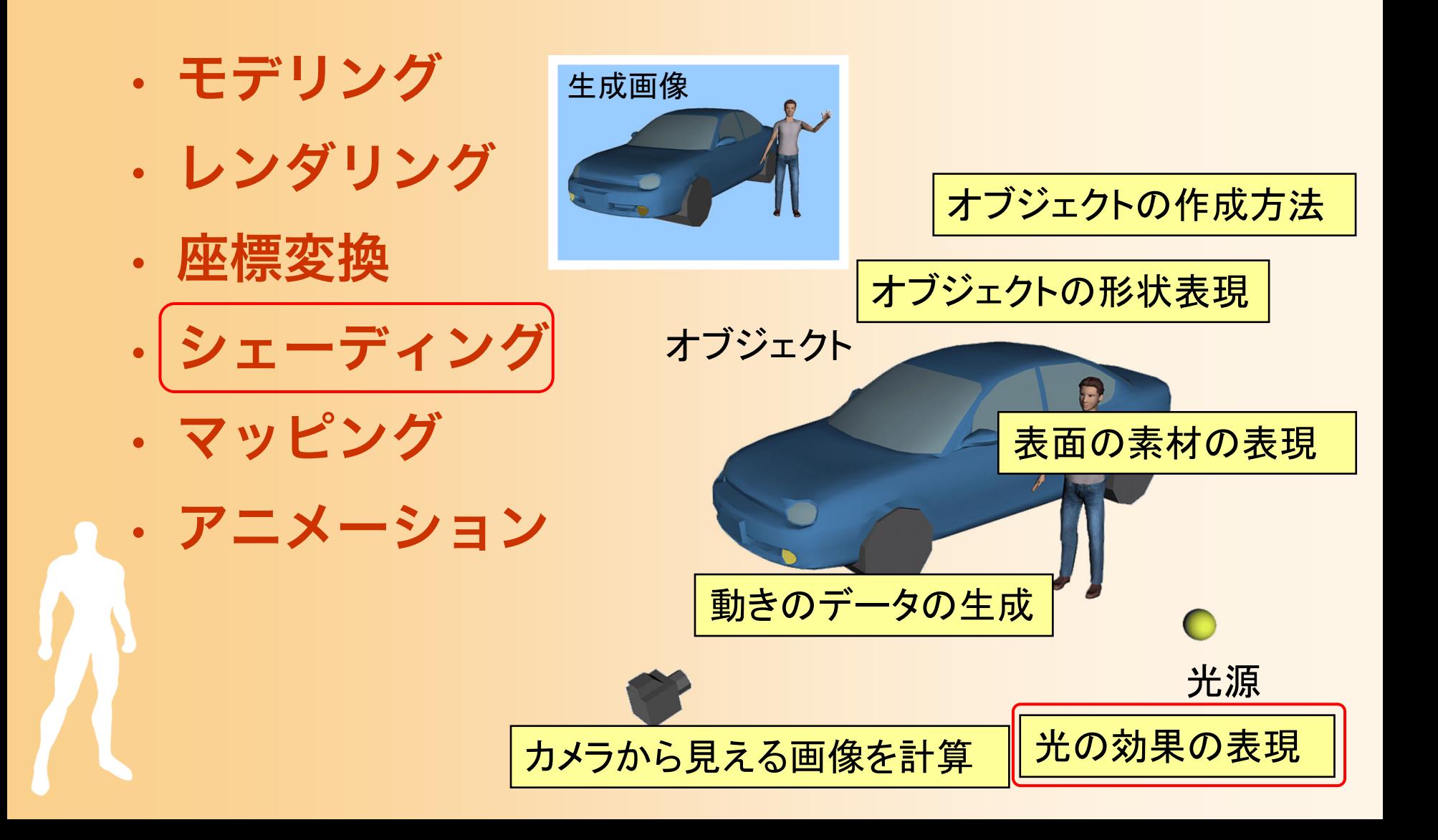

#### シェーディング

#### •シェーディング(Shading)

- 光による効果を考慮して、物体を描く色を決めるた めの技術
	- 現実世界では、同じ素材の物体でも、光の当たり方によっ て見え方は異なる
	- コンピュータグラフィックスでも、このような効果を再現 する必要がある

#### 光のモデル

- 光を影響をいくつかの要素に分けて計算
	- 局所照明(光源からの拡散・鏡面反射光)
	- 大域照明(環境光、映り込み、透過光)

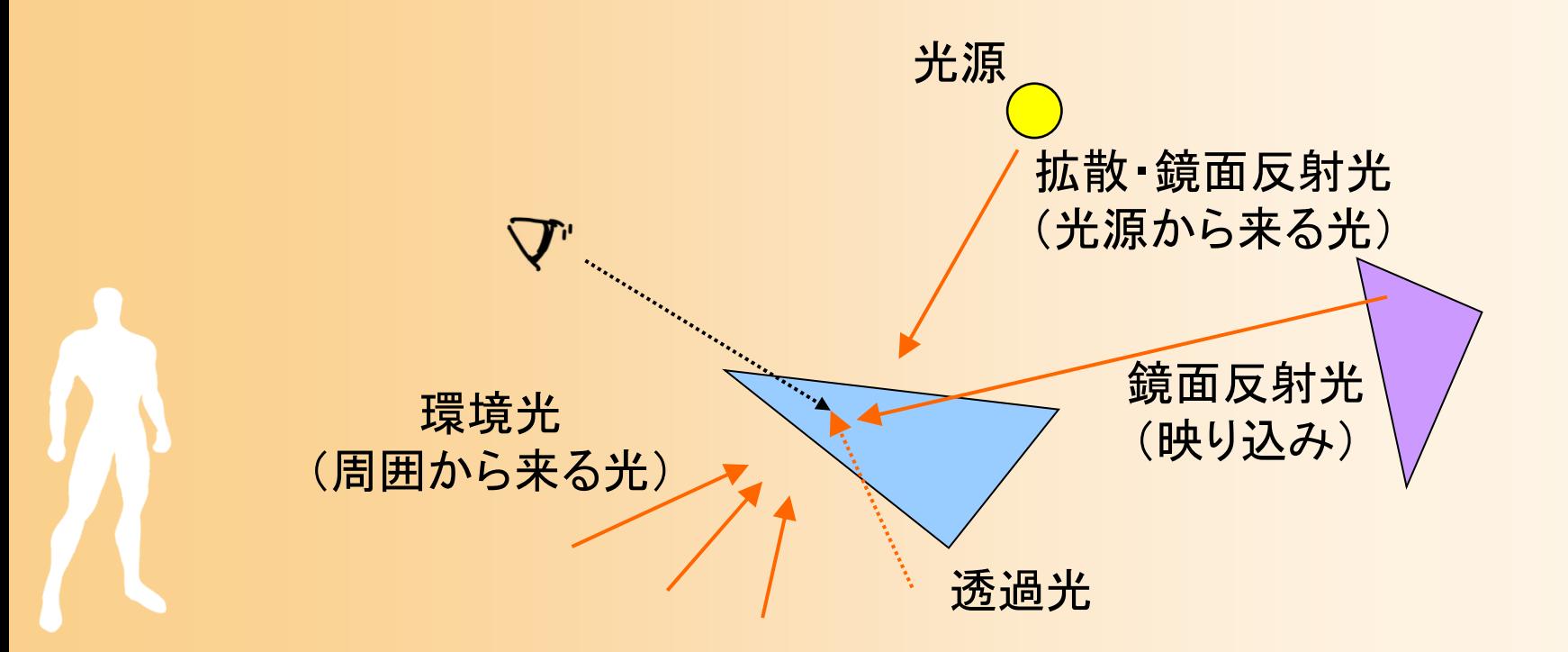

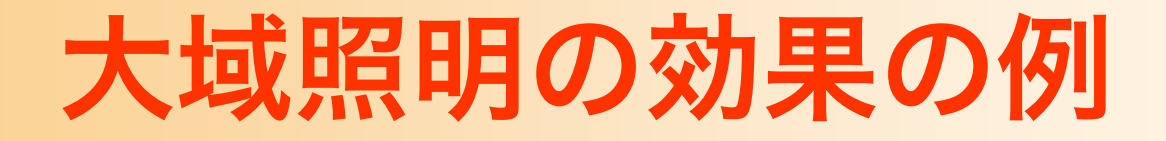

#### • 大域照明を考慮して描画することで、より写実 的な画像を得ることができる

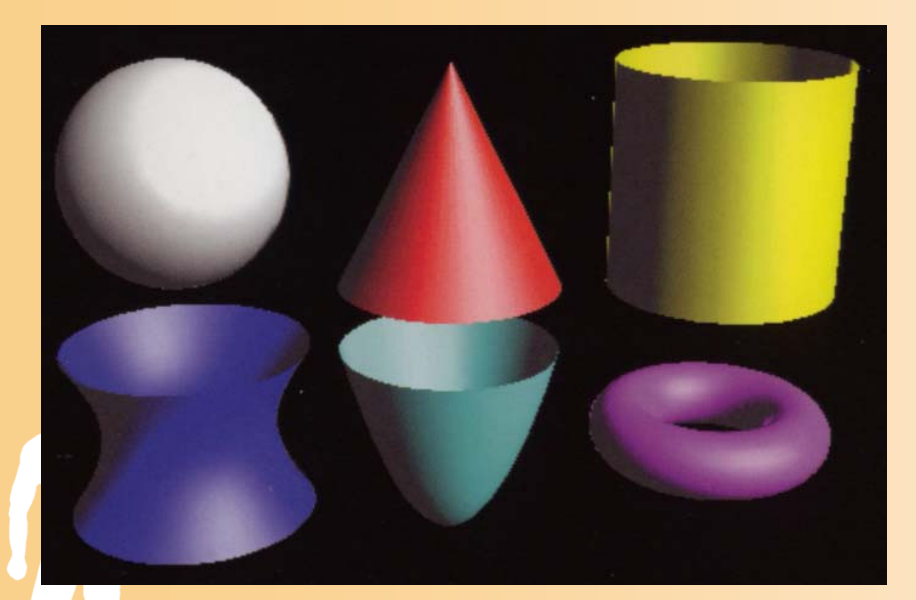

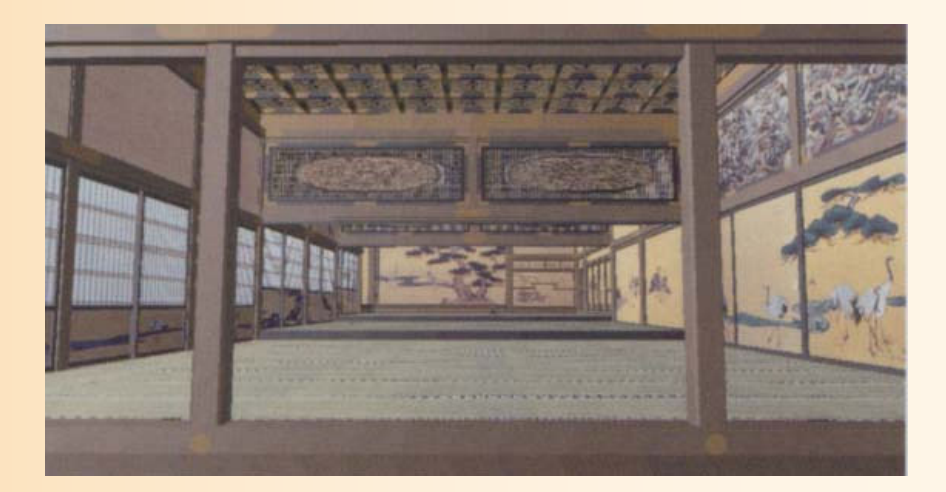

映り込み(大域照明)を考慮 基礎と応用 図8.9

環境光(大域照明)を考慮 基礎と応用 図9.1, 9.2
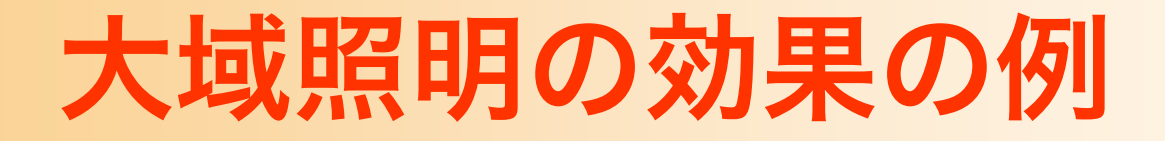

### • 大域照明を考慮して描画することで、より写実 的な画像を得ることができる

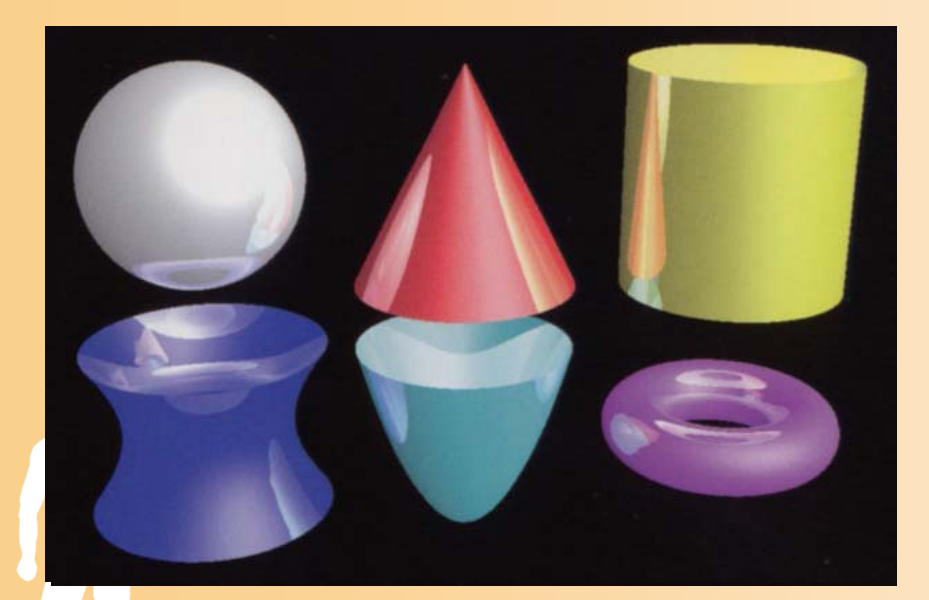

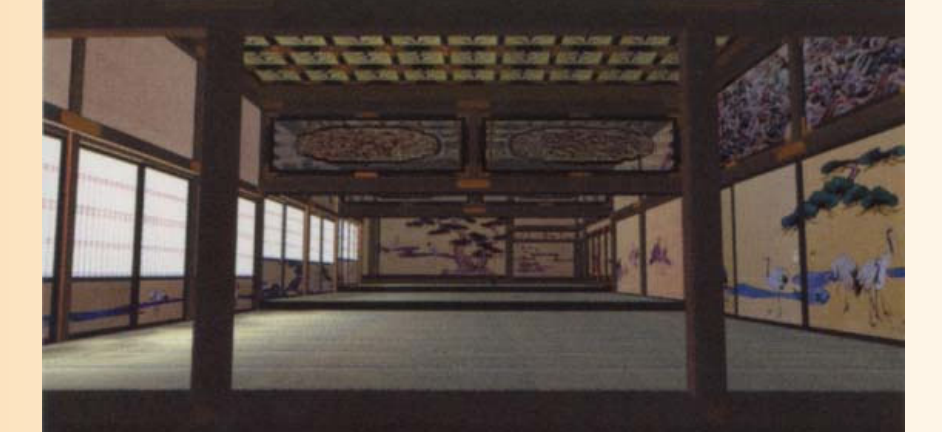

映り込み(大域照明)を考慮 基礎と応用 図8.9

環境光(大域照明)を考慮 基礎と応用 図9.1, 9.2

# スムーズシェーディング

- 法線を変化させることで、ポリゴンモデルの表 面で滑らかに描画
	- 局所照明モデルでは、法線ベクトルにもとづいて色 が決まるため、各面は同じ色で描画される

• 面の境界(辺)で色が大きく変わる

‒ 頂点の法線にもとづいて、各ピクセルの色を計算す ることで、色の変化を滑らかにできる

# プログラムの例

• 素材の色や光源の位置・色を設定すると、 自動的に局所照明にもとづく色を計算

```
float light0_position[] = \{ 10.0, 10.0, 10.0, 1.0 \};
float light0 diffuse[] = {0.8, 0.8, 0.8, 1.0};
float light0_specular[] = \{ 1.0, 1.0, 1.0, 1.0 \};
float light0 ambient[] = \{ 0.1, 0.1, 0.1, 1.0 \};
glLightfv( GL_LIGHT0, GL_POSITION, light0_position );
glLightfv( GL_LIGHT0, GL_DIFFUSE, light0_diffuse );
glLightfv( GL_LIGHT0, GL_SPECULAR, light0_specular );
glLightfv( GL_LIGHT0, GL_AMBIENT, light0_ambient );
glEnable( GL_LIGHT0 );
glEnalbe( GL_LIGHTING );
```
マッピング

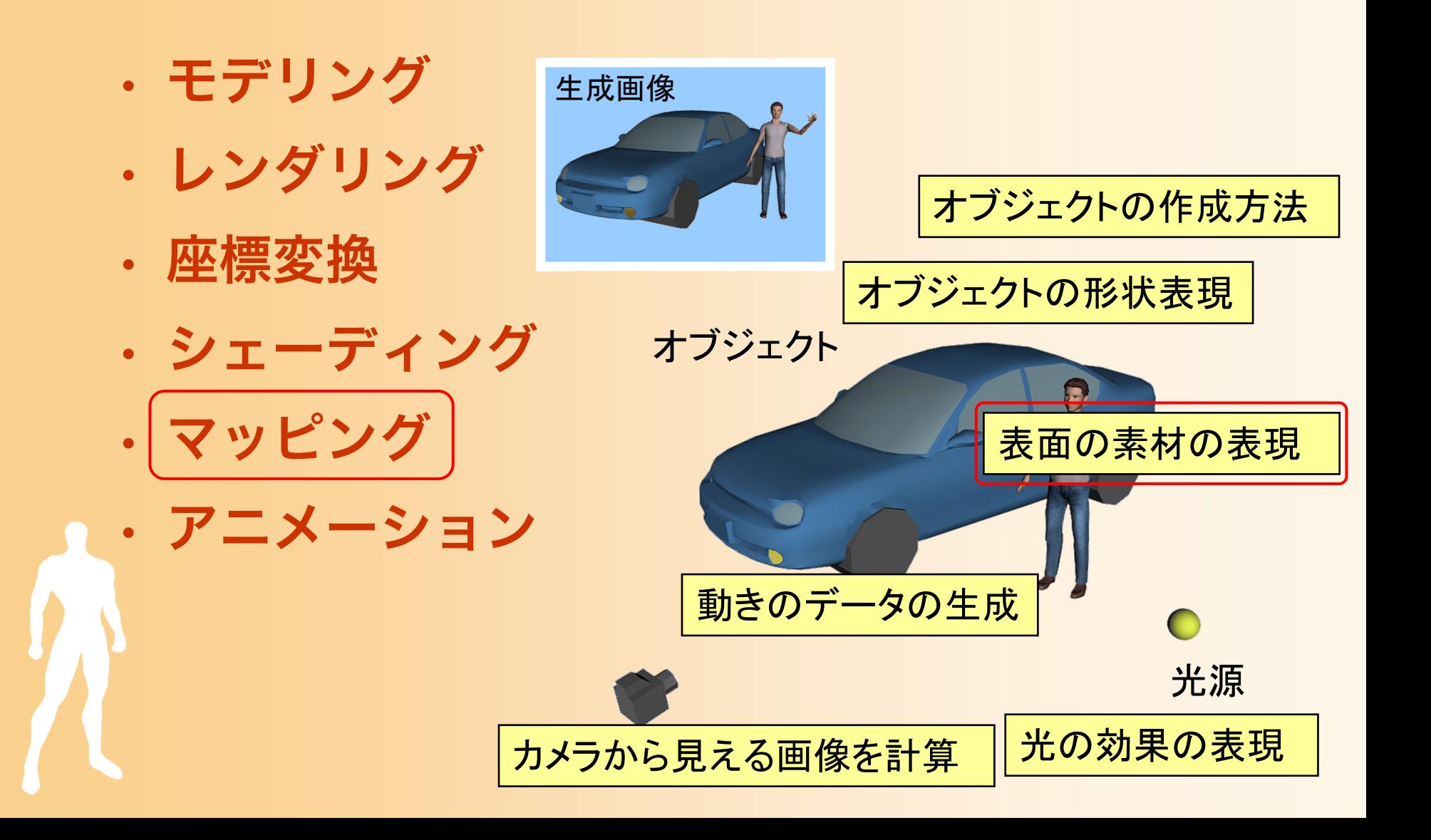

## マッピング

### •マッピング(Mapping)

- 物体を描画する時に、表面に画像を貼り付けて描画 する技術
- 複雑な形状データを作成することなく、細かい模様 などを表現できる

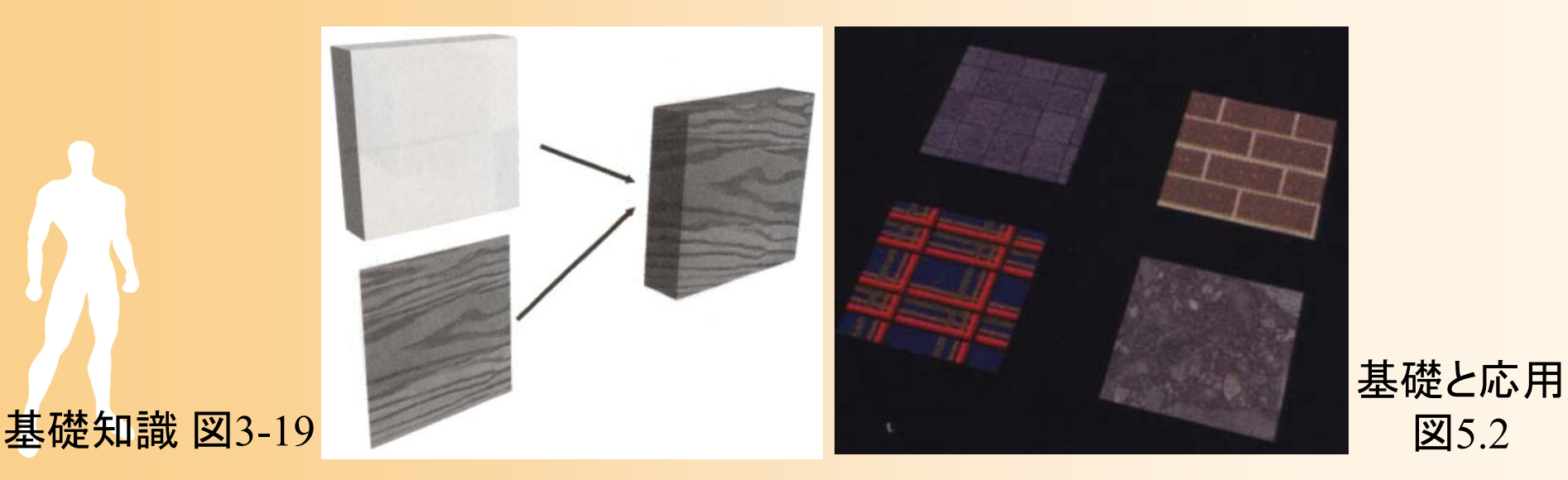

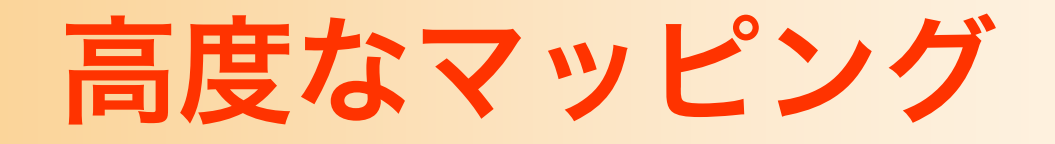

### • 凹凸のマッピング(バンプマッピング)

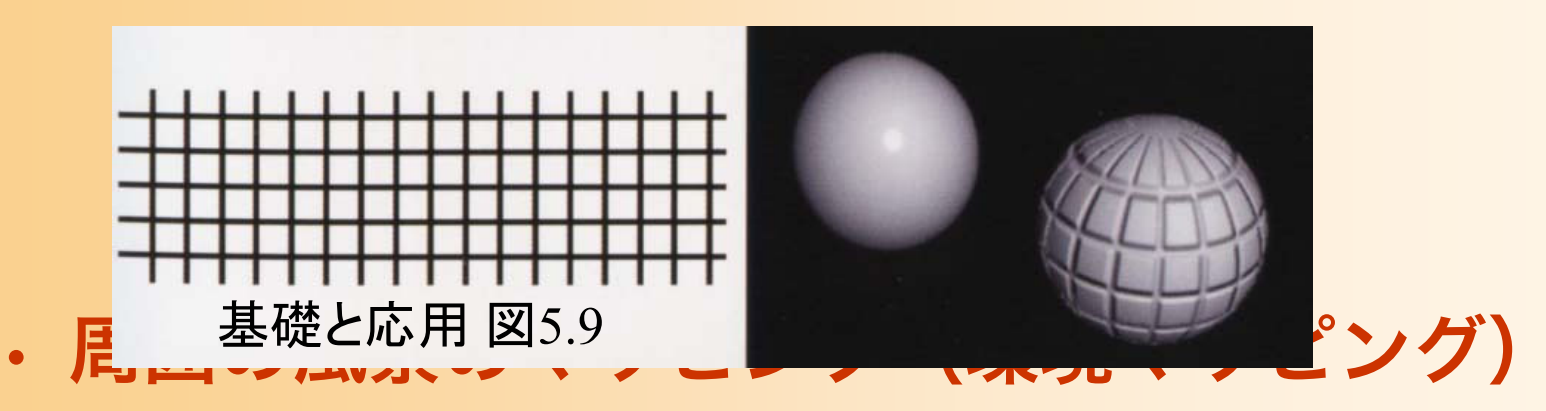

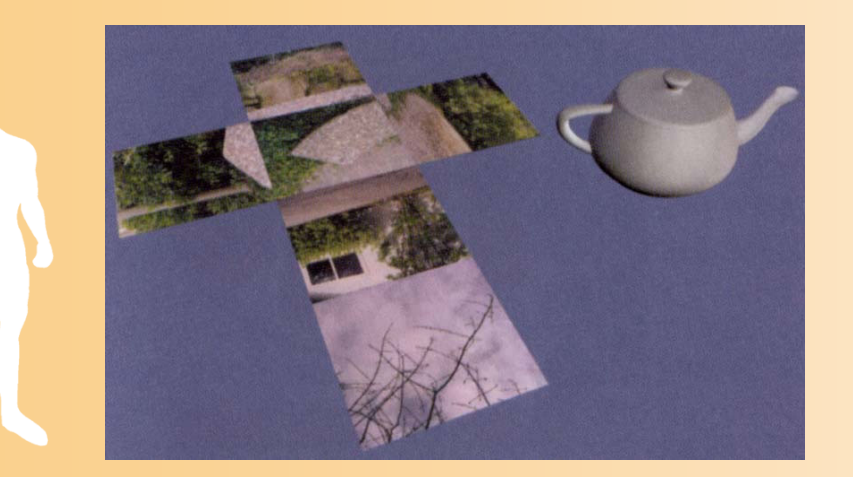

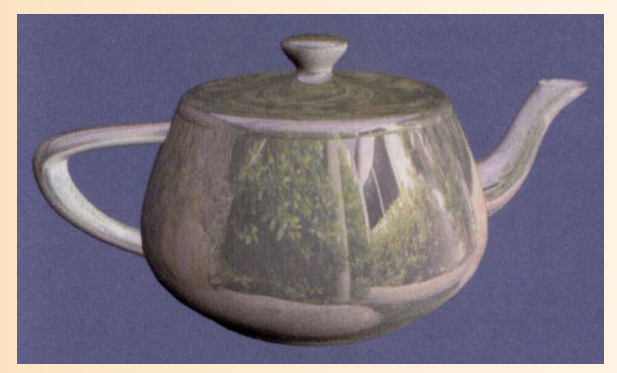

CG制作独習事典p.<sup>17</sup>

### アニメーション

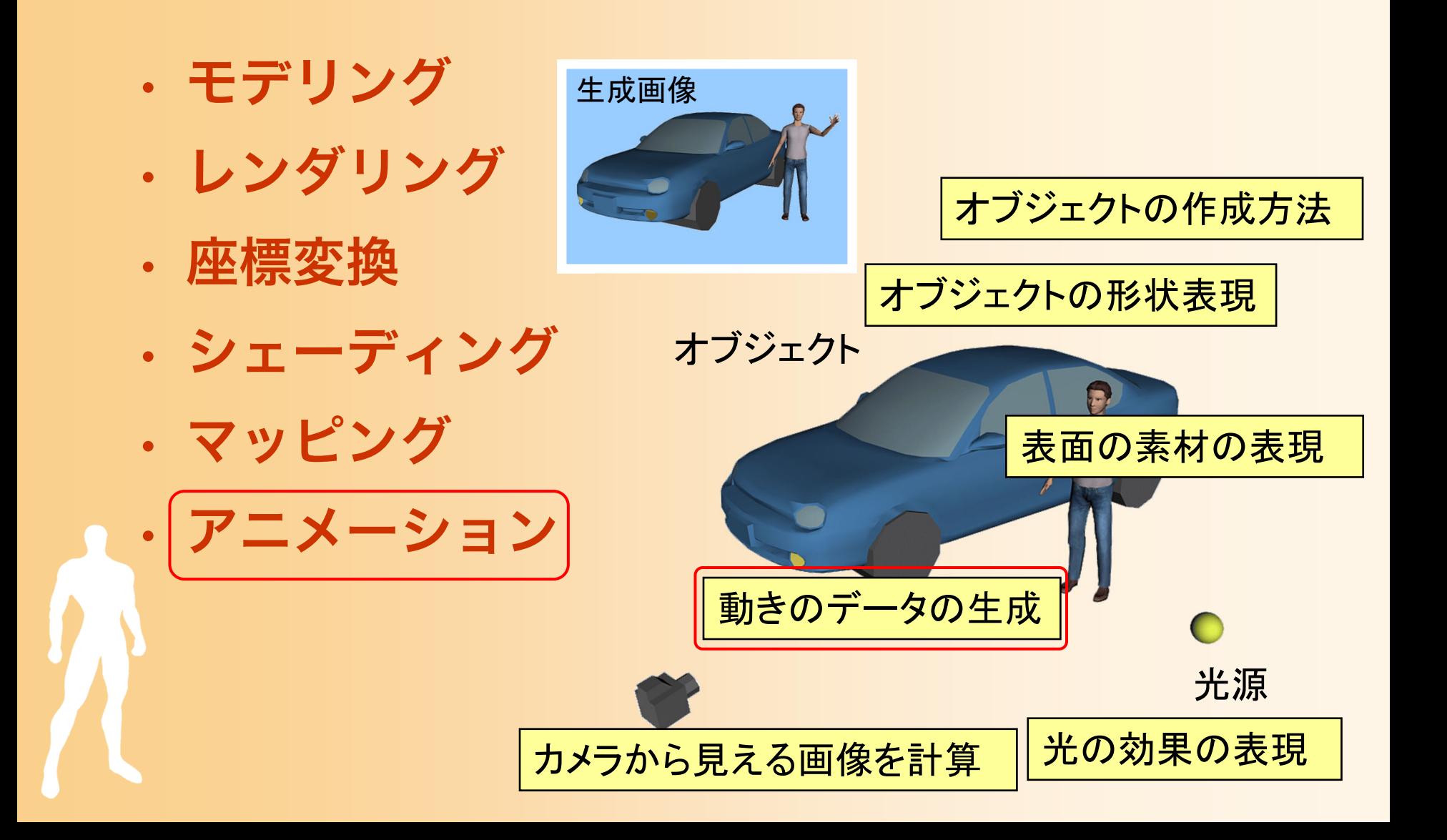

### アニメーション

### • 動きのデータをもとに、アニメーションを生成

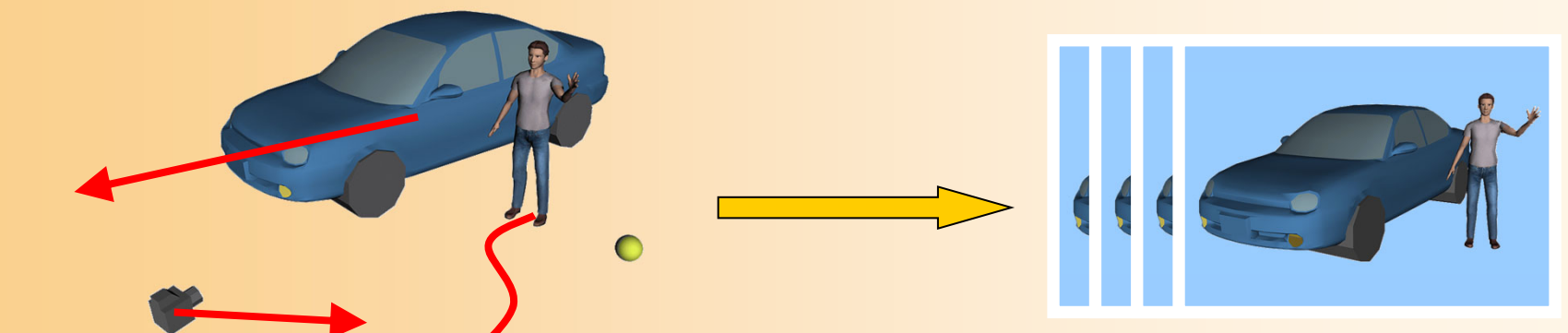

• 対象や動きの種類に応じてさまざまな動きの作 成方法がある

‒ キーフレームアニメーション、物理シミュレーショ ン、モーションキャプチャ、など

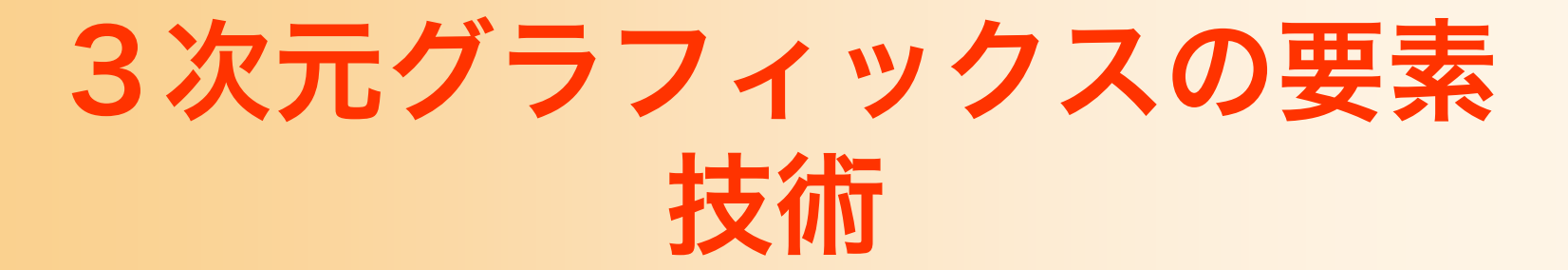

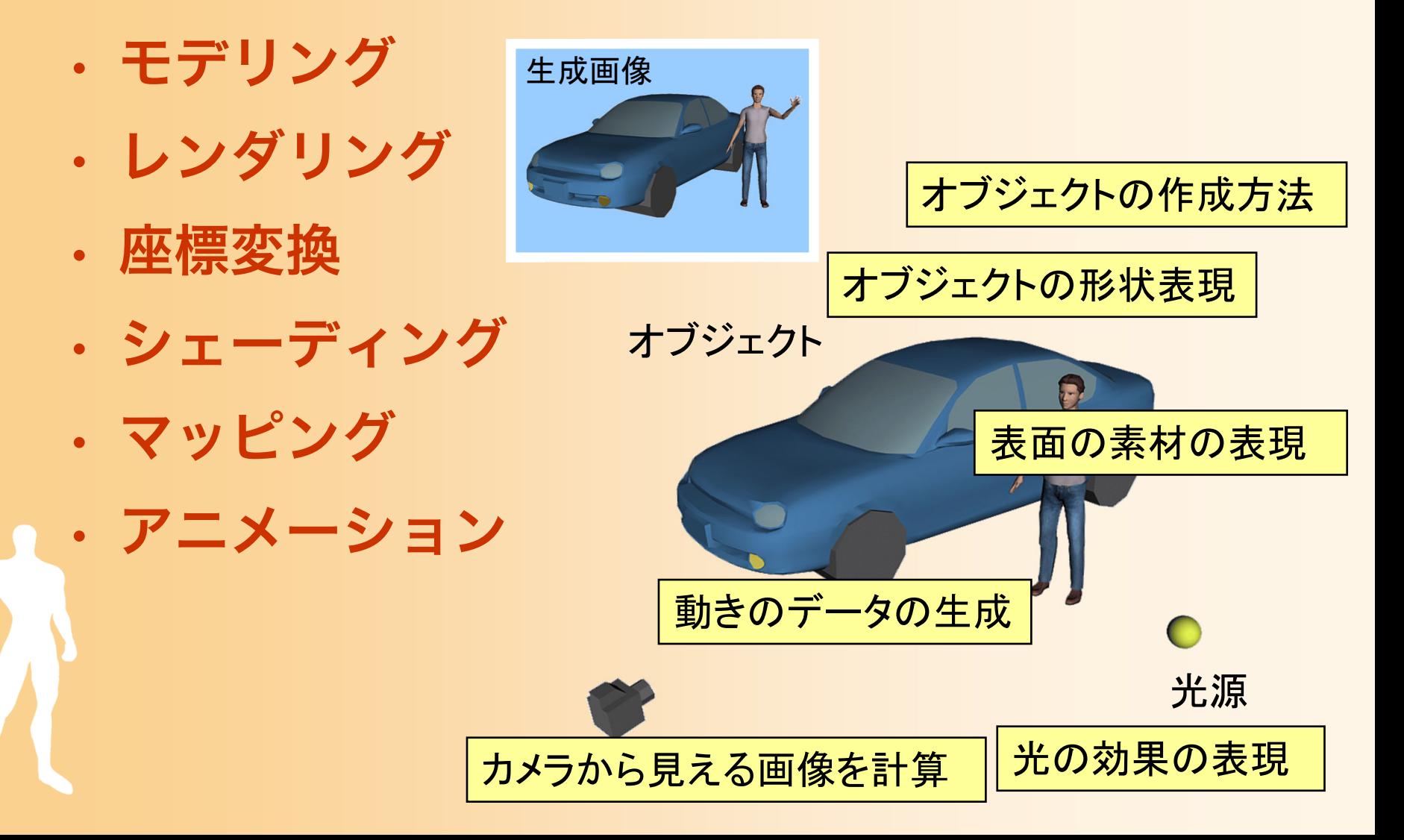

### 3次元グラフィックスの プログラミング

### 3次元グラフィックス・ プログラミング

- ここまでに説明した技術を実現するような プログラムを作成することで、3次元グラ フィックスを描画できる
	- 全てを自分で実現しようとすると、非常に多くのプ ログラムを書く必要がある
	- management and the control of the control of the control of the control of the control of the control of the control of the control of the control of the control of the control of the control of the control of the control 現在は、OpenGL のような、3次元グラフィック スライブラリが存在するので、これらのライブラリ を利用することで、3次元グラフィックスを扱うプ ログラムを、比較的簡単に作成できる

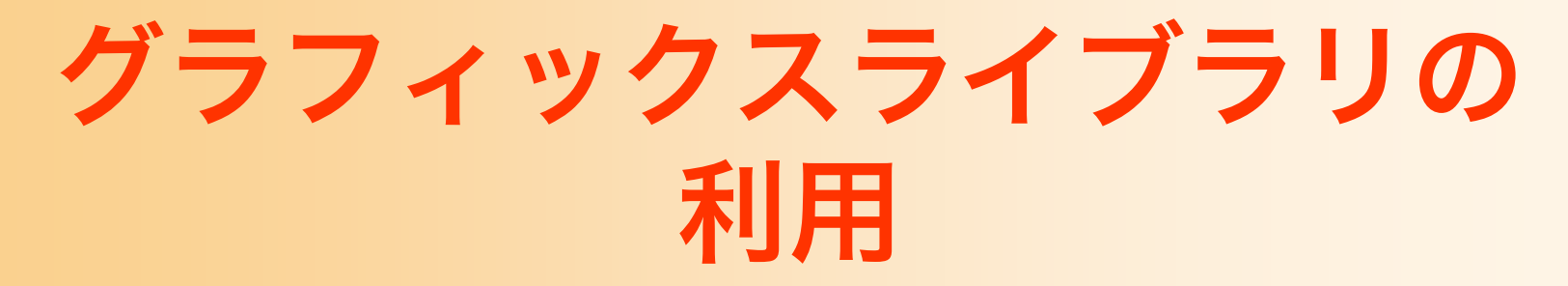

### •自分のプログラム と OpenGL の関係

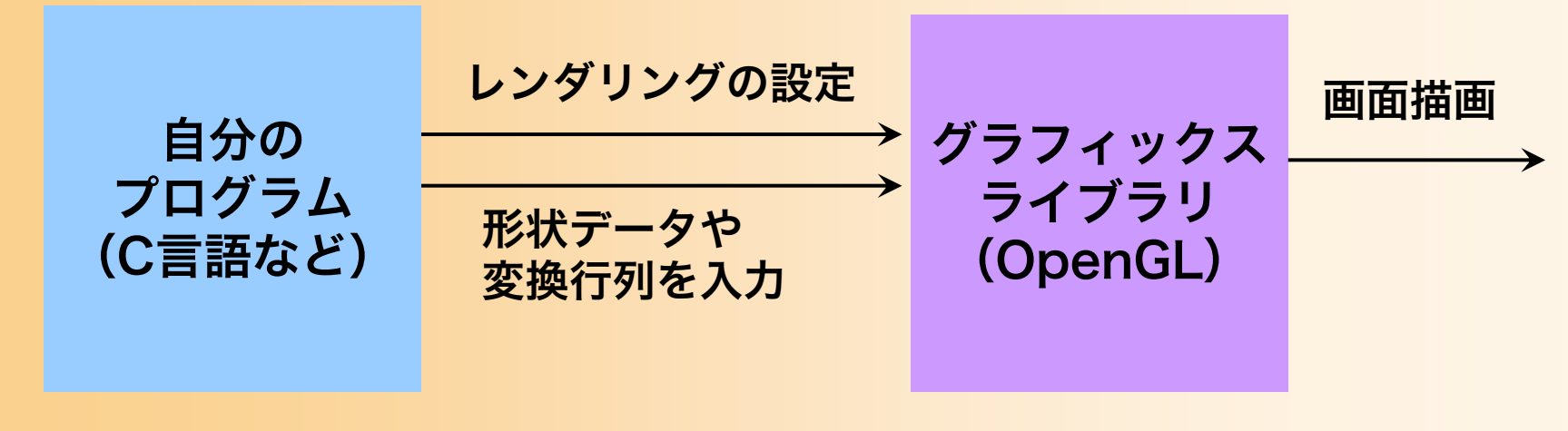

レンダリング(+座標変換、 シェーディング、マッピング) などの処理を行ってくれる

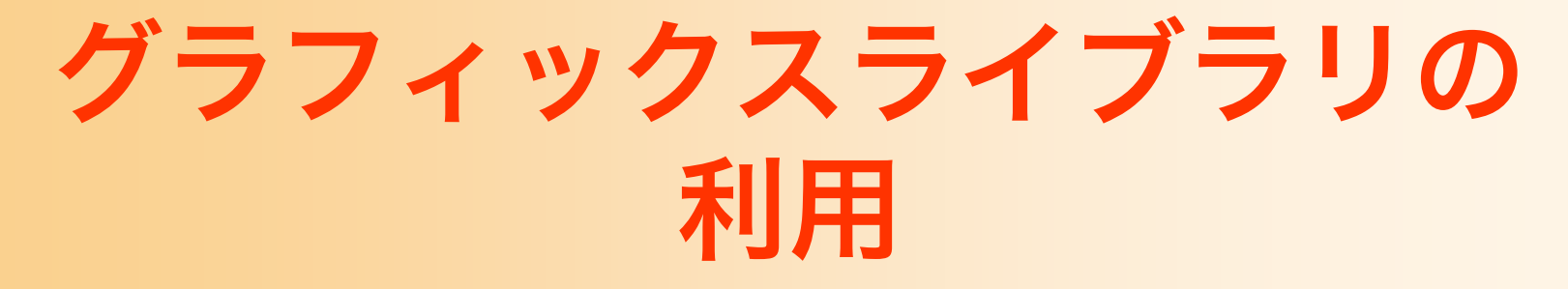

### •自分のプログラム と OpenGL の関係

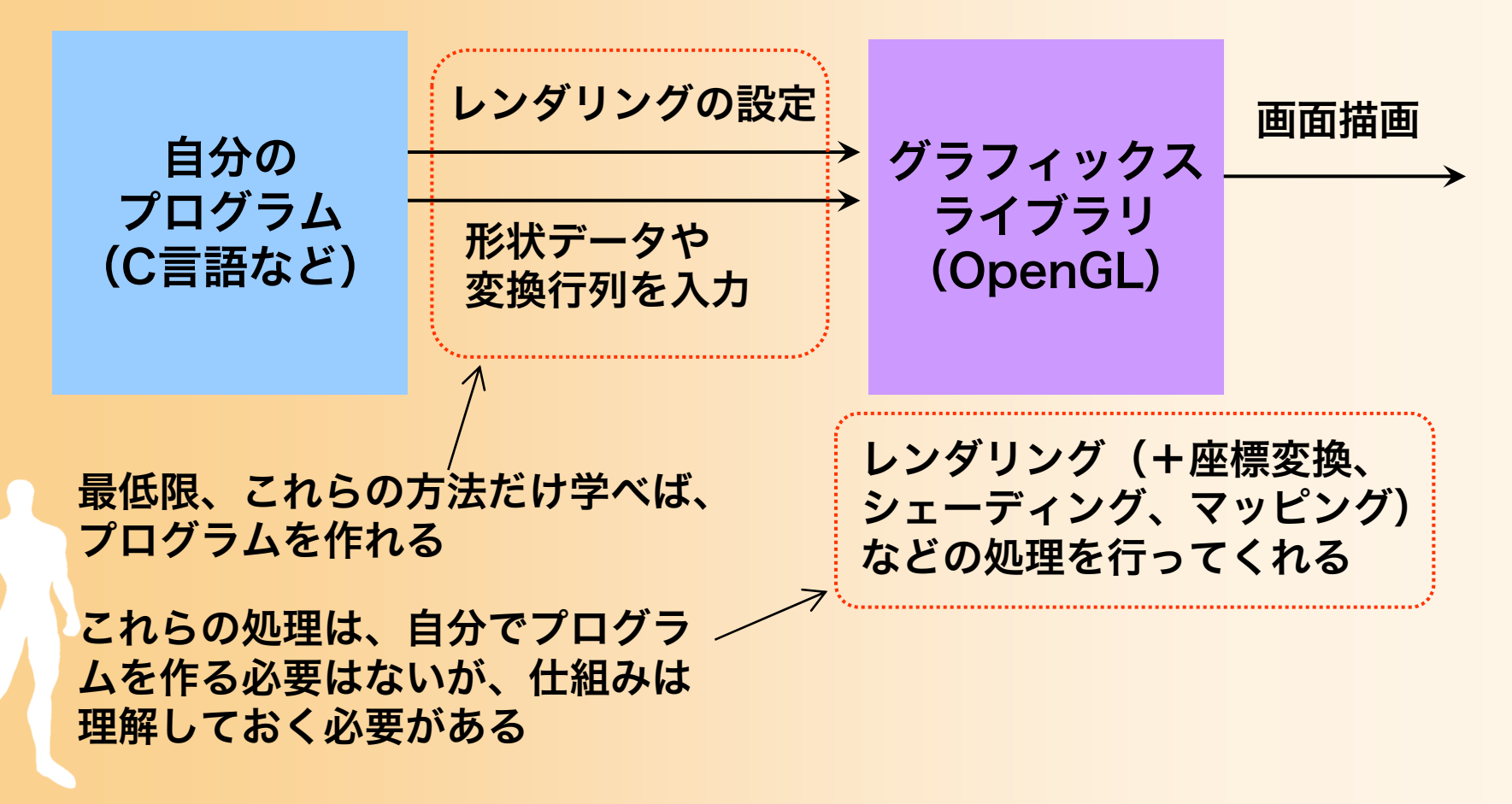

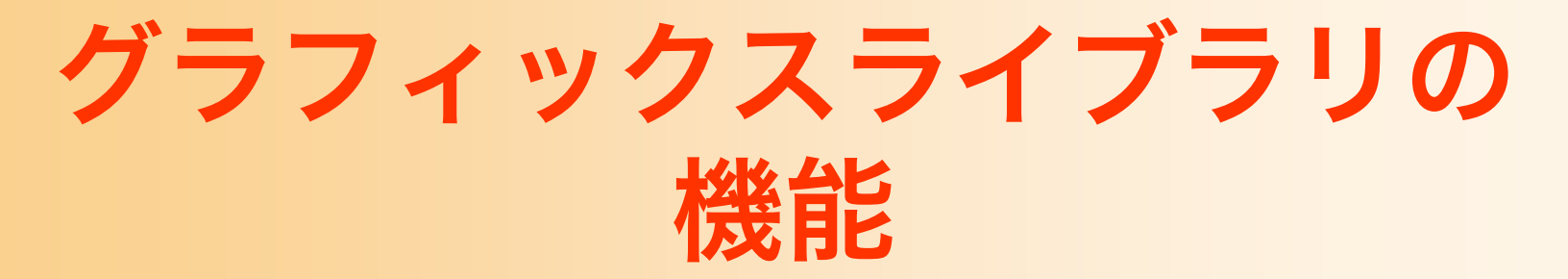

- 基本的なレンダリングの機能を提供
	- ‒ ポリゴンモデルによるモデリング
	- ‒ Zバッファ法によるレンダリング
	- スクリーン座標系への座標変換の適用
	- 局所照明モデルによるシェーディング
	- ‒ テクスチャマッピングの適用

• プログラマブルシェーダ(GPUプログラミン グ)により、座標変換やシェーディングの処理 を拡張可能(本講義では説明は省略)

## Zバッファ法(復習)

- 画像とは別に、それぞれのピクセルの奥行き情 報であるZバッファを持つ
- Zバッファを使うことで隠面消去を実現
	- すでに書かれているピクセルのZ座標と比較して、 手前にある時のみピクセルを描画

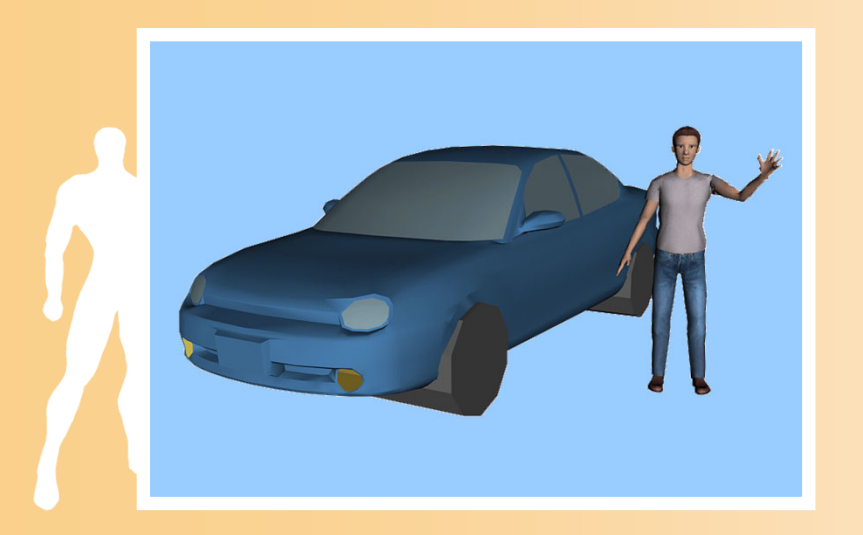

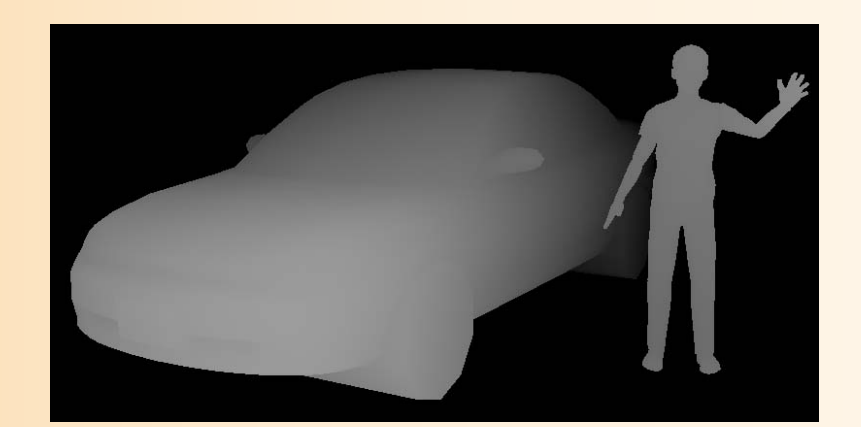

Zバッファの値(手前にあるほど明るく描画)

### Zバッファ法による隠面消去 (復習)

### • Zバッファ法による面の描画

- 面を描画するとき、各ピクセルの奥行き値(カメラ からの距離)を計算して、Zバッファに描画
- 同じ場所に別の面を描画するときは、すでに描画さ れている面より手前のピクセルのみを描画

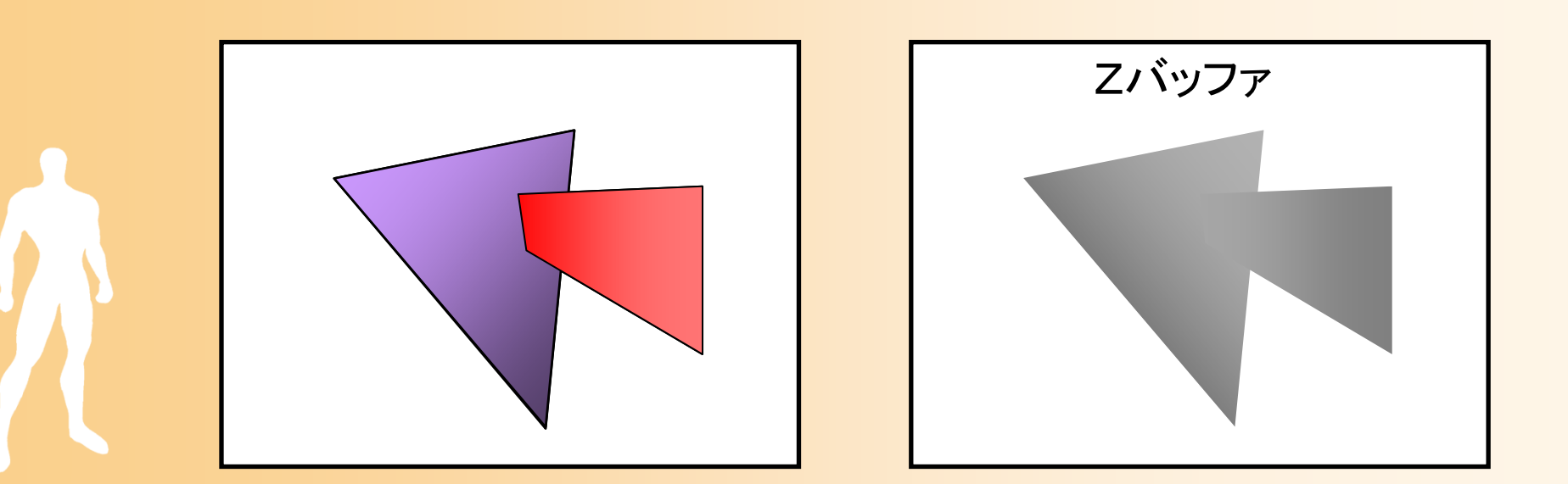

## レンダリング・パイプライン

各頂点ごとに処理 各ポリゴンごとに処理

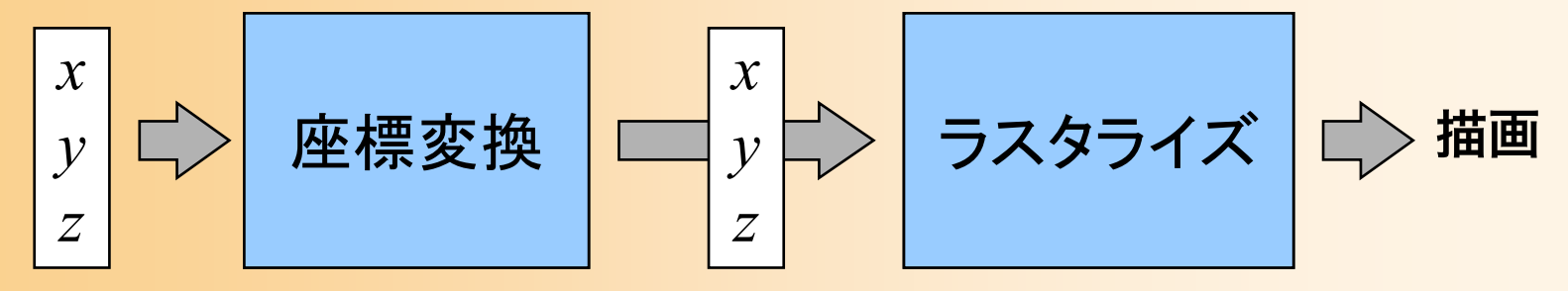

頂点座標 スクリーン座標

(法線・色・テクスチャ座標)

• レンダリング・パイプライン(ビューイング・ パイプライン、グラフィックス・パイプライン)

- 入力されたデータを、流れ作業(パイプライン)で 処理し、順次、画面に描画
- ポリゴンのデータ(頂点データの配列)を入力
- ‒ いくつかの処理を経て、画面上に描画される

## 入出力の例(サンプルプログラム)

各頂点ごとに処理 各ポリゴンごとに処理

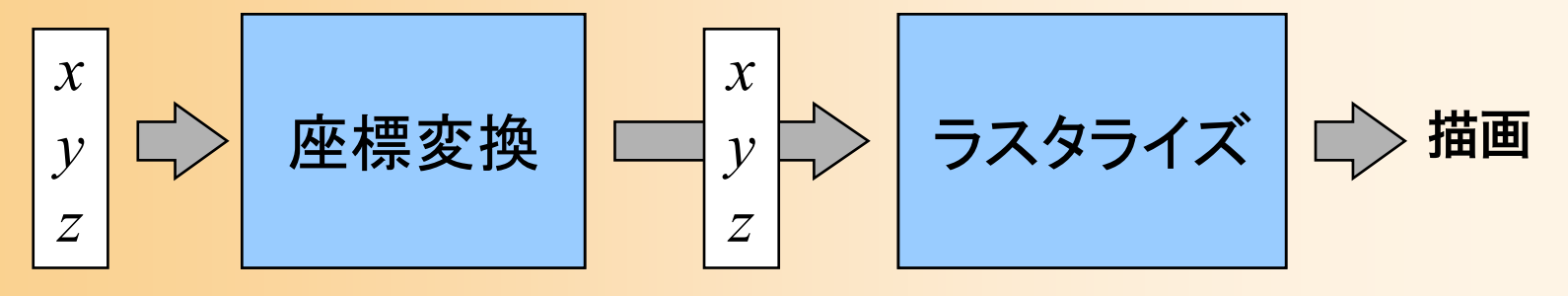

頂点座標 スクリーン座標

(法線・色・テクスチャ座標)

OpenGLにポリゴンの頂点情報を入力

glBegin( GL\_TRIANGLES ); glColor3f( 0.0, 0.0, 1.0 ); glNormal3f( 0.0, 0.0, 1.0 ); glVertex3f(-1.0, 1.0, 0.0 ); glVertex3f( 0.0,-1.0, 0.0 ); glVertex3f( 1.0, 0.5, 0.0 ); glEnd();

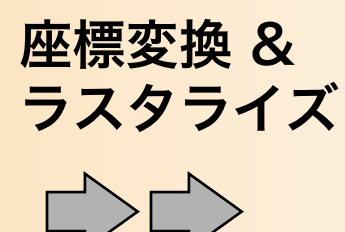

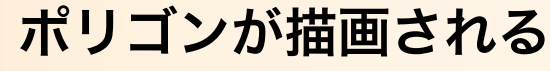

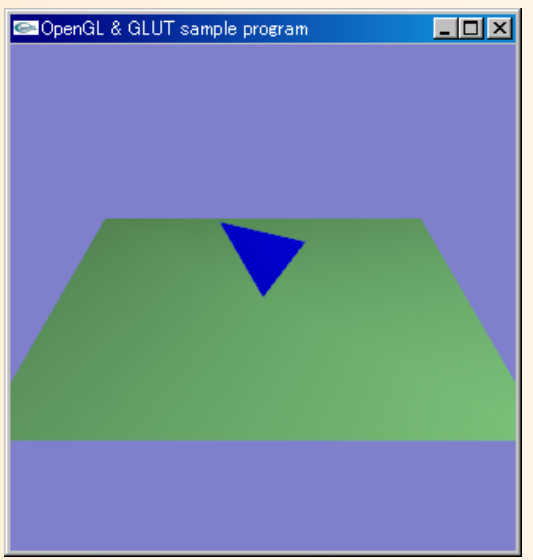

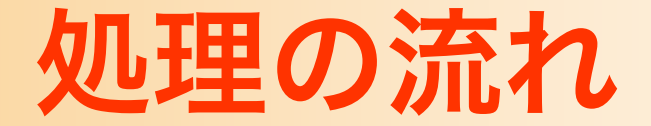

各頂点ごとに処理 各ポリゴンごとに処理

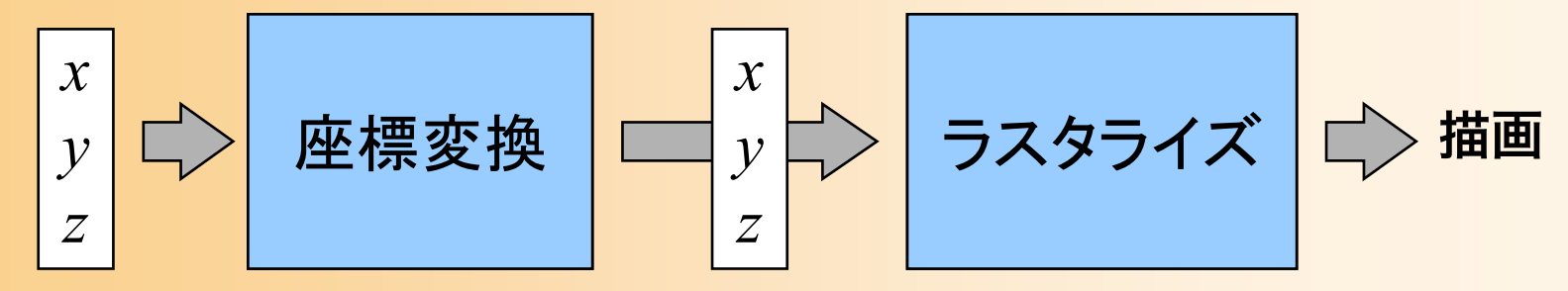

頂点座標 スクリーン座標

(法線・色・テクスチャ座標)

- レンダリング時のデータ処理の流れ
	- 1.ポリゴンを構成する頂点の座標、法線、色、 テクスチャ座標などを入力
	- 2. スクリーン座標に変換(座標変換)
	- 3.ポリゴンをスクリーン上に描画(ラスタライズ)

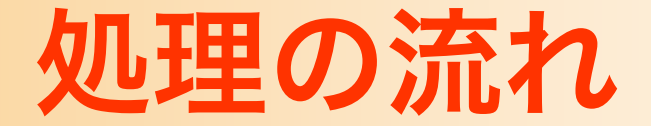

各頂点ごとに処理 各ポリゴンごとに処理

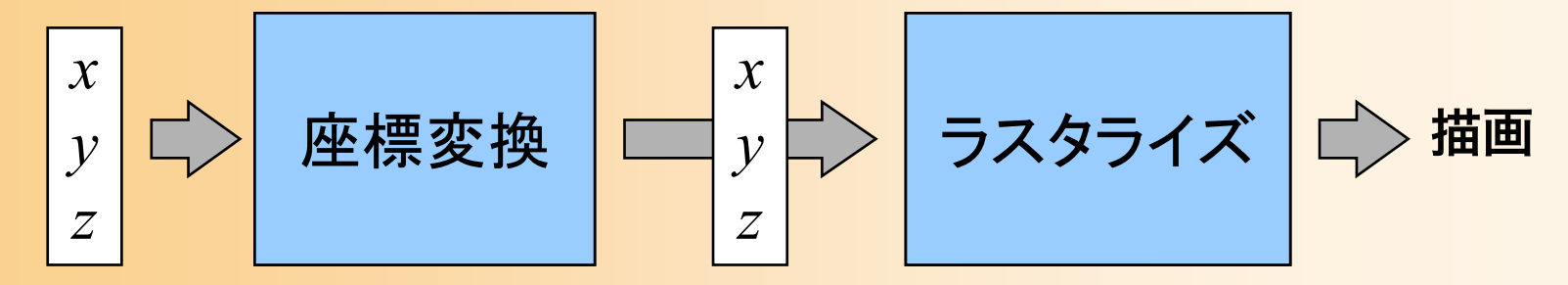

頂点座標 スクリーン座標 (法線・色・テクスチャ座標)

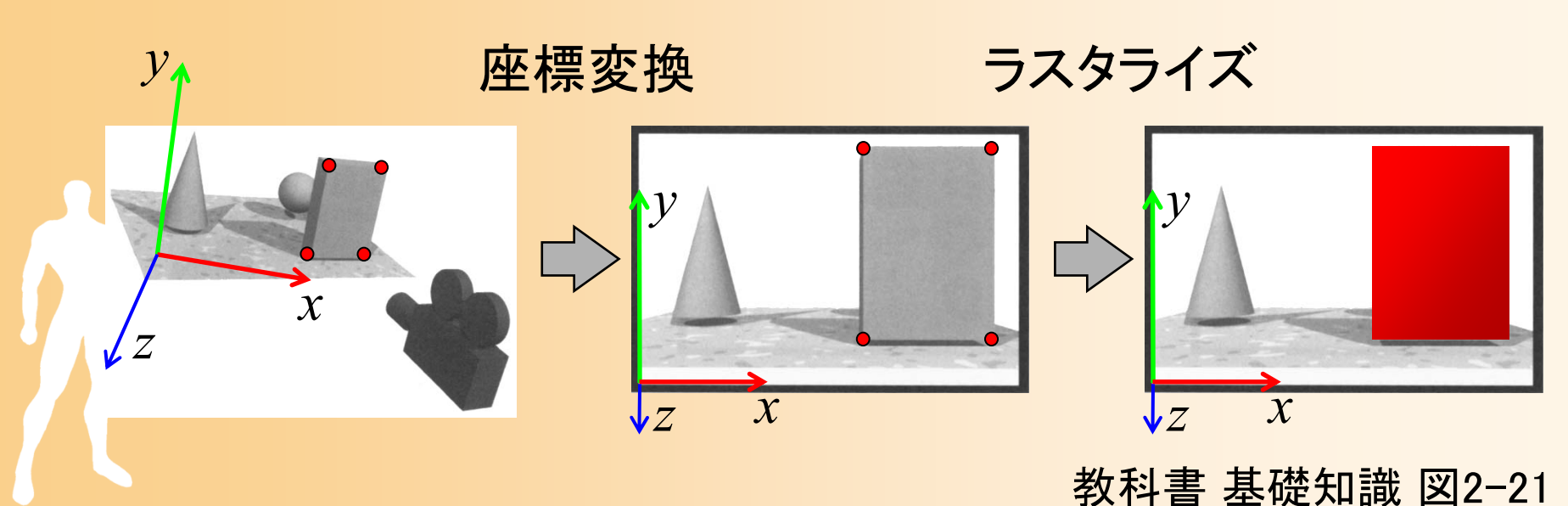

### 描画前に行なう設定

各頂点ごとに処理 各ポリゴンごとに処理

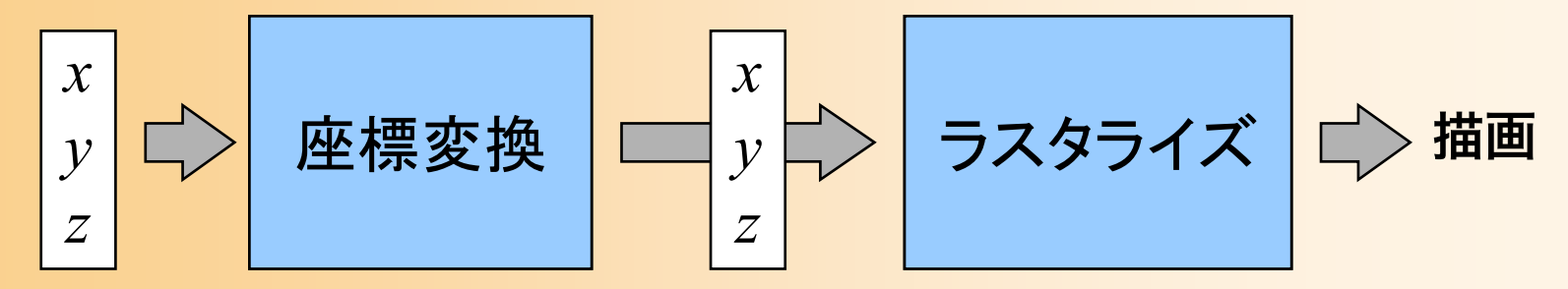

頂点座標 スクリーン座標 (法線・色・テクスチャ座標)

- カメラの位置・向き(変換行列)の設定
- 光源の情報(位置・向き・色など)を設定
- •テクスチャの情報を設定
- これらの情報は次に更新されるまで記録される

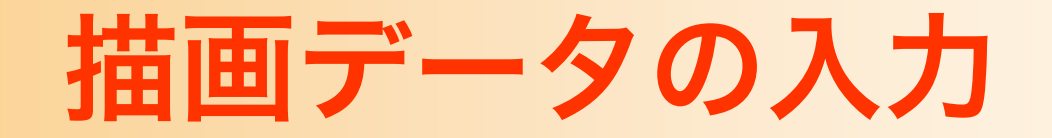

各頂点ごとに処理 各ポリゴンごとに処理

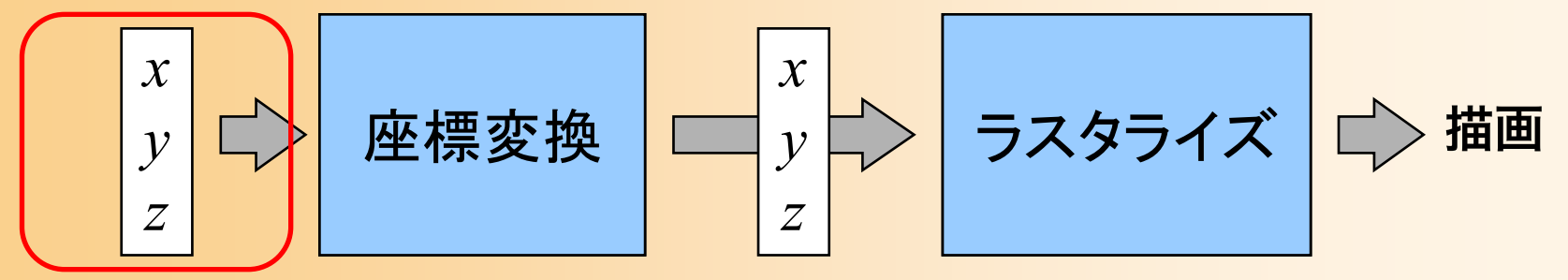

頂点座標 スクリーン座標

(法線・色・テクスチャ座標)

• 物体の情報を入力

•

– ポリゴンを構成する頂点の座標・法線・色・テクス チャ座標などを入力

 表面の素材などを途中で変える場合は、適宜設 定を変更

# ポリゴンデータ

- ポリゴンの持つ情報
	- ‒ 各頂点の情報
		- 座標
		- 法線
		- 色
		- テクスチャ座標
	- ‒ 面の向き
		- 頂点の順番によって面の向きを表す
		- ・視点と反対向きの面は描画しない(背面除去)
		- 法線と面の向きは別なので注意が必要

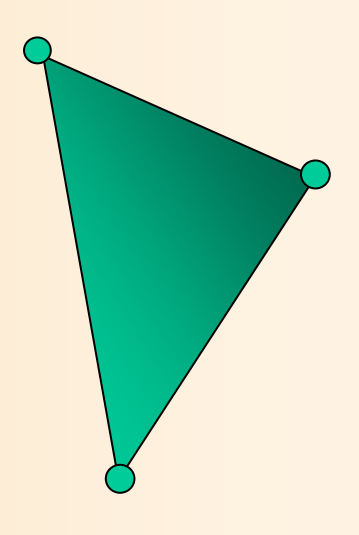

# ポリゴンの向き

- 頂点の順番により、ポリゴンの向きを決定
	- 表から見て反時計回りの順序で頂点を与える
		- どちらの順序を表とするかは設定で変更できる
	- 視点と反対向きの面は描画しない(背面除去)
		- 頂点の順序を間違えると描画されないため要注意

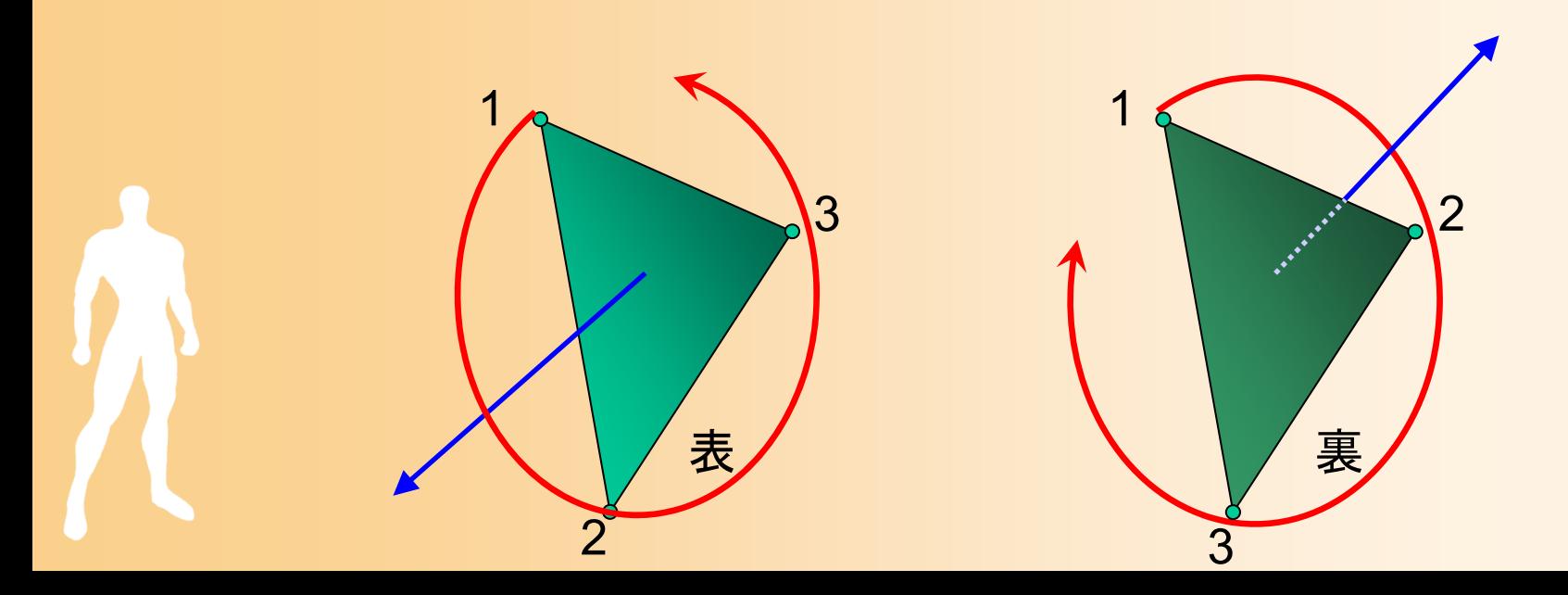

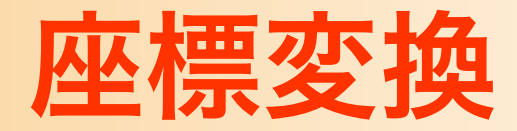

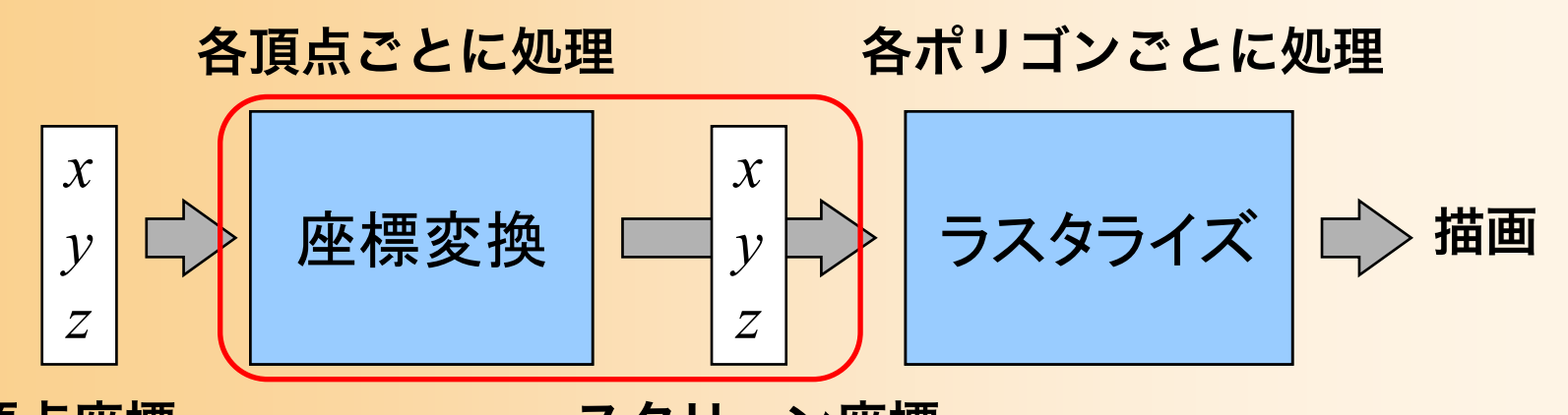

頂点座標 スクリーン座標 (法線・色・テクスチャ座標)

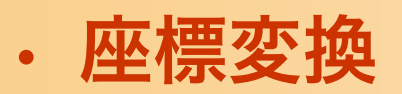

- 各頂点のスクリーン座標を計算
- ‒ 法線と光源情報から、頂点の色を計算
- 面の向きをもとに背面除去、視界外の面も除去

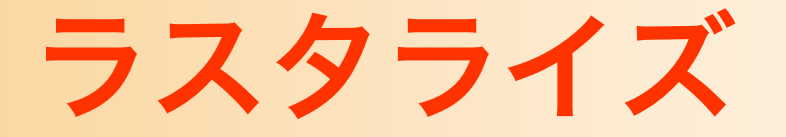

各頂点ごとに処理 各ポリゴンごとに処理

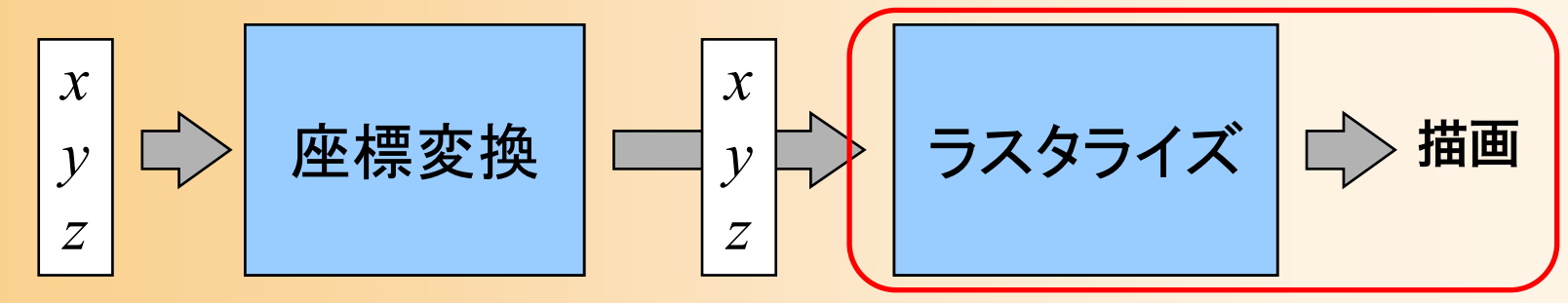

頂点座標 スクリーン座標

(法線・色・テクスチャ座標)

• ラスタライズ(ポリゴンを画面上に描画)

- ‒ Zバッファ法による描画
- ‒ スムーズシェーディング(グローシェーディング)

‒ テクスチャマッピング

### ハードウェアサポート

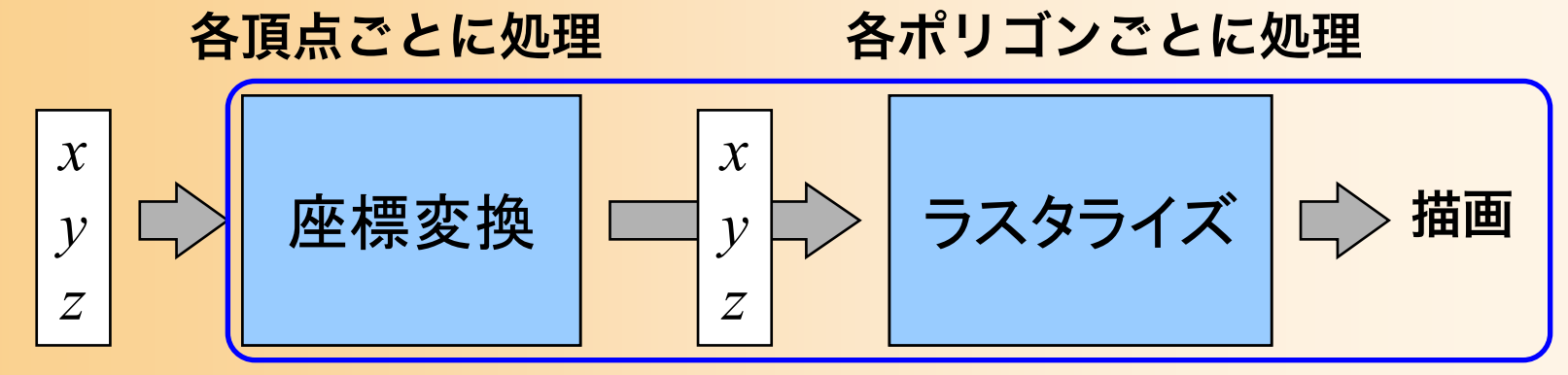

頂点座標 スクリーン座標

(法線・色・テクスチャ座標)

• ハードウェアによる処理

‒ 最近のハードウェアでは、レンダリング・パイプラ インの全ての計算を、グラフィックスハードウェア (GPU)で処理可能

– GPU用のプログラムを記述することで、座標変換や ラスタライズの処理方法を変更できる (VertexShader, PixelShader)

# ダブルバッファリング

- 画面表示の仕組み
	- ビデオメモリ(VRAM)上の画面データをディスプ レイ上に表示
	- ‒ 描画途中の画面を表示するとちらついてしまう
		- 描画量が少ない場合は垂直同期(VSYNC)中に描画すれ ばちらつかない

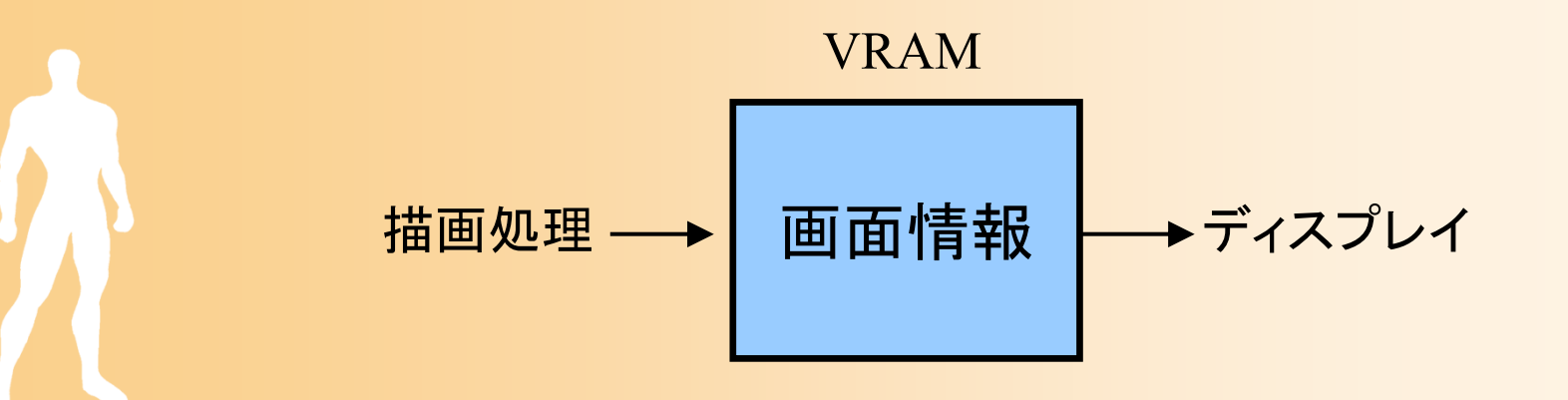

# ダブルバッファリング

- 2枚の画面を使用
	- ‒ 表示用
	- 描画用(+Zバッファ)
- ダブルバッファリング

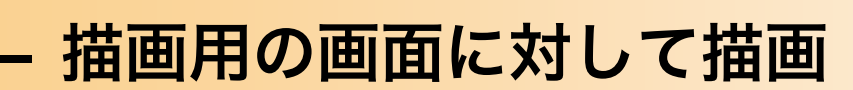

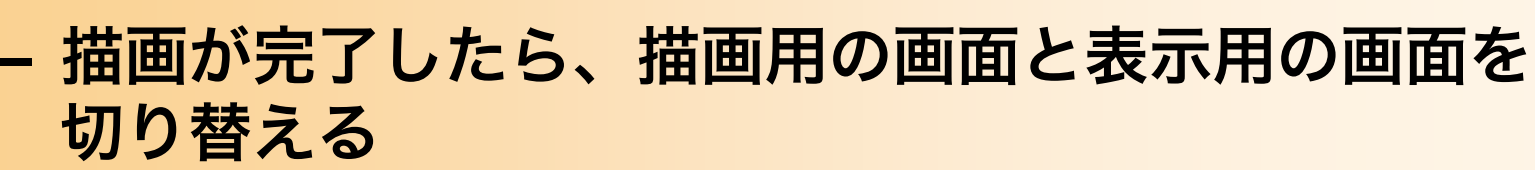

• 自分のプログラムから明示的にこの切り替えの処理を行う 必要がある

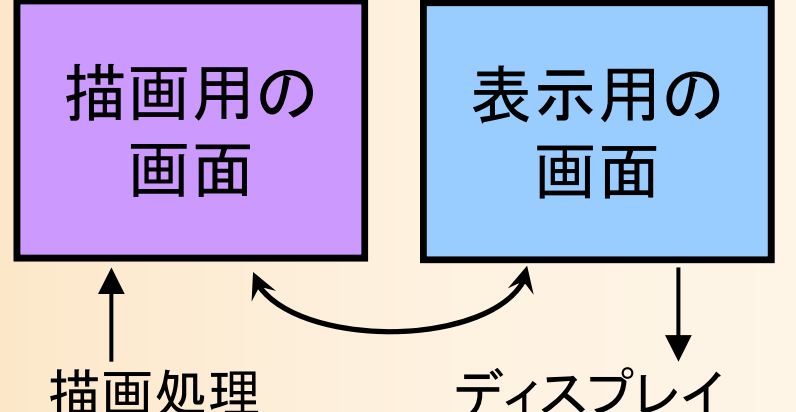

### 本日の内容

- ガイダンス
- コンピュータグラフィックスの概要と応用
- 復習:3次元グラフィックスの要素技術
- 復習:3次元グラフィックスのプログラミング
- •復習:OpenGL&GLUT プログラミング
- •復習:OpenGL&GLUT サンプルプログラム

# OpenGL&GLUT プログラミング

参考書

- • OpenGLの定番の参考書
	- management and the control of the control of the control of the control of the control of the control of the control of the control of the control of the control of the control of the control of the control of the control OpenGLプログラミングガイド(赤本), 12,000円
	- ‒ OpenGLリファレンスマニュアル(青本), 8,300円
		- ピアソン・エデュケーション出版
		- 中・上級者向け

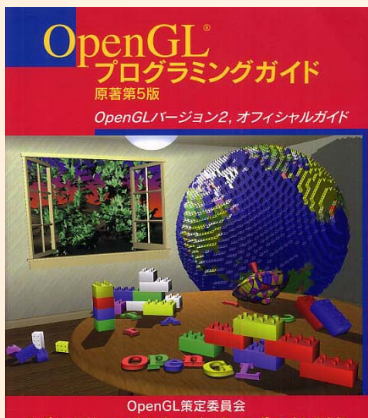

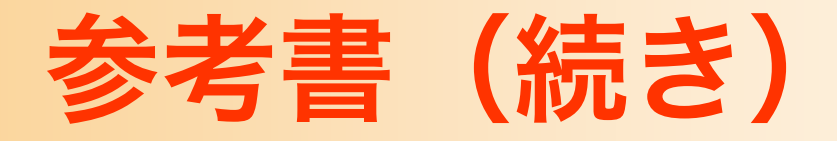

- • 他にもOpenGLの入門書は多数ある
	- management and the control of the control of the control of the control of the control of the control of the control of the control of the control of the control of the control of the control of the control of the control OpenGLでつくる 3次元CG & アニメーション (3600円)
		- 酒井 幸市 著
		- OpenGL・GLUTの使い方 <sup>+</sup> 最新技術
		- 興味がある人は、買ってみると良い
	- management and the control of the control of the control of the control of the control of the control of the control of the control of the control of the control of the control of the control of the control of the control OpenGL入門 (3,000円)
		- エドワード・エンジェル 著、 滝沢 徹・牧野 祐子 訳
		- ピアソン・エデュケーション出版
		- OpenGL・GLUTの使い方

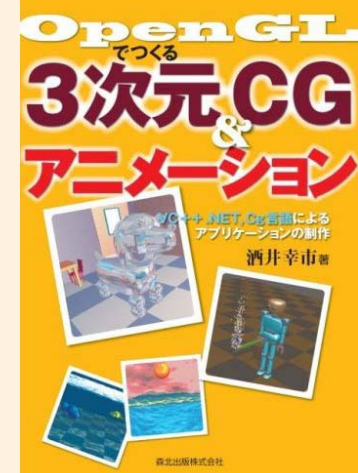

## プログラミング演習資料

- 学部の授業の演習課題・レポート課題
	- 基礎の理解が不十分な人は、各自で取り組む
	- システム創成情報工学科 「コンピュータグラフィックスS  $\frac{1}{\sqrt[3]{\frac{1}{\sqrt[3]{\frac{$ の講義・演習資料

http://www.cg.ces.kyutech.ac.jp/lecture/cg/

- ‒ 演習課題
	- 1. ポリゴンモデルの描画
	- 2. 座標変換によるアニメーション
	- 3. テクスチャマッピング
- ‒ レポート課題

演習咨科

- 
- コンパイル方法 他[pdf]<br>• OpenGL&GLUT 関数リファレンス 他[PDF]

### 演習(1): OpenGL&GLUT 入門

• OpenCL 演習資料(1) <mark>(\*)[ddf]</mark><br>• サンプルプログラム(ソースファイル) (g<u>]opengl\_sample.cpp]</u>(←右クリックして「リンク先をファイルに保存」を実行)<br>• サンプルプログラム(印刷用) [\*]<u>opengl\_sample.pdf]</u>

### 演習(2) : ボリゴンモデルの描画

• OpenGL 演習資料(2) faindf

### 演習(3): 座標変換

• OpenGL 演習資料(3) <mark>食[<u>pdf]</u><br>• 演習で作成するプログラムの実行結果(動画) [-[mp4]</mark>

### 演習(4): シェーディング、マッピング

- 
- OpenGL 演習資料(4) <u>竹[pdf]</u><br>• BMP画像読み込み開放のプログラム <u>@[bitmap.h] @[bitmap.cpp]</u><br>• テクスチャ画像 @[<u>kyushu.bmp]</u> (←右クリックして「リンク先をファイルに保存」を実行)

### レポート課題

- 
- レポート課題<u>管[pdf]</u><br>• レポート課題のサンプルプログラム <u>→ [opengl\_report.exe]</u><br>• テクスチャ画像 @[<u>japan.bmp]</u>(←もクリックして「リンク先をファイルに保存」を実行)

レポート課題のサンプルプログラムを起動すると、学生番号の入力が促される。学生番号に応じて、各自が作成するべき課題 のプログラムが表示される。 操作方法は下記の通り。

- 
- 
- ~F3 キーで、それぞれ、課題1~30分が熱点で開始されている状態を表示する。<br>ログラム記録結ばF3が単されて状態(『題為から』を選ぶしている状態を表示する。<br>ニメーションの拠題を詳しく確認したいときなどに参考にすると良い。<br>ニメーションの拠題を詳しく確認したいときなどに参考にすると良い。<br>ニマアニメーションをリジンのものを特にした状態で)。<br>H-でコマ送り(アニメーションを一時停止した状態で)。<br>伝統作は、課題2の説明の通り。
- 
- 

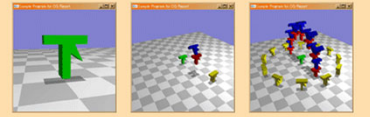

# OpenGL & GLUT

- • OpenGL
	- ‒ 現在、最も広く使われている3次元API
		- C言語を始め、さまざまな言語から使える
	- ‒ ポリゴンの描画、Zバッファなどの3次元描画に必 要な機能を提供
	- ウィンドウ生成やマウス・キーボード入力などの処 理の機能は持たない
		- これらは、OSやウィンドウシステム固有の機能なので、各 環境に応じたAPIを使って記述する必要がある
		- 実装が大変、環境ごとに実装する必要がある

# GLUT

- • OpenGL Utility Toolkit (GLUT)
	- ウィンドウ生成やイベント処理などの環境依存の部 分を共通化したライブラリ
		- OpenGL標準ではないがかなり広く普及している
	- 内部に各OS用のコードを含んでいるため、一度プ ログラムを作ればいろんな環境で動く
	- 機能が限定されている代わりに非常にシンプル
	- ‒とりあえずOpenGLを使いたい場合に適している
## DirectXとの比較

- DirectX
	- ‒ Windowsのみでしか動かない
	- ‒ Windowsと密接に関連している
		- WindowsやCOMなどの仕組みを理解する必要がある
		- プログラミングが必要以上に面倒
	- 最新のハードウェアの機能を使えるという利点もあ る
	- 他のマルチメディア機能も持っている
		- DirectSound, DirectPlay, DirectInput
	- ‒基本な考え方はOpenGLと同じ

#### Java3Dとの比較

• Java3D

#### — シーングラフ API (高レベルAPI)

- カメラや物体などのシーンの階層構造を設定してやると、 細かい描画は自動的に行ってくれる
- 高機能で便利、CGの原理をよく知らなくても使える
- ‒ デメリット
	- 独自のライブラリなので、Java3Dの使い方だけ覚えても 使い回しが利かない
	- クラスライブラリになっているので、本当にきちんと理解 しようとすると全体像を把握する必要があり、大変

# 他のライブラリとの比較

- •携帯端末(iOS/Androidなど)用アプリ
	- management and the control of the control of the control of the control of the control of the control of the control of the control of the control of the control of the control of the control of the control of the control OpenGL ES が採用されている
		- OpenGL のサブセット(機能限定版)
		- 描画処理の基本は OpenGL と基本的に同様
- ゲームエンジン
	- Unity, Unreal など
	- ‒ Java 3D 同様、シーン情報やアニメーションを設 定すれば、細かい描画処理は自動的に行ってくれる

## OpenGLの利用

#### •自分のプログラム と OpenGL の関係

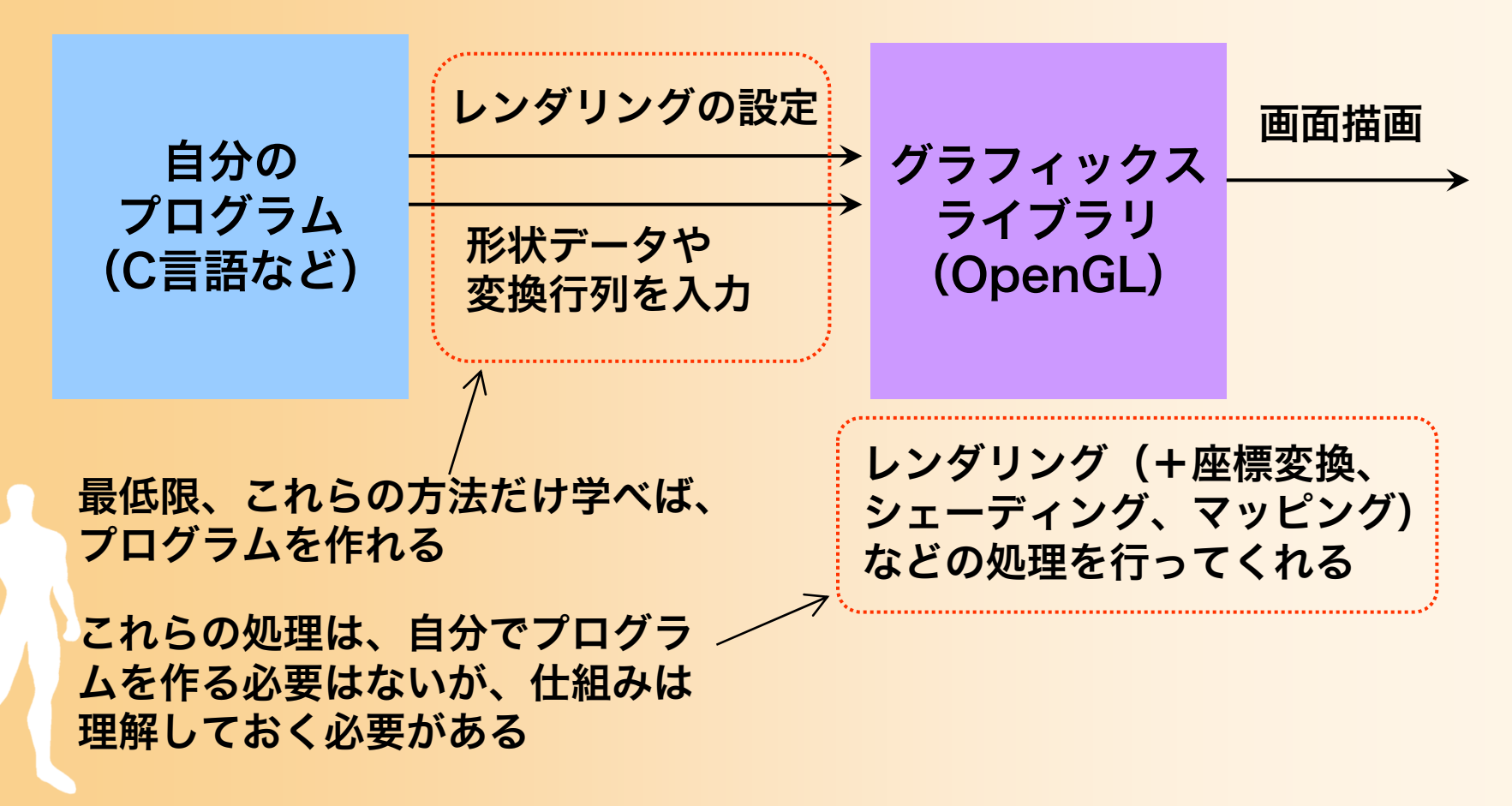

#### GLUTのイベントモデル

#### • ウィンドウシステムでのプログラミング

- ‒ Windows や X Window などの一般的なウィンド ウシステム
- ‒ ウィンドウ管理やマウス操作などはシステムがまと めて処理するため、ユーザプログラムは扱わない
- ユーザプログラムは初期化処理を行った後は処理を ウィンドウシステムに移す
- ウィンドウシステムは、画面の再描画やマウスの操 作などのイベントが起こるたびにユーザプログラム に処理を一時的に戻す

## イベントドリブン型プログラム

コンソール・プログラム

ユーザ・プログラム

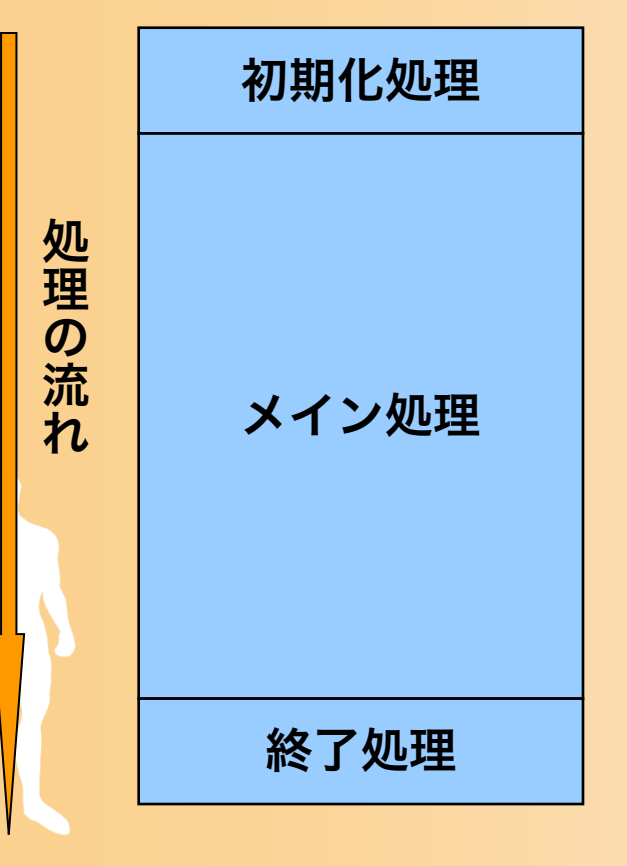

ウィンドウ・プログラム(イベントドリブン)

ユーザ・プログラム ウィンドウシステム

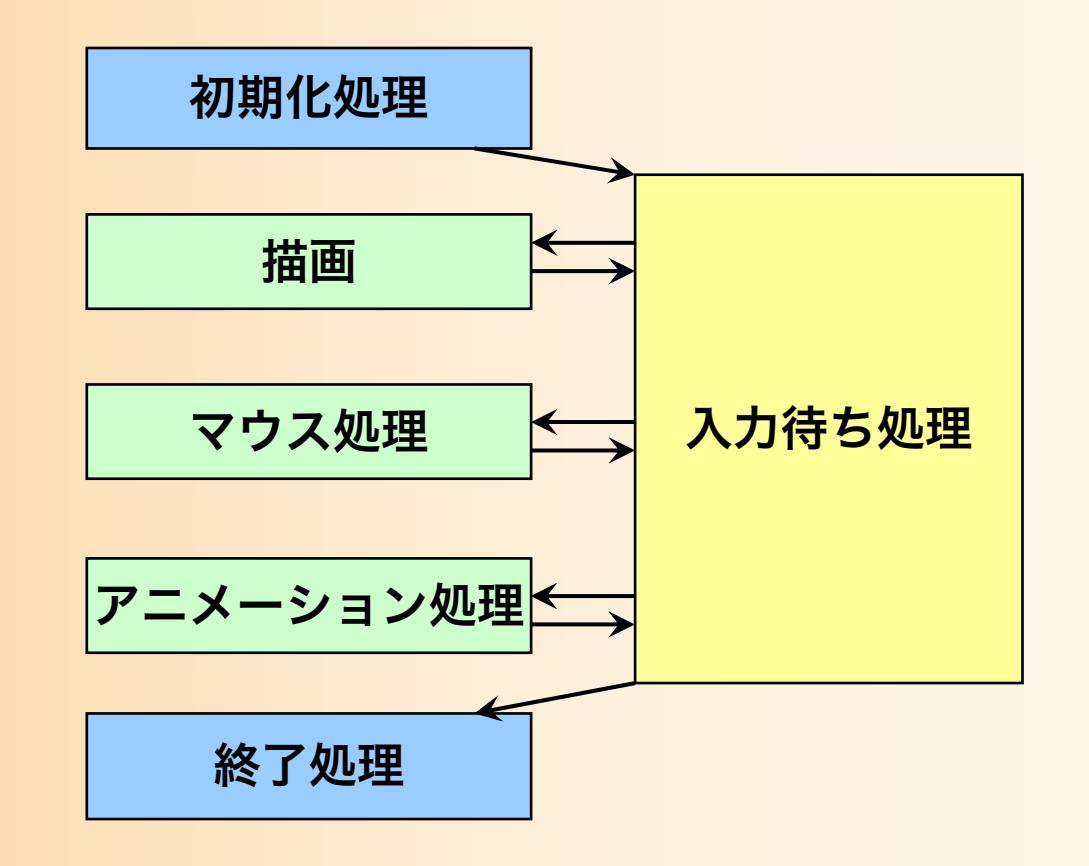

## GLUTのイベントモデル

- イベントループとコールバック
	- イベントが起こった時にそのイベントを処理する関 数をあらかじめ登録しておく
	- ‒ プログラムは初期化が終わったら、GLUTに処理を 移す
	- マウス操作などのイベントが起こったらあらかじめ 登録した関数が呼ばれる (コールバック)

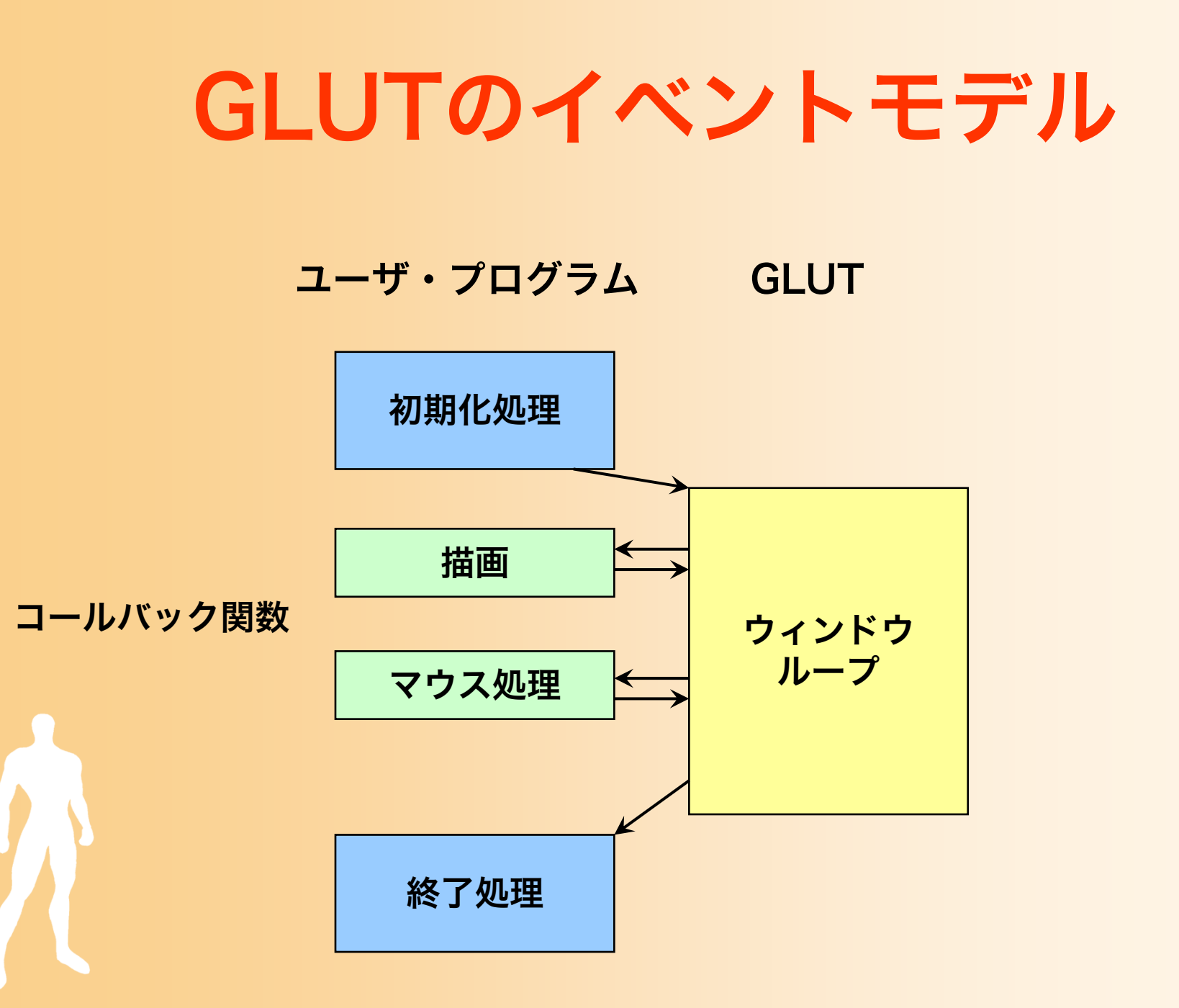

#### GLUTのコールバック関数の種類

- 描画コールバック関数
	- ‒ 描画が必要な時に呼ばれる
- サイズ変更コールバック関数
	- ‒ ウィンドウサイズ変更時に呼ばれる
- マウスクリック・コールバック関数
	- ‒ マウスのボタンが押されたとき、離されたときに呼ばれる
- マウスドラッグ・コールバック関数
	- ‒ マウスがウィンドウ上でドラッグされたときに呼ばれる
- キーボード・コールバック関数
	- ‒ キーボードのキーが押されたときに呼ばれる
	- アイドル・コールバック関数

•

– 処理が空いた時に定期的に呼ばれる

#### OpenGL&GLUT サンプルプログラム

# サンプルプログラム

- • opengl\_sample.cpp
	- 地面と 1 枚の青い三角形が表示される
	- マウスの右ボタンドラッグで、視点を上下に回転

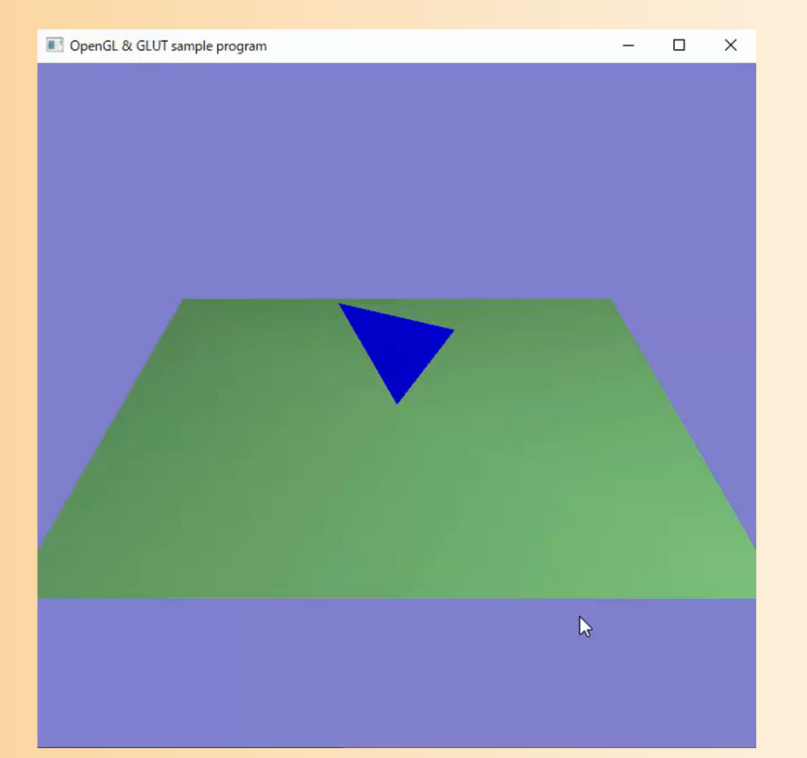

# サンプルプログラム

#### •opengl\_sample.cpp

 $1/$ 

2 // コンピュータグラフィックスS 3 // OpenGLによる3次元グラフィックス演習 サンプルプログラム  $4/1$ 5 6 7 // 基本的なヘッダファイルのインクルード 8 #ifdef WIN32 9 #include <windows.h>  $10 \text{#endif}$ 11 #include  $\langle$ stdio.h $\rangle$ 12 #include  $\langle \text{math}, h \rangle$ 13 14 // GLUTヘッダファイルのインクルード 15 #include  $\langle GL/g1$ ut.h> 16 17 18 // 視点操作のための変数 19 float camera\_pitch = -30.0; // X軸を軸とするカメラの回転角度 20 21 // マウスのドラッグのための変数 22 int drag\_mouse\_r = 0; // 右ボタンをドラッグ中かどうかのフラグ (0:非ドラッグ中, 1:ドラッグ中) 23 int last mouse x; // 最後に記録されたマウスカーソルのX座標 24 int last\_mouse\_y; // 最後に記録されたマウスカーソルのY座標 25 26  $27 / /$ 28 画面描画時に呼ばれるコールバック関数  $\frac{1}{2}$  $29/1$ 30 void display (void) 31 32 // 画面をクリア (ピクセルデータとZバッファの両方をクリア) 33 glClear (GL COLOR BUFFER BIT | GL DEPTH BUFFER BIT ); 34 // 変換行列を設定 (ワールド座標系→カメラ座標系) 35 36 glMatrixMode(GL MODELVIEW); 37  $gl$ LoadIdentity $()$ ; 38 glTranslatef  $(0.0, 0.0, -15.0)$ ; 39  $g1$ Rotatef ( - camera\_pitch, 1.0, 0.0, 0.0); 40 41 // 光源位置を設定 (モデルビュー行列の変更にあわせて再設定) float light0\_position[] = { 10.0, 10.0, 10.0, 1.0 }; 42 43 glLightfv(GL\_LIGHTO, GL\_POSITION, light0\_position); 44

# サンプルプログラムの解説

- ここでは、プログラム全体を眺めて、大まかに、 各部分でどのような処理を行っているかを確認 する
- 各自、実際にコンパイルをしてみて、動作を確 認する

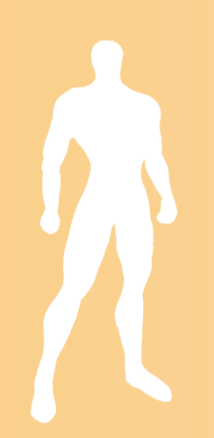

# OpenGLの関数

- • gl~ で始まる関数
	- management and the control of the control of the control of the control of the control of the control of the control of the control of the control of the control of the control of the control of the control of the control OpenGLの標準関数
- • glu~ で始まる関数
	- ‒OpenGL Utility Library の関数
	- ‒ OpenGLの関数を内部で呼んだり、引数を変換した りすることで、使いやすくした補助関数
- • glut~ で始まる関数
	- management and the control of the control of the control of the control of the control of the control of the control of the control of the control of the control of the control of the control of the control of the control **GLUT (OpenGL Utility Toolkit) の関数**
	- mental control de la control de la control de la control de la control de la control de la control de la control de la control de la control de la control de la control de la control de la control de la control de la cont 正式にはOpenGL標準ではない

## OpenGLの関数名

- 同じ機能で、微妙に違う名前の関数がある
	- mental control de la control de la control de la control de la control de la control de la control de la control de la control de la control de la control de la control de la control de la control de la control de la cont 例: glVertex3 f (x, y, z), glVertex3 d (x, y, z)
		- f は引数が float 型であることを表す
		- d は引数が double 型であることを表す
			- C言語なので、関数のオーバーロード(同じ名前で引数が異 なる関数)はサポートしていない
		- 必要に応じて使い分ける

# サンプルプログラムの構成

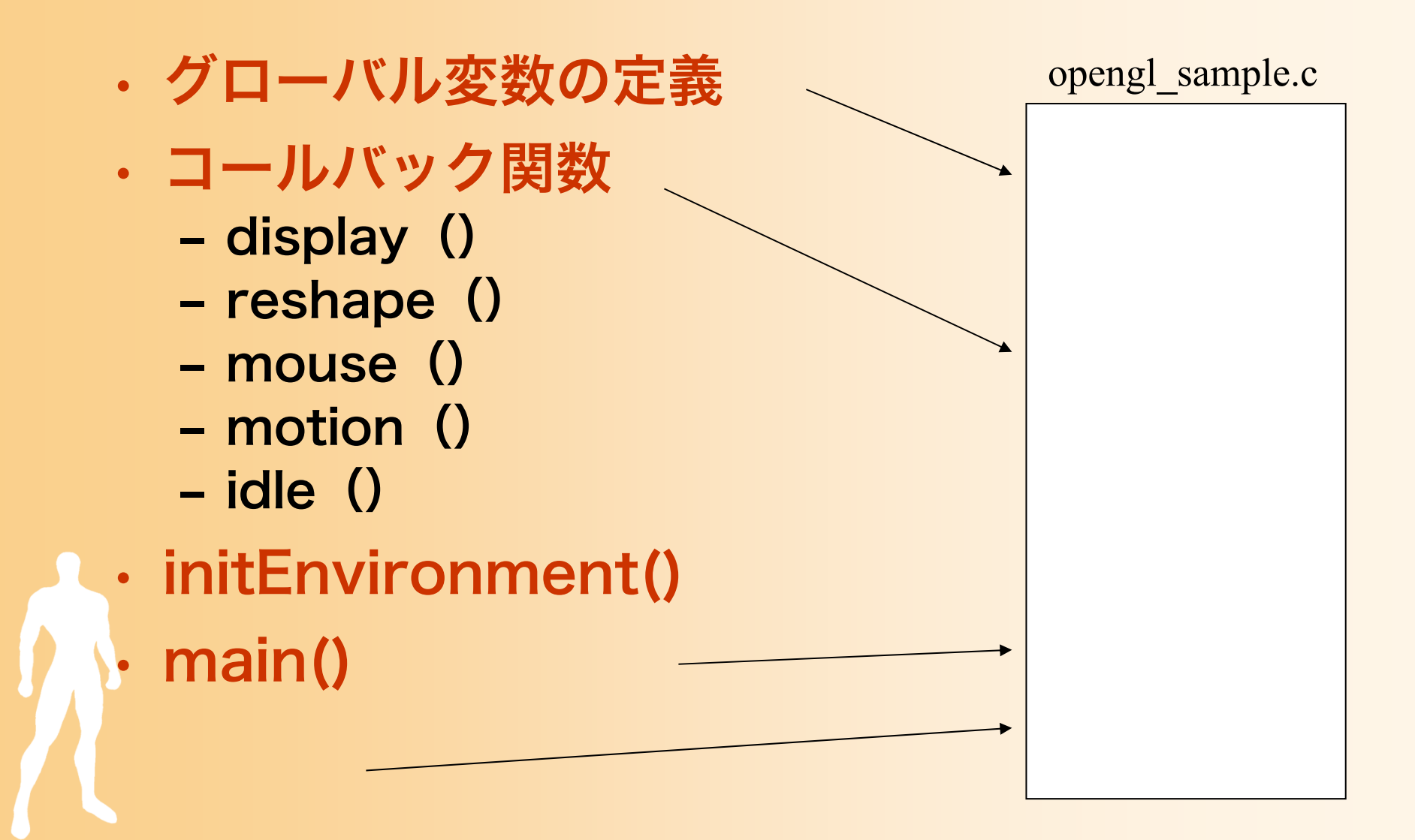

# サンプルプログラムの構成

ユーザ・プログラム GLUTmain()関数 initEnvironment()関数 初期化処理 入力待ち処理 終了処理 描画 マウス処理 アニメーション処理 display()関数 idle()関数 mouse()関数 motion()関数 <sup>g</sup>lutMainLoop() main()関数 reshape()関数 |ウィンドウサイズ変更

## グローバル変数の定義

#### • グローバル変数

- 全ての関数からアクセスできる変数
- ‒ ここでは視点操作に関する変数を定義

• 詳細は後で説明

// 視点操作のための変数 float camera\_pitch = -30.0; // X軸を軸とするカメラの回転角度

// マウスのドラッグのための変数 int drag\_mouse\_r = 0; // 右ボタンをドラッグ中かどうかのフラグ (0:非ドラッグ中,1:ドラッグ中) int last\_mouse\_x; // 最後に記録されたマウスカーソルのX座標

int last\_mouse\_y; // 最後に記録されたマウスカーソルのY座標

# サンプルプログラムの構成

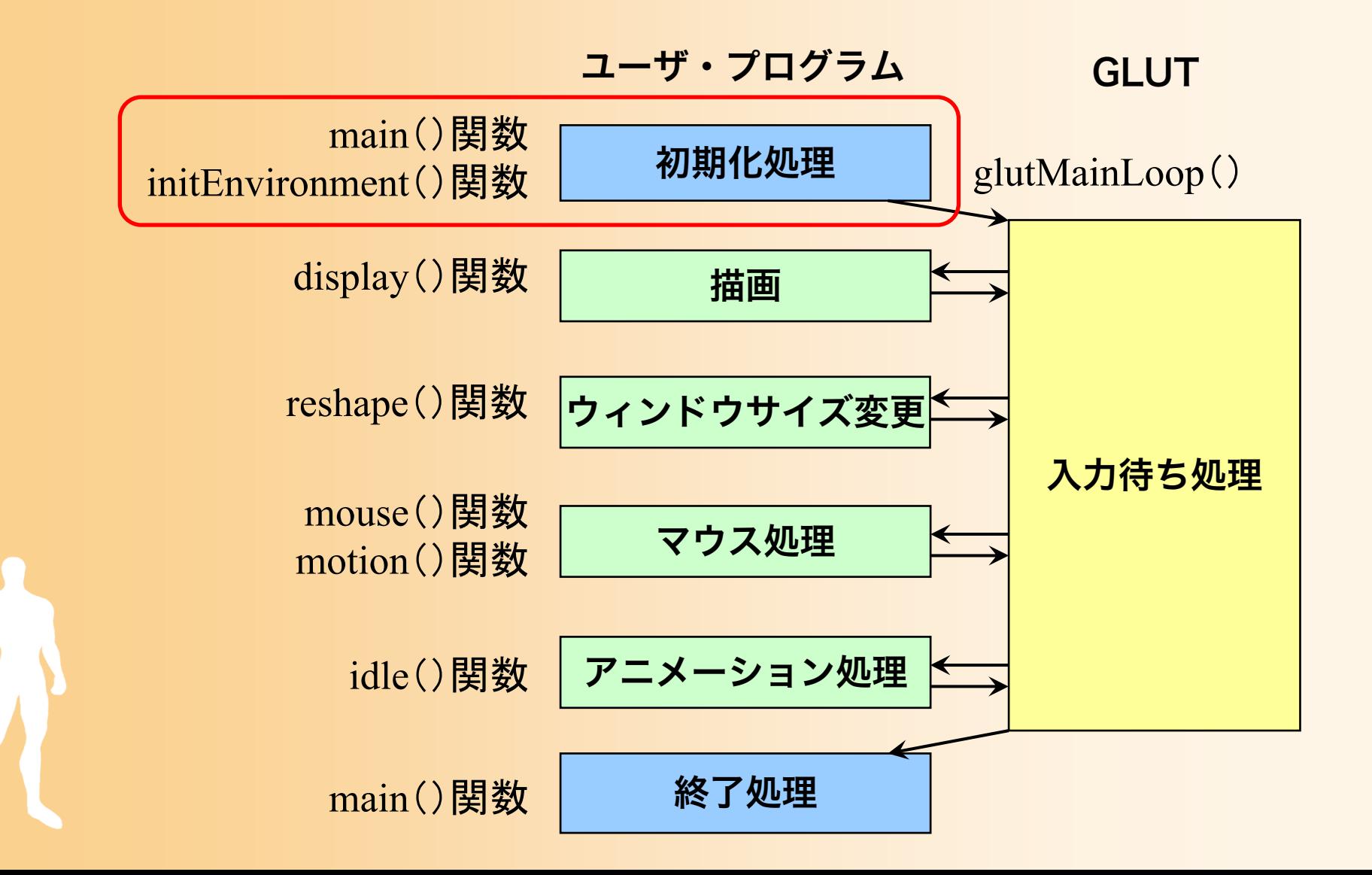

#### 開始・初期化処理

- main関数
	- GLUTの初期化(メイン関数)
	- ‒ コールバック関数の設定
	- ‒ initEnvironment関数の呼び出し
	- ‒ GLUTのメインループの開始
- initEnvironment関数 ‒ レンダリングの設定 ‒ 光源の設定

# 1. GLUTの初期化

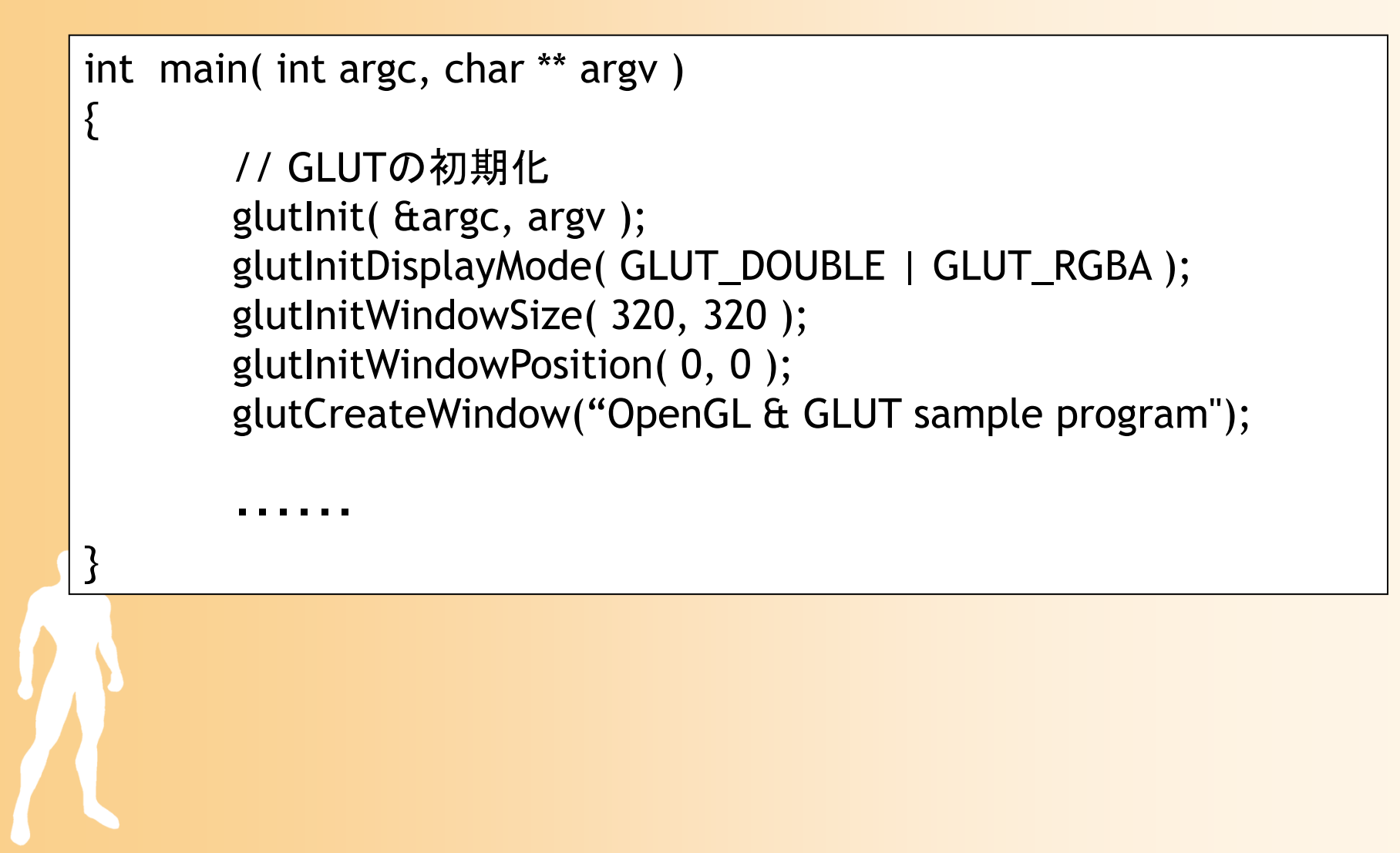

# 2. コールバック関数の設定

int main( int argc, char \*\* argv )

・・・・・・

{

}<br>}

// コールバック関数の登録 glutDisplayFunc( display ); glutReshapeFunc( reshape ); glutMouseFunc( mouse ); glutMotionFunc( motion ); glutIdleFunc( idle );

// 環境初期化 initEnvironment();

// GLUTのメインループに処理を移す glutMainLoop(); return 0;

#### 3. レンダリングの設定

#### • Zバッファ法によるレンダリングの各種設定 – 標準的な描画機能を設定(詳しい内容は後日説明)

void initEnvironment( void )

・・・・・・

{

}

// 光源計算を有効にする glEnable( GL\_LIGHTING );

// 物体の色情報を有効にする glEnable( GL\_COLOR\_MATERIAL );

// Zテストを有効にする glEnable( GL\_DEPTH\_TEST );

// 背面除去を有効にする glCullFace( GL\_BACK ); glEnable( GL\_CULL\_FACE );

// 背景色を設定 glClearColor( 0.5, 0.5, 0.8, 0.0 );

#### レンダリング・パイプラインの設定

各頂点ごとに処理 各ポリゴンごとに処理

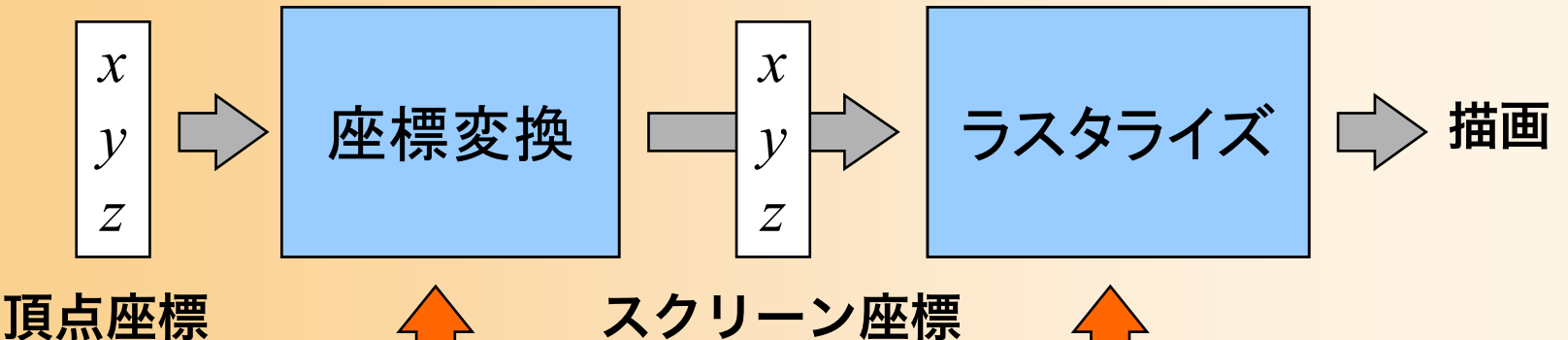

カメラの位置・向き 光源の情報

テクスチャの情報

• 描画を行う前に、さまざまな設定を行える

•各機能の使用の有無(Zバッファ、背面除去等)

•カメラの位置・向き(変換行列)の設定

•光源の情報(位置・向き・色など)を設定

#### 描画機能の設定

- さまざまな描画機能のオン・オフを設定
	- 不必要な処理はオフにすることで、高速できる
	- 初期状態ではオフになっている機能が多いので、必 要な機能はオンに設定する必要がある
- • glEnable(機能の種類), glDisable (・・・)
	- 各機能のオン・オフを変更する
		- GL\_LIGHTING, GL\_COLOR\_MATERIAL, GL\_DEPTH\_TEST, CL\_CULL\_FACE, etc
	- 各機能の動作はそれぞれ別の関数で設定

#### サンプルプログラムの描画機能の設定

#### • 標準的な描画の設定(最初に一度だけ設定)

```
void initEnvironment( void )
```
・・・・・・

```
// 光源計算を有効にする
glEnable( GL_LIGHTING );
```

```
// 物体の色情報を有効にする
glEnable( GL_COLOR_MATERIAL );
```

```
// Zテストを有効にする
glEnable( GL_DEPTH_TEST );
```

```
// 背面除去を有効にする
glCullFace( GL_BACK );
glEnable( GL_CULL_FACE );
```

```
// 背景色を設定
glClearColor( 0.5, 0.5, 0.8, 0.0 );
```
{

## 描画機能の設定(その他)

- 背面除去の設定
	- management and the control of the control of the control of the control of the control of the control of the control of the control of the control of the control of the control of the control of the control of the control glCullFace ( GL\_BACK )
	- 表面・背面のどちらを描画しないかを設定
- 背景色の設定
	- ‒glClearColor (r, g, b, a)
	- 画面をクリアしたときの色を設定

#### 4. 光源の設定

#### • シェーディングのための光源情報の設定 – 1つの点光源を設定(詳細は後述)

```
float light0_position[] = \{ 10.0, 10.0, 10.0, 1.0 \};
float light0 diffuse[] = \{ 0.8, 0.8, 0.8, 1.0 \};
float light0 specular[] = \{ 1.0, 1.0, 1.0, 1.0 \};
float light0 ambient[] = \{ 0.1, 0.1, 0.1, 1.0 \};
```
glLightfv( GL\_LIGHT0, GL\_POSITION, light0\_position ); glLightfv( GL\_LIGHT0, GL\_DIFFUSE, light0\_diffuse ); glLightfv( GL\_LIGHT0, GL\_SPECULAR, light0\_specular ); glLightfv( GL\_LIGHT0, GL\_AMBIENT, light0\_ambient );

glEnable( GL\_LIGHT0 ); glEnalbe( GL\_LIGHTING );

### OpenGLの光源処理の概要

- 光源と物体の素材(頂点の色)・法線によって、 描画される頂点(ポリゴン)の色が決まる
- • OpenGLの光源処理
	- OpenGLの関数を使って、光源や物体の素材・法線 の情報を指定
	- management and the control of the control of the control of the control of the control of the control of the control of the control of the control of the control of the control of the control of the control of the control OpenGLは、各頂点ごとに、自動的に光源処理を行 い、各頂点の色を決定 グローシェーディングにより、各頂点の色をもとに、 ポリゴンが描画される

## 光のモデル(復習)

- 輝度の計算式
	- ‒ 全ての光による影響を足し合わせることで、 物体上の点の輝度が求まる

( )( ) 1*Lnnaa i d <sup>s</sup> rr ttiI I k I k N L k R V kI kI* = <sup>=</sup> <sup>+</sup> ⋅+ <sup>⋅</sup> <sup>+</sup> <sup>+</sup> 環境光 拡散反射光 鏡面反射光 (局所照明) 鏡面反射光 (大域照明) 透過光 それぞれの光源からの光(局所照明) 大域照明 ( ) 1 *<sup>a</sup> Ld <sup>s</sup> <sup>r</sup> tk nk k k k* <sup>+</sup> <sup>+</sup> ++= 各係数の和は1

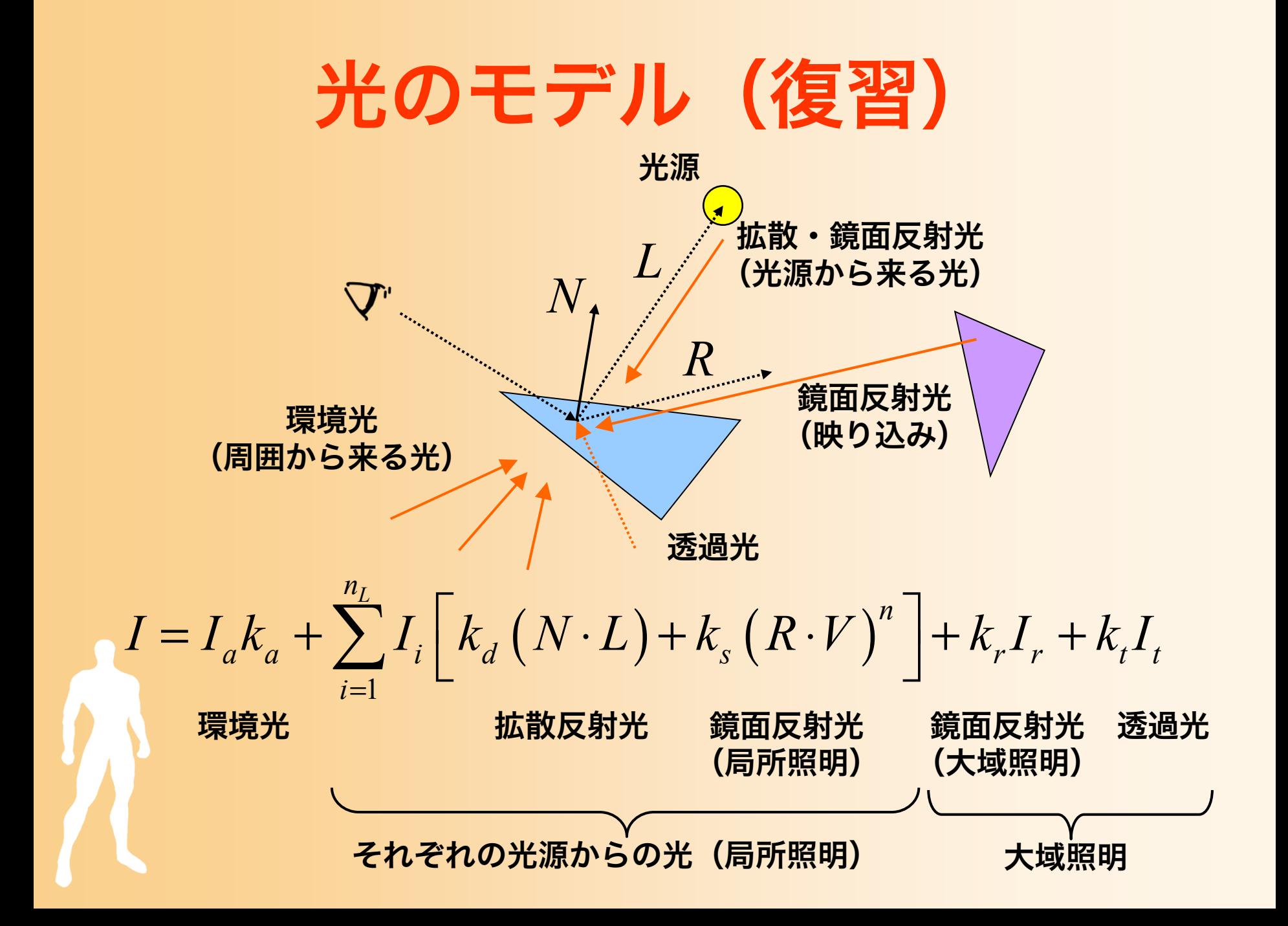

## OpenGLの光源処理

• 光のモデルにもとづき、各光源による輝度を、 RGBごとに次式で計算して加算

 $Color = L_{\text{ambient}} \cdot M_{\text{ambient}} + \max\left\{ \begin{array}{c} \mathbf{l} \cdot \mathbf{n}, \ 0 \end{array} \right\} \ \ L_{\text{diffuse}} \cdot M_{\text{diffuse}}$  ${+}\max\left\{ \begin{array}{c} {\bf s}\cdot{\bf n}, \hspace{1mm}0 \end{array} \right\}^{M_{\rm specular\_{factor}}} \hspace{1mm} L_{\rm specular} \cdot M_{\rm specular}$ 

- max{A, B}は、A, B のうち大きい値を使用 内積が負の場合は、その項は0になる
- 全ての値を足し合わせた結果は、0.0~1.0の範囲に 丸められる

は素材の特性

 $L_{\hbox{\tiny ambient}}$  ,  $L_{\hbox{\tiny diffuse}}$  ,  $L_{\hbox{\tiny specular}}$  は光の輝度

•

•

$$
\boldsymbol{M}_{\text{ambient}}, \boldsymbol{M}_{\text{diffuse}}, \boldsymbol{M}_{\text{specular}}, \boldsymbol{M}_{\text{specular\_factor}}
$$

#### 光源情報の設定

- 光源情報の設定
	- glLight(), glLightv() 関数 を使用
		- 光源番号、設定パラメタの種類、設定する値、を指定
		- glLight() 関数はスカラ値を設定
		- glLightv() 関数はベクトル値を設定
- 光源処理を有効にする
	- mental control de la control de la control de la control de la control de la control de la control de la control de la control de la control de la control de la control de la control de la control de la control de la cont 光源処理を有効にする glEnable(GL\_LIGHTING)
	- ‒各光源の影響を有効にする glEnable(GL\_LIGHT0)

# 光源情報の設定の例(1)

• 初期化処理での設定

float light0 position[] =  $\{ 10.0, 10.0, 10.0, 1.0 \}$ ; float light0 diffuse[] =  ${ 0.8, 0.8, 0.8, 1.0 }$ ; float light0 specular[] =  ${ 1.0, 1.0, 1.0, 1.0 }$ ; float light0 ambient[] =  $\{ 0.1, 0.1, 0.1, 1.0 \}$ ;

glLightfv( GL\_LIGHT0, GL\_POSITION, light0\_position ); glLightfv( GL\_LIGHT0, GL\_DIFFUSE, light0\_diffuse ); glLightfv( GL\_LIGHT0, GL\_SPECULAR, light0\_specular ); glLightfv( GL\_LIGHT0, GL\_AMBIENT, light0\_ambient );

glEnable( GL\_LIGHT0 ); glEnalbe( GL\_LIGHTING ); 詳細は、後ほど説明

#### 光源情報の設定の例(2)

• 変換行列の変更後に、光源位置を再設定 ‒ 光源計算は、カメラ座標系で適用されるため

void display( void )

{

・・・・・・

・・・・・・

// 変換行列を設定(ワールド座標系→カメラ座標系) glMatrixMode( GL\_MODELVIEW );

// 光源位置を設定(変換行列の変更にあわせて再設定) float light0 position[] =  $\{ 10.0, 10.0, 10.0, 1.0 \}$ ; glLightfv( GL\_LIGHT0, GL\_POSITION, light0\_position ); ・・・・・・

# 光源の種類と設定方法 (1)

• 平行光源

無限遠に光源があると見なせる

- management and the control of the control of the control of the control of the control of the control of the control of the control of the control of the control of the control of the control of the control of the control (x,y,z)の方向から平行に光 が来る
- 光源位置のw座標を0.0に設定

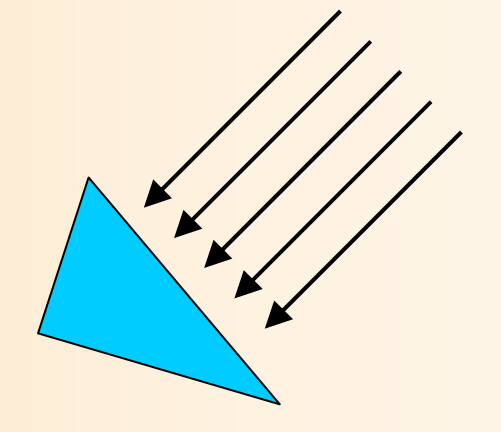

- 点光源
	- ‒(x,y,z)の位置に光源がある
	- 光源位置のw座標を1.0に設定

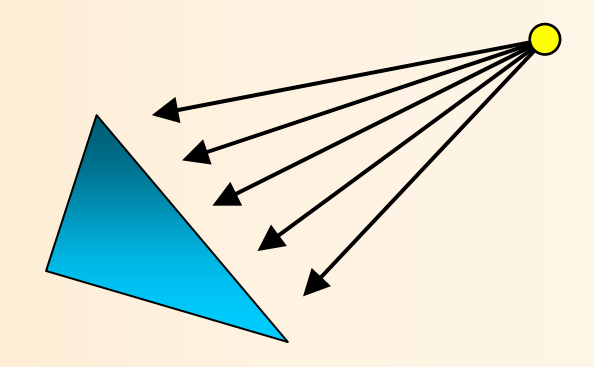
# 光源の種類と設定方法(2)

指定した方向・角度に

のみ有効な点光源

#### • スポットライト光源

- ‒ 点光源にさらに、スポットライ トの向き・角度範囲などの情報 を設定したもの
- 光源の減衰も設定可能
	- ‒ 点光源・スポットライト光源か ら距離が離れるほど暗くなるよ うな効果を加える
	- 設定方法の説明は省略

•

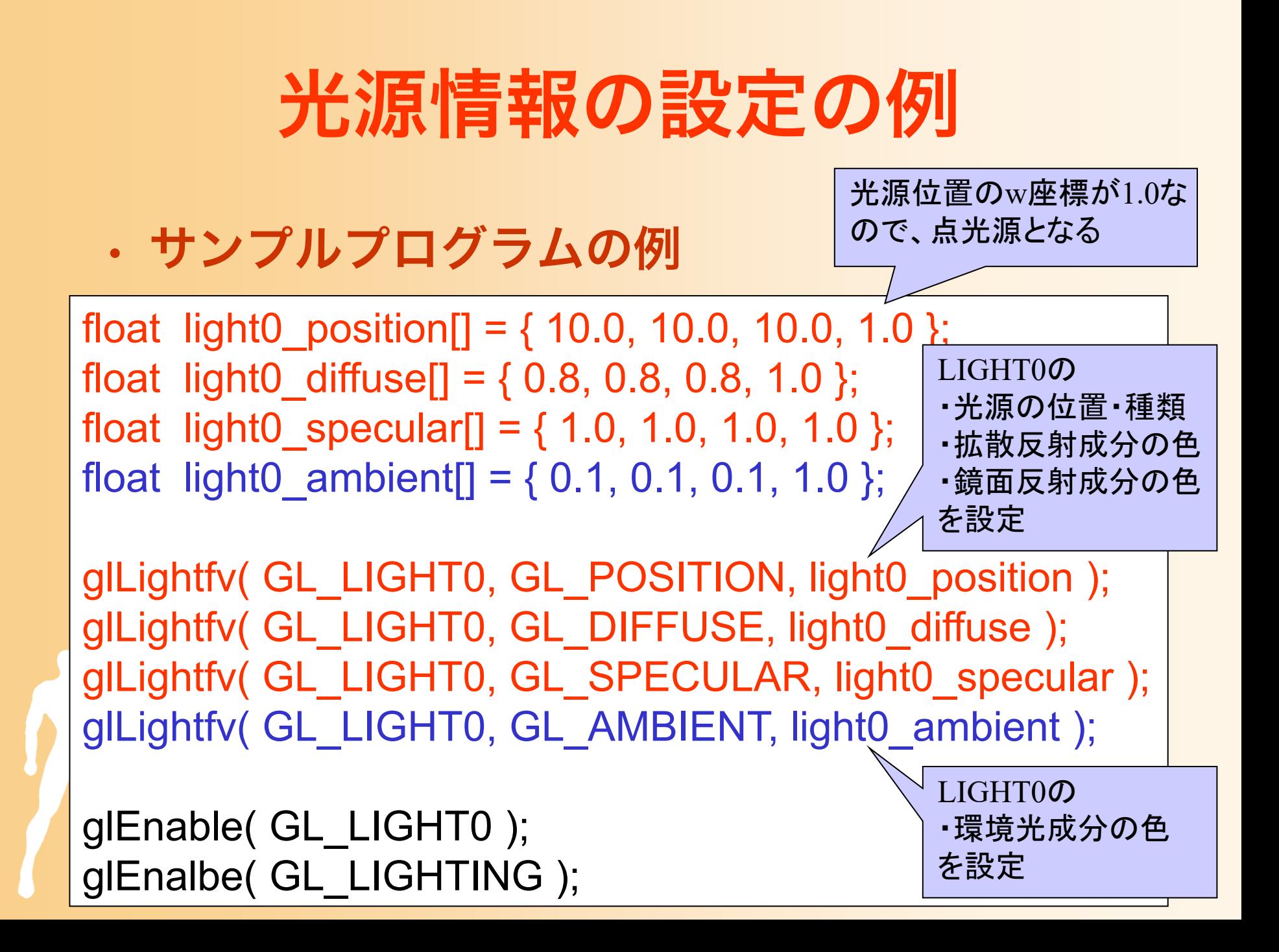

## 一般的な光源の設定方針

- LIGHT0を使って環境の主な光源を設定
	- その環境の明るさに応じて環境光を設定
	- 全体の明るさを決めるような、平行光源or点光源を 設定
- LIGHT1以降を使って追加の光を設定
	- 電灯や車など、空間中にあるオブジェクトが周囲のオ ブジェクトを照らすような場合に、点光源やスポット ライトを追加する
	- 2番目以降の光源では、環境光はあまり大きくしない ことが多い

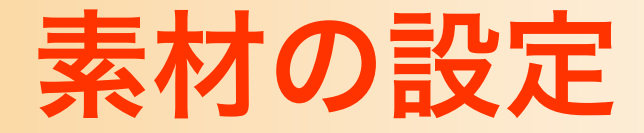

- 頂点の色の設定
	- glColor()関数
		- デフォルトでは、頂点の環境特性と拡散反射特性を 同時に設定 (個別に設定することも可能)
- その他の素材特性を個別に設定(詳細は省略)
	- glMaterial()関数
	- 環境特性、拡散反射特性、鏡面反射係 数など

$$
Color = Lambient \left[ \frac{Mambient}{Mambient} + \max \left\{ l \cdot n, 0 \right\} Ldiffuse \left\{ \frac{Mdiffuse}{Mdiffuse} \right\}
$$
  
+ 
$$
max \left\{ s \cdot n, 0 \right\}^{Mspecular factor} Lspecular \cdot Mspecular
$$

# サンプルプログラムの構成

ユーザ・プログラム GLUT

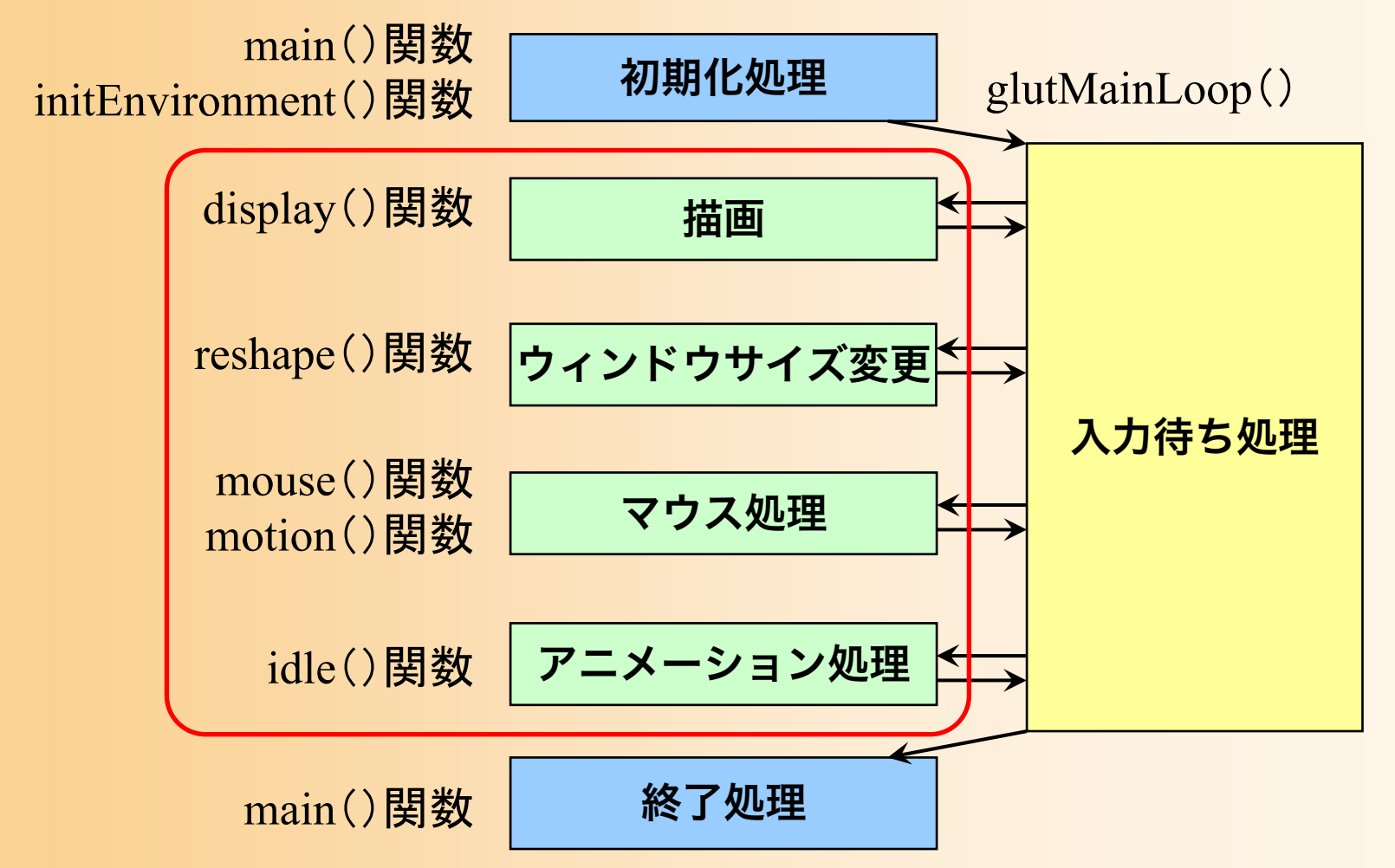

# コールバック関数 (1)

- • 描画コールバック関数 display()
	- 再描画が必要な時に呼ばれる
	- 本プログラムでは、変換行列の設定、地面と 1枚の ポリゴンの描画、を行っている
- • サイズ変更コールバック関数 reshape()
	- ウィンドウサイズ変更時に呼ばれる
	- 本プログラムでは、視界の設定、ビューポート変換 の設定、を行っている

# コールバック関数(2)

- • マウスクリック・コールバック関数 mouse()
	- ‒ マウスのボタンが押されたとき、離されたときに呼ばれる
	- ‒ 本プログラムでは、右ボタンの押下状態を記録
- マウスドラッグ・コールバック関数 motion()
	- ‒ マウスがウィンドウ上でドラッグされたときに呼ばれる
	- ‒ 本プログラムでは、右ドラッグされたときに、視点の回転角度 を変更
- • アイドル・コールバック関数 idle()
	- 処理が空いた時に定期的に呼ばれる
	- 本プログラムでは、現在は何の処理も行っていない

# サンプルプログラムの構成

ユーザ・プログラム GLUT

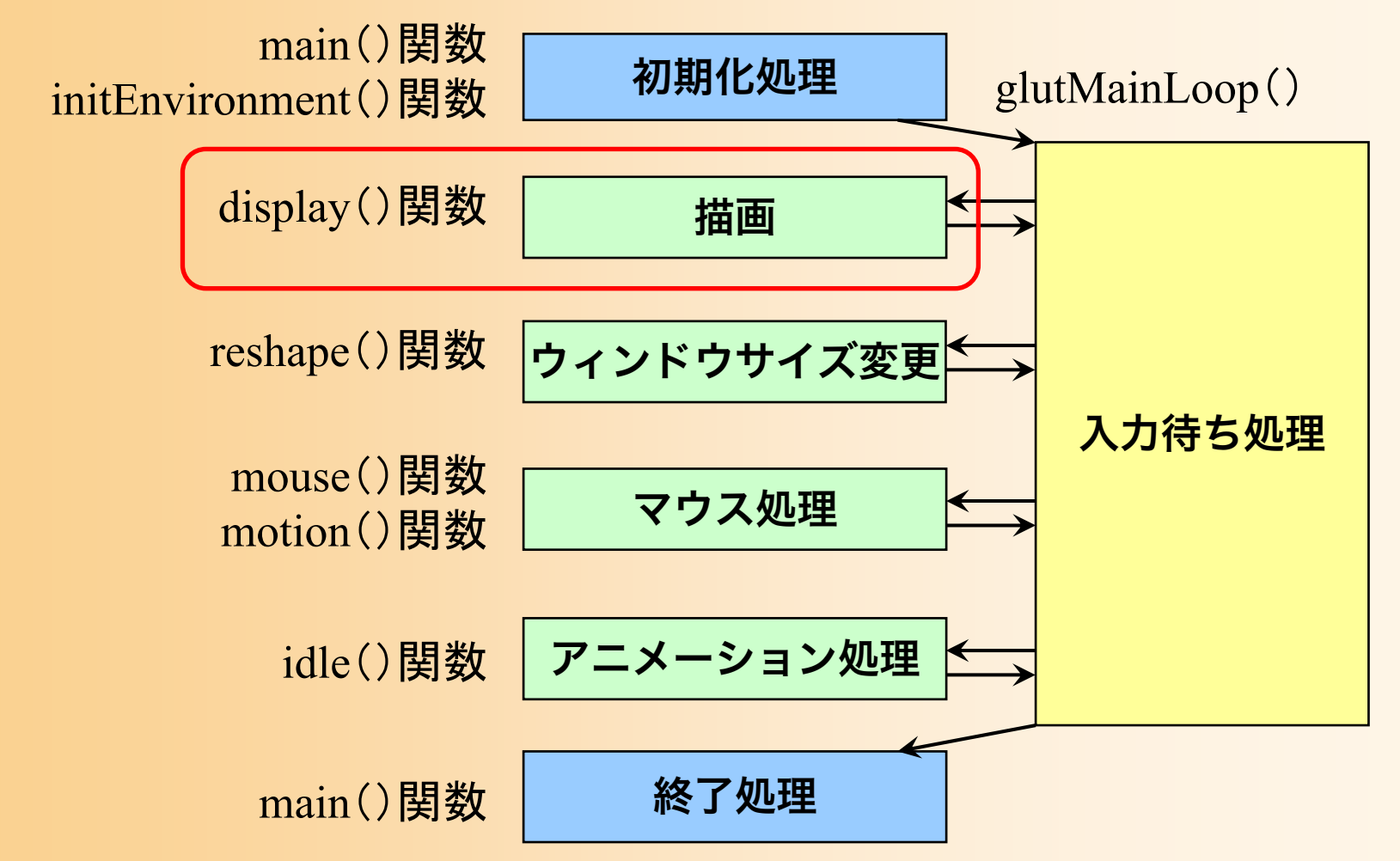

## 描画関数の流れ

//// ウィンドウ再描画時に呼ばれるコールバック関数 //void display( void ) { // 画面をクリア(ピクセルデータとZバッファの両方をクリア) // 変換行列を設定(ワールド座標系→カメラ座標系) // 光源位置を設定(モデルビュー行列の変更にあわせて再設定) // 地面を描画 // 変換行列を設定(物体のモデル座標系→カメラ座標系) // 物体(1枚のポリゴン)を描画 // バックバッファに描画した画面をフロントバッファに表示

# 描画関数 (1/4)

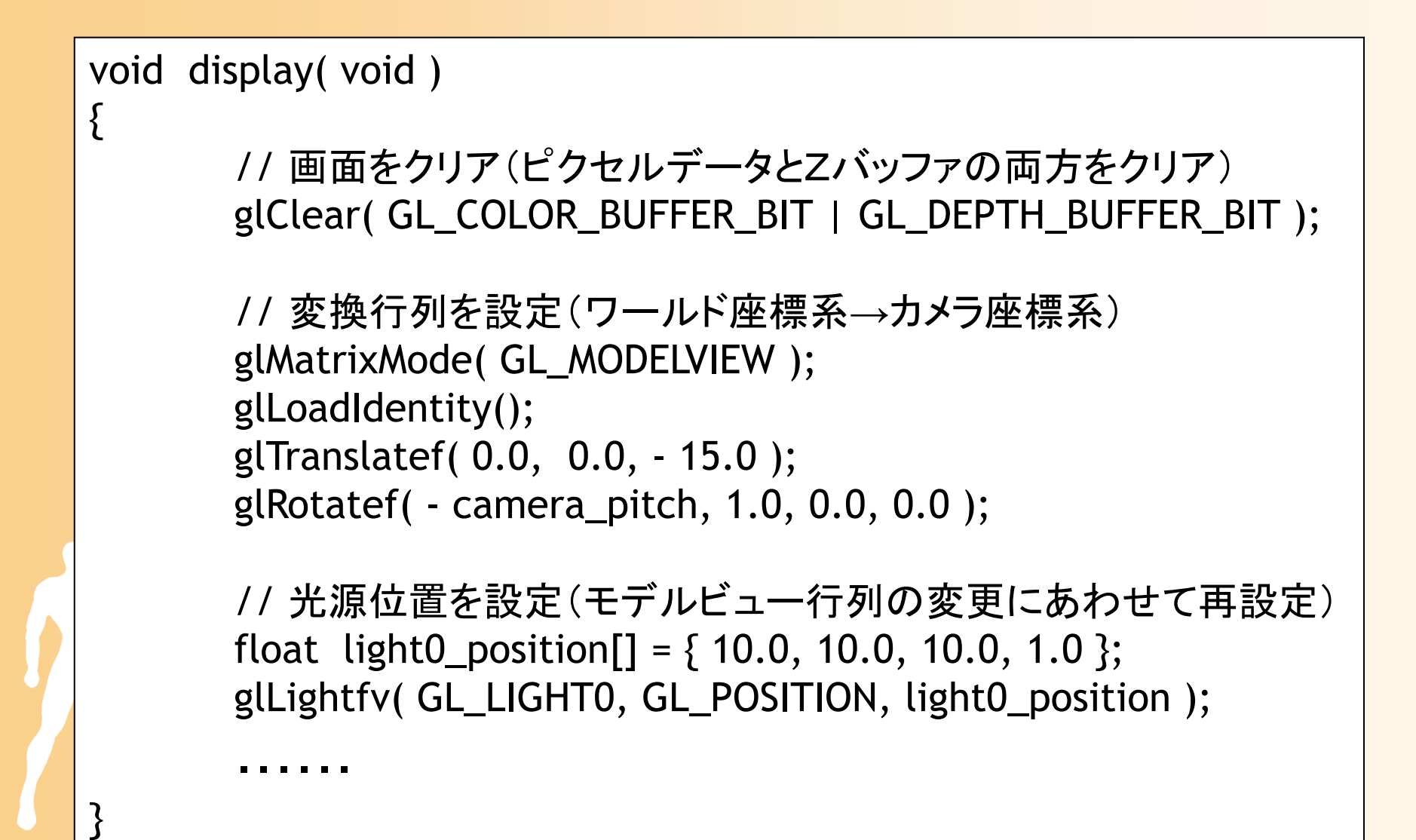

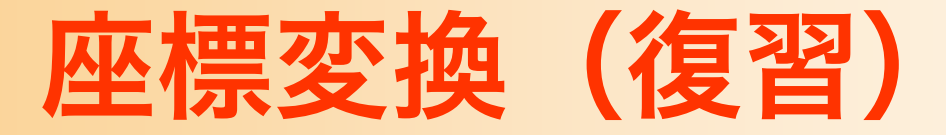

#### • 座標変換(Transformation)

- 行列演算を用いて、ある座標系から、別の座標系に、 頂点座標やベクトルを変換する技術
	- カメラから見た画面を描画するためには、モデルの頂点座標 をカメラ座標系(最終的にはスクリーン座標系)に変換する 必要がある

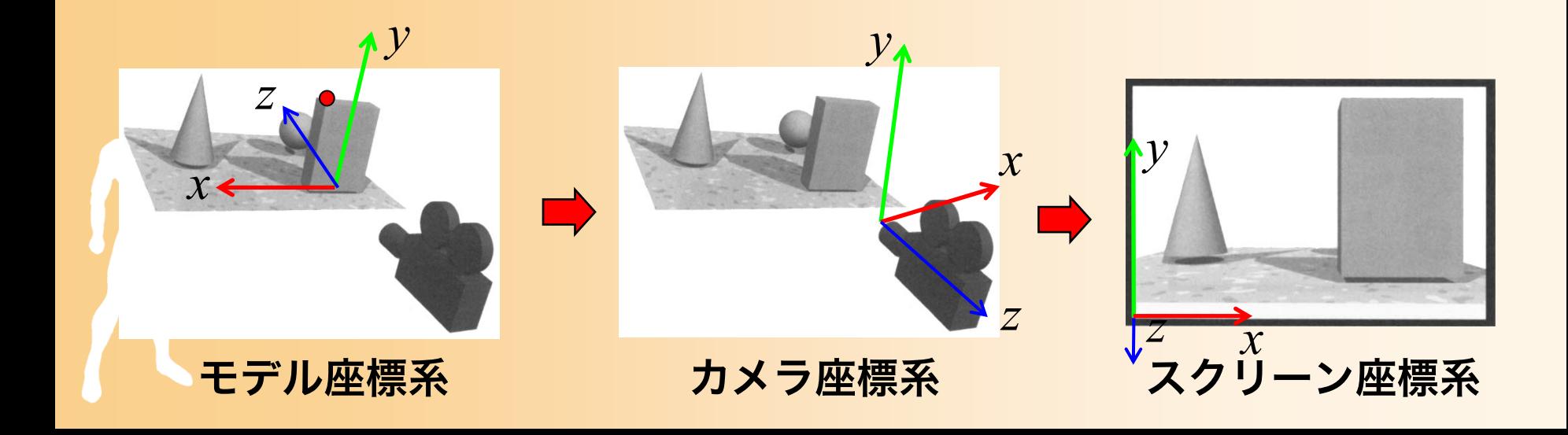

### 変換行列の設定

#### • サンプルプログラムでのカメラ位置の設定

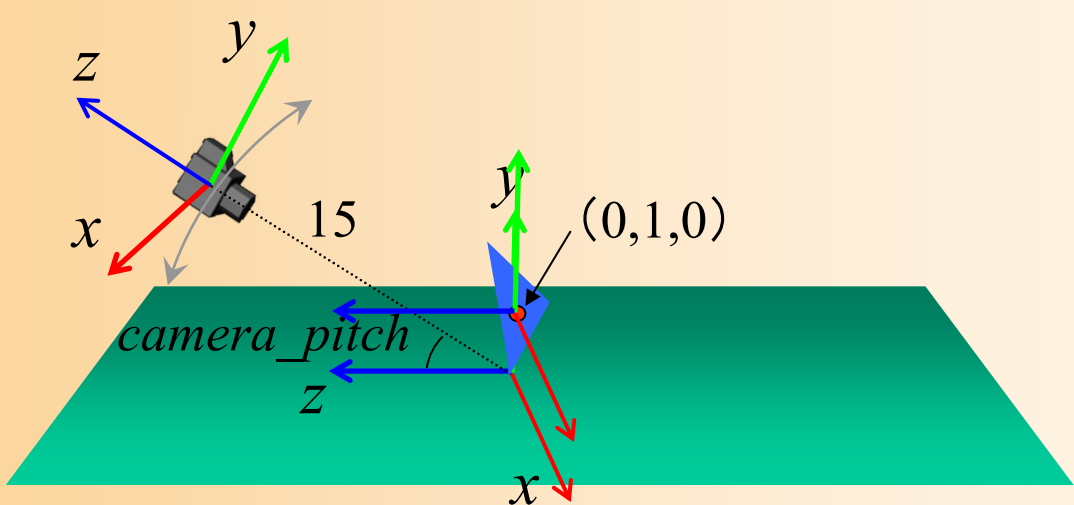

#### • 以下の変換行列により表せる

#### ポリゴンを基準とする座標系での頂点座標

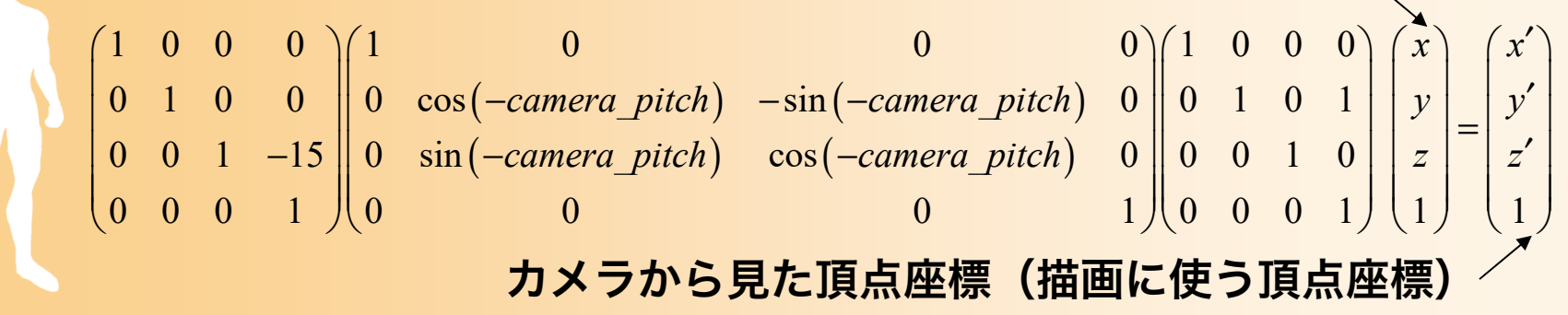

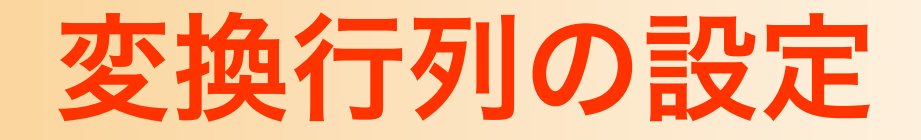

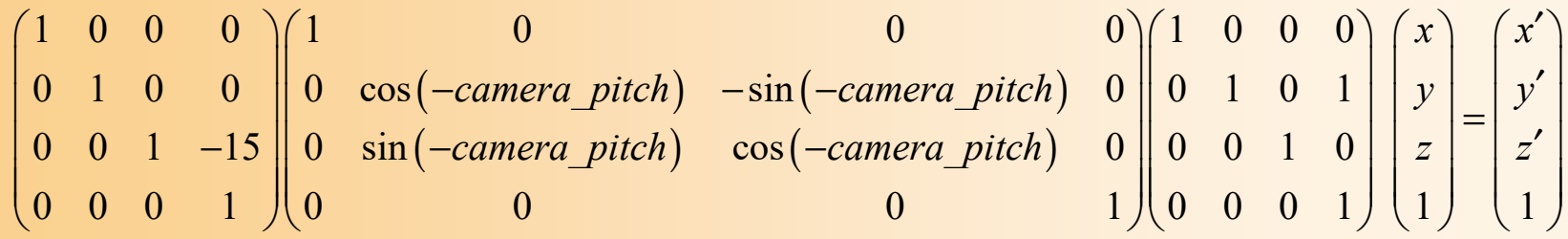

// 変換行列を設定(ワールド座標系→カメラ座標系) glMatrixMode( GL\_MODELVIEW ); glLoadIdentity(); glTranslatef( 0.0, 0.0, - 15.0 ); glRotatef( - camera\_pitch, 1.0, 0.0, 0.0 );

// 地面を描画

・・・・・・

・・・・・・

// 変換行列を設定(物体のモデル座標系→カメラ座標系) glTranslatef( 0.0, 1.0, 0.0 );

// 物体(1枚のポリゴン)を描画

# 描画関数(2/4)

- 1枚の四角形として地面を描画
	- 各頂点の頂点座標、法線、色を指定して描画
	- management and the control of the control of the control of the control of the control of the control of the control of the control of the control of the control of the control of the control of the control of the control 真上(0,1,0)を向き、水平方向の長さ10の四角形

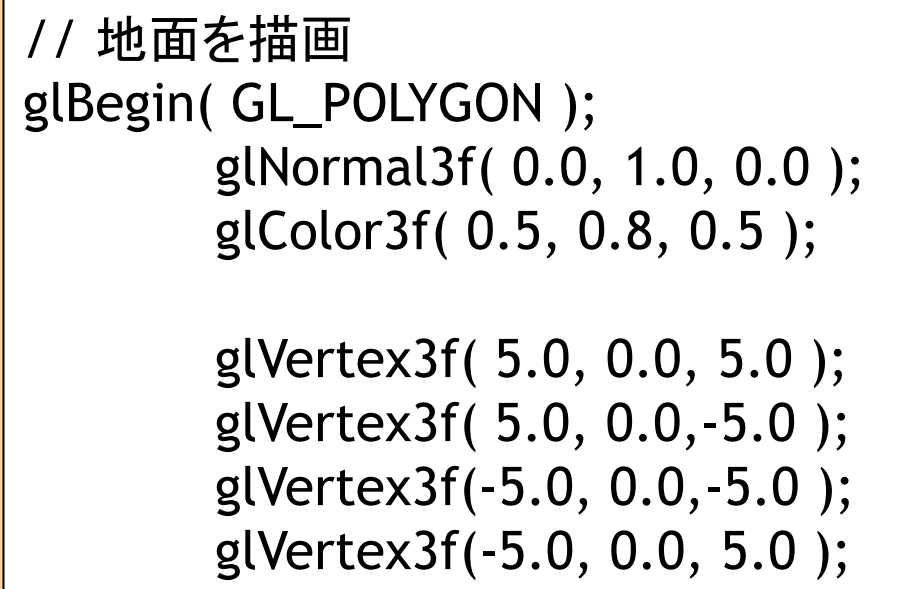

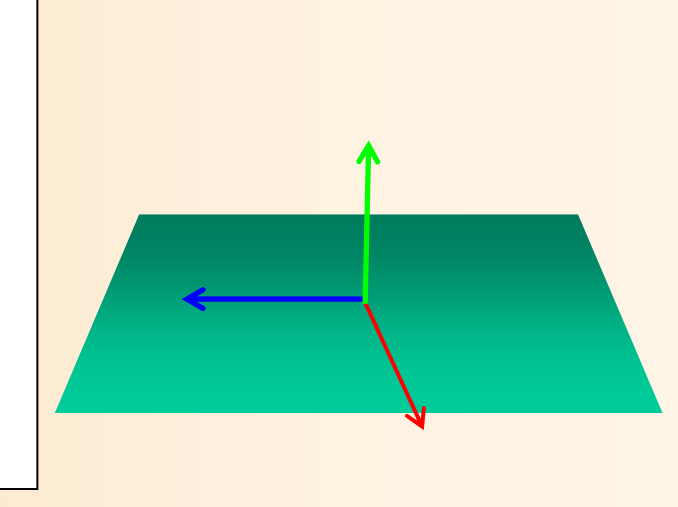

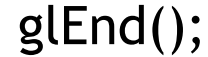

# ポリゴンモデル (復習)

- 物体の表面の形状を、多角形(ポリゴン)の集 まりによって表現する方法
	- 最も一般的なモデリング技術
	- 本講義の演習でも、ポリゴンモデルを扱う

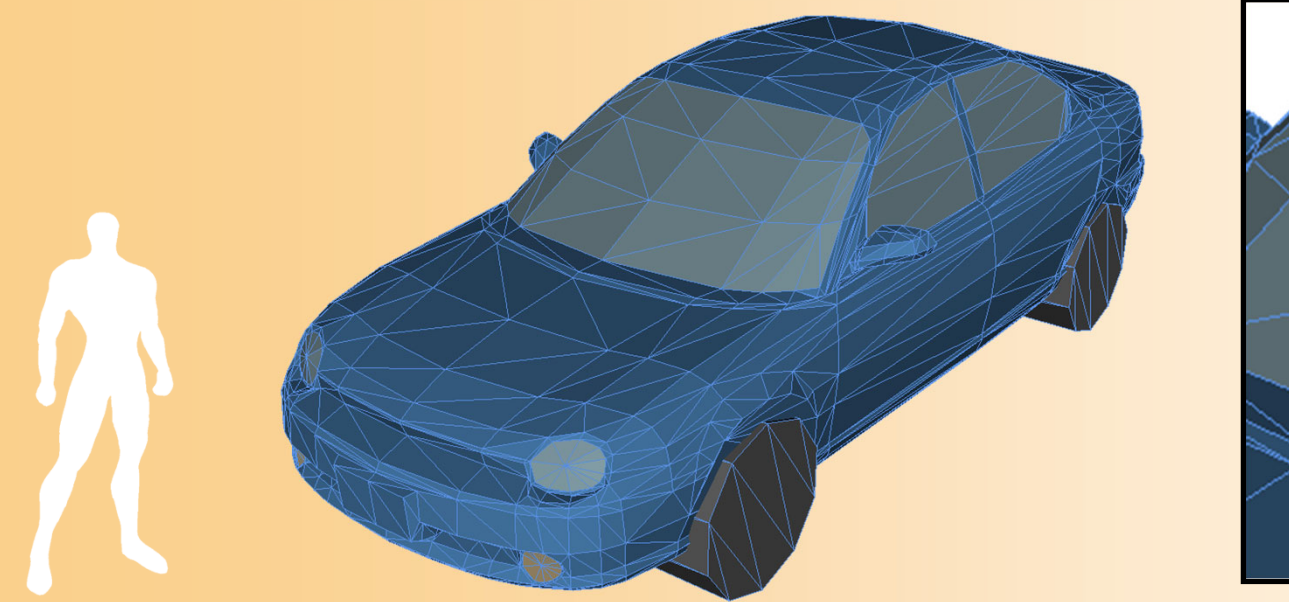

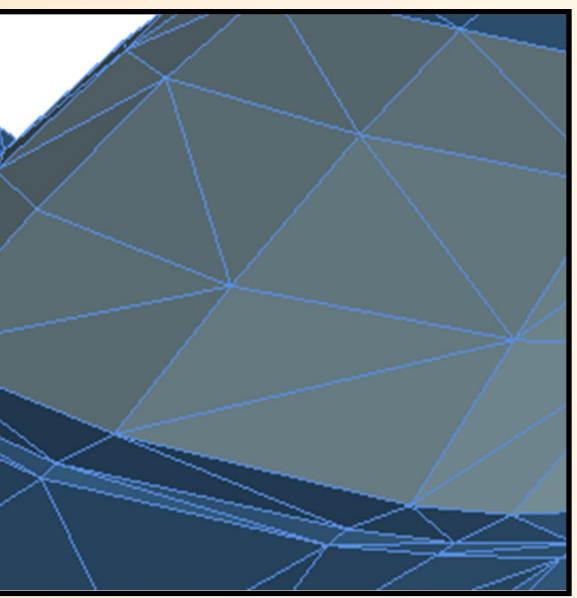

# 描画関数 (3/4)

- 同じく、1枚の三角形を描画
	- 各頂点の頂点座標、法線、色を指定して描画
	- ポリゴンを基準とする座標系(モデル座標系)で頂点 位置・法線を指定

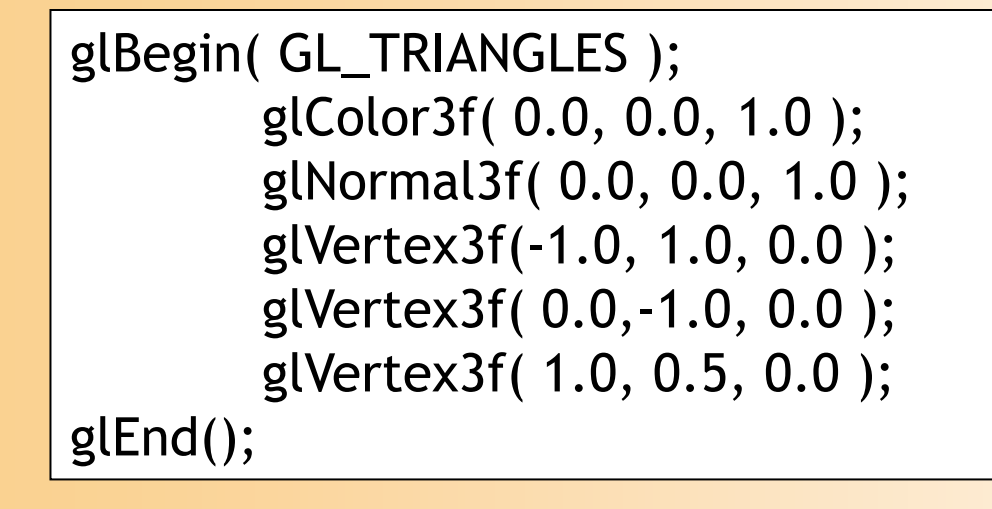

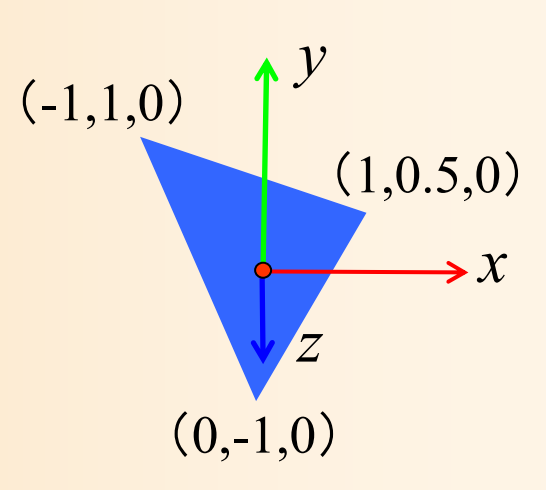

#### 参考:複雑なポリゴンモデルの描画

• プログラムに直接頂点座標等を記述するのでは なく、以下のように、配列を使ってデータを管 理するのが一般的(詳しくは後日説明)

const int num\_pyramid\_vertices = 5; // 頂点数 const int num\_pyramid\_triangles = 6; // 三角面数 // 角すいの頂点座標の配列 float pyramid\_vertices[ num\_pyramid\_vertices  $\begin{bmatrix} 3 \end{bmatrix} = \{$  $\{0.0, 1.0, 0.0\}, \{1.0, -0.8, 1.0\}, \{1.0, -0.8, -1.0\},\$  $\{-1.0,-0.8, 1.0\}$ ,  $\{-1.0,-0.8,-1.0\}$ 

};

// 三角面インデックス(各三角面を構成する頂点の頂点番号)の配列 int pyramid\_tri\_index[ num\_pyramid\_triangles  $\iint$  3 ] = {  $\{ 0,3,1 \}$ ,  $\{ 0,2,4 \}$ ,  $\{ 0,1,2 \}$ ,  $\{ 0,4,3 \}$ ,  $\{ 1,3,2 \}$ ,  $\{ 4,2,3 \}$ };

# 描画関数(4/4)

• 描画完了

・・・・・・

}<br>}

‒ 描画途中の画面が表示されることを避けるために、 描画は裏画面(バックバッファ)に行い、描画が完 了したところで、表画面(フロントバッファ)に表 示する

// バックバッファに描画した画面をフロントバッファに表示 glutSwapBuffers();

# サンプルプログラムの構成

ユーザ・プログラム GLUT

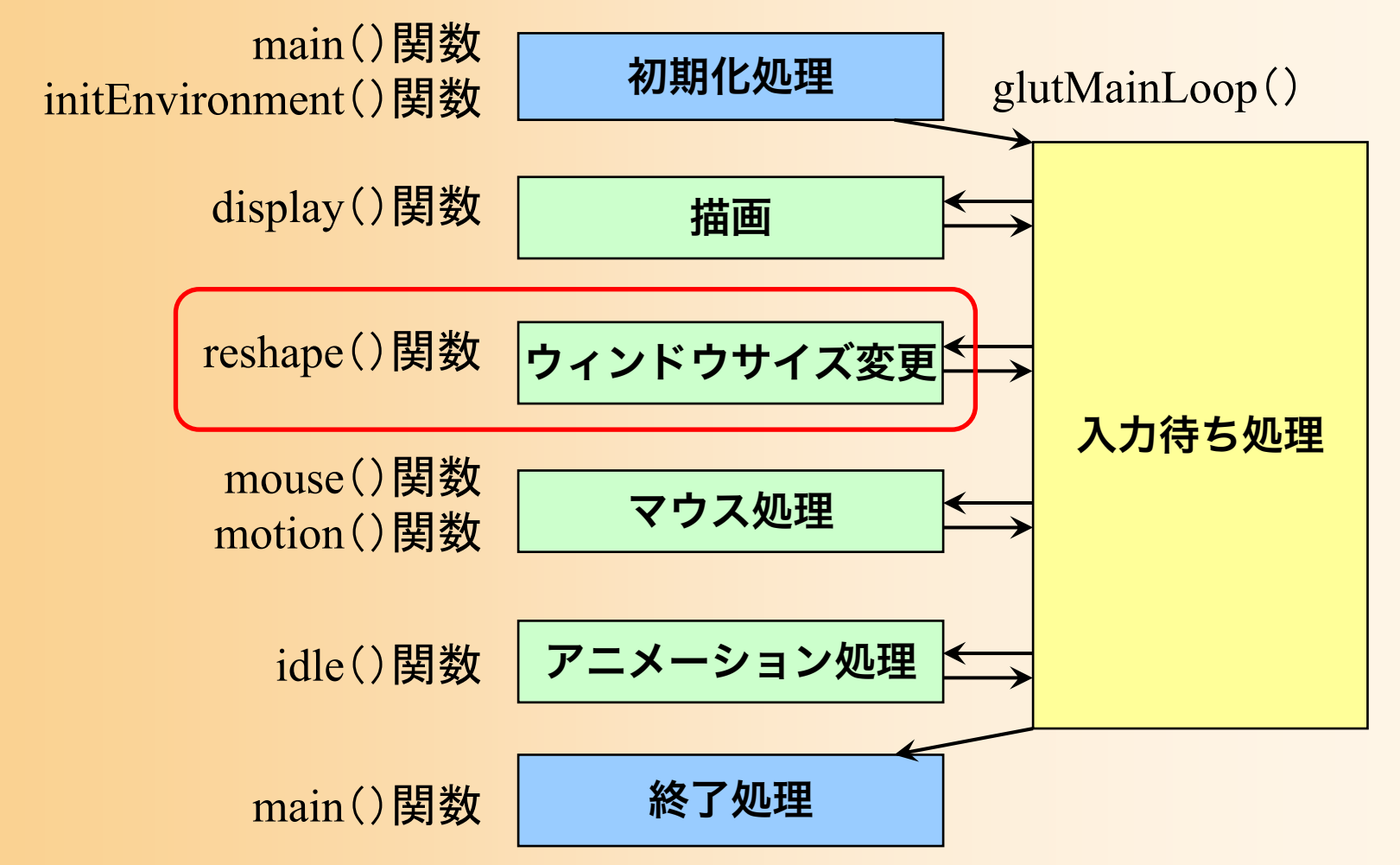

# ウィンドウサイズ変更時の処理

- 画面全体に描画を行うよう設定
- 射影変換行列の設定(視野角を45度とする)
	- 通常は、この設定のままで、変更は必要ない

```
void reshape( int w, int h )
```
{

}<br>}

// ウィンドウ内の描画を行う範囲を設定 // (ウィンドウ全体に描画するよう設定) glViewport(0, 0, w, h);

// カメラ座標系 <sup>→</sup>スクリーン座標系への変換行列を設定 glMatrixMode( GL\_PROJECTION ); glLoadIdentity(); gluPerspective( 45, (double)w/h, 1, 500 );

#### 参考:射影変換の設定

• カメラ座標系からスクリーン座標系への座標変 換(射影変換)の設定

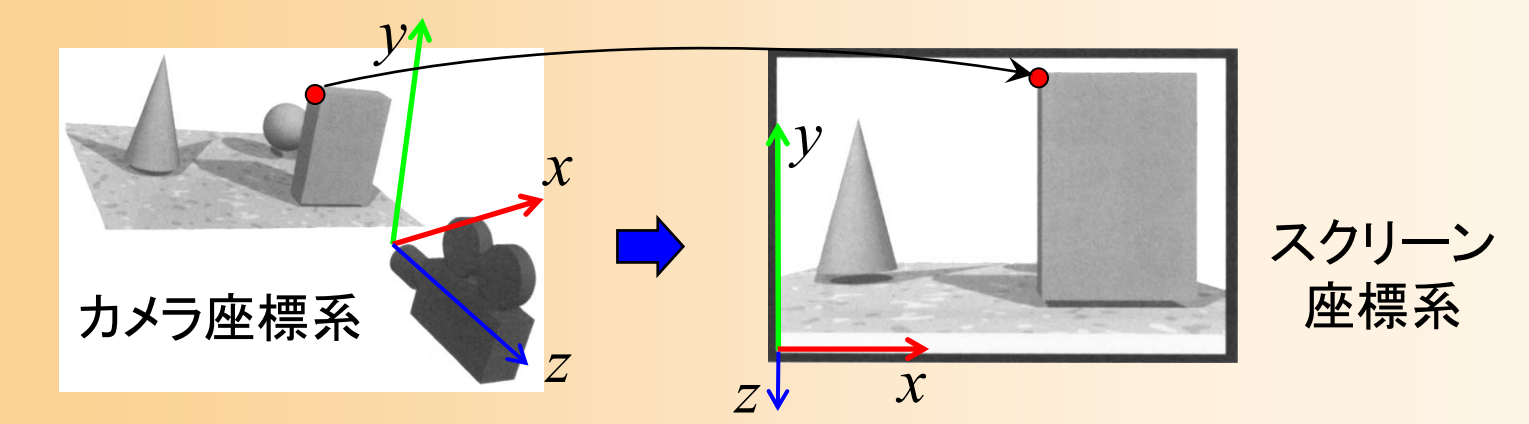

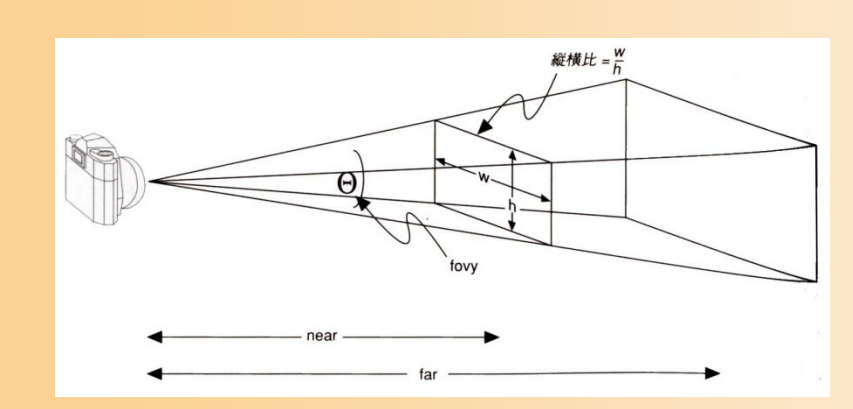

遠くにあるものほど小さく 描画されるような変換(透 視射影変換)を適用

# サンプルプログラムの構成

ユーザ・プログラム GLUTmain()関数 initEnvironment()関数 初期化処理 入力待ち処理 終了処理 描画 マウス処理 アニメーション処理 display()関数 idle()関数 mouse()関数 motion()関数 <sup>g</sup>lutMainLoop() main()関数 reshape()関数 |ウィンドウサイズ変更

# マウス操作時の処理

- マウス操作のコールバック関数
	- ‒ mouse()関数
		- マウスのボタンが、押されたとき、また は、離されたときに呼ばれる
	- ‒ motion()関数
		- マウスのボタンが押された状態で、マウ スが動かされたとき(ドラッグ時)に定 期的に呼ばれる
		- ボタンが押されない状態で、マウスが動 かされたときに呼ばれる関数もある(今 回は使用しない)

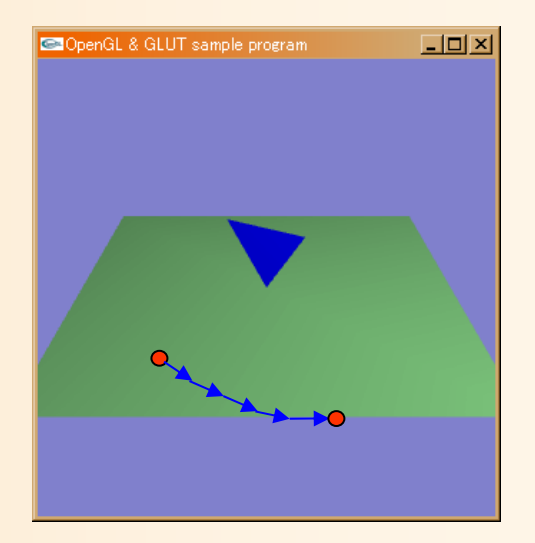

### マウス操作時の処理 (クリック処理関数)

#### • 右ボタンがクリックされたことを記録

#### management and the control of the control of the control of the control of the control of the control of the control of the control of the control of the control of the control of the control of the control of the control 変数 drag\_mouse\_r に状態を格納

```
// マウスクリック時に呼ばれるコールバック関数
void mouse( int button, int state, int mx, int my )
{
        // 右ボタンが押されたらドラッグ開始のフラグを設定
        if ( ( button == GLUT_RIGHT_BUTTON ) \&A ( state == GLUT_DOWN ) )
                drag mouse r = 1;
        // 右ボタンが離されたらドラッグ終了のフラグを設定
        else if ( ( button == GLUT_RIGHT_BUTTON ) \&A ( state == GLUT_LUP ) )
                drag mouse r = 0;
        // 現在のマウス座標を記録
        last mouse x = mx;
        last_mouse_y = my;
}
```
### マウス操作時の処理 (ドラッグ処理関数1)

- ドラッグされた距離に応じて視点を変更
	- management and the control of the control of the control of the control of the control of the control of the control of the control of the control of the control of the control of the control of the control of the control 視点の仰角camera\_pitch を変化
		- 前回と今回のマウス座標の差から計算

```
void motion( int mx, int my )
{
        // 右ボタンのドラッグ中であれば、
        // マウスの移動量に応じて視点を回転する
        if ( drag_mouse_r == 1 )
        {
                 // マウスの縦移動に応じてX軸を中心に回転
                 camera_pitch - ( my - last_mouse_y ) * 1.0;
                 if ( camera_pitch \le -90.0 )
                         camera_pitch = -90.0;
                 else if ( camera_pitch > 0.0 )
                         camera_pitch = 0.0;
        }
```
・・・・・・

### マウス操作時の処理 (ドラッグ処理関数2)

- 再描画の指示を行う
	- management and the control of the control of the control of the control of the control of the control of the control of the control of the control of the control of the control of the control of the control of the control 視点の方位角 camera\_pitch の変化に応じて、画 面を再描画するため

// 今回のマウス座標を記録  $last\_mouse\_x = mx;$ last\_mouse\_y = my;

// 再描画の指示を出す glutPostRedisplay();

}<br>}

# サンプルプログラムの構成

ユーザ・プログラム GLUTmain()関数 initEnvironment()関数 初期化処理 入力待ち処理 終了処理 描画 マウス処理 アニメーション処理 display()関数 idle()関数 mouse()関数 motion()関数 <sup>g</sup>lutMainLoop() main()関数 reshape()関数 |ウィンドウサイズ変更

# アイドル時の処理

- 描画やマウス入力を処理する必要がないときに 定期的に呼ばれる関数
	- 物体の位置・向きを少しずつ変化させるといった、 アニメーションを実現するために利用できる
	- ‒ サンプルプログラムでは、現在は何も処理を行って いない(今後処理を追加する)

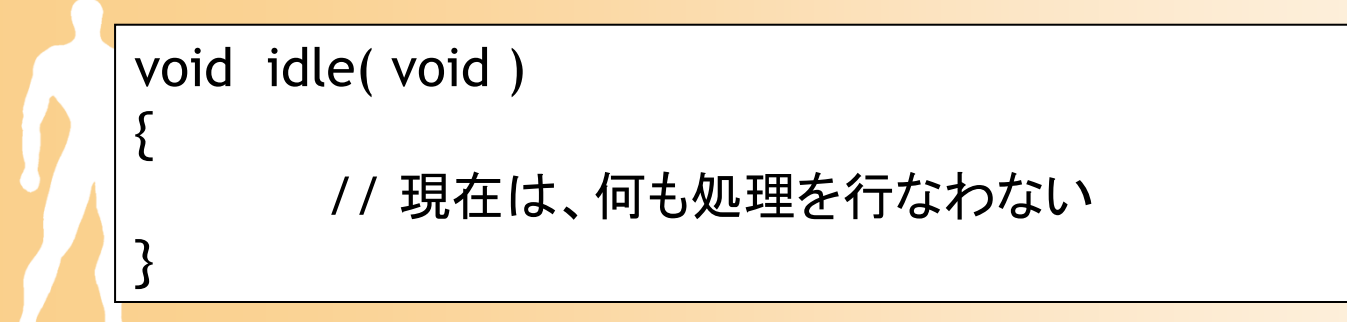

### 本日の内容

- ガイダンス
- コンピュータグラフィックスの概要と応用
- 復習:3次元グラフィックスの要素技術
- 復習:3次元グラフィックスのプログラミング
- •復習:OpenGL&GLUT プログラミング
- •復習:OpenGL&GLUT サンプルプログラム

まとめ

- ガイダンス
- コンピュータグラフィックスの概要と応用
- 復習:3次元グラフィックスの要素技術
- 復習:3次元グラフィックスのプログラミング
- •復習:OpenGL&GLUT プログラミング
- •復習:OpenGL&GLUT サンプルプログラム

次回予告

- 視点操作
	- 利用者が視点を操作して、仮想空間や物体を 適切な位置・方向から見るための機能
	- 変換行列による、代表的な視点操作の実現方法
- 第1回 レポート課題

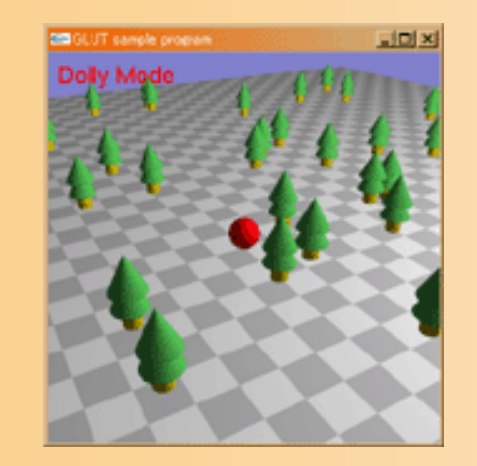

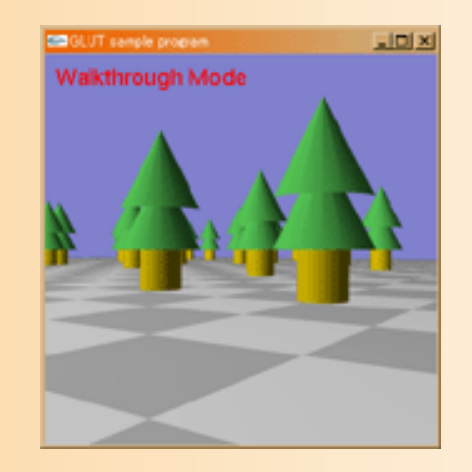

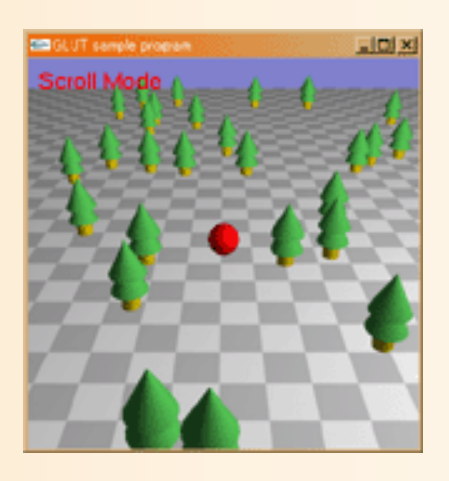